# M70q og M80q Brugervejledning

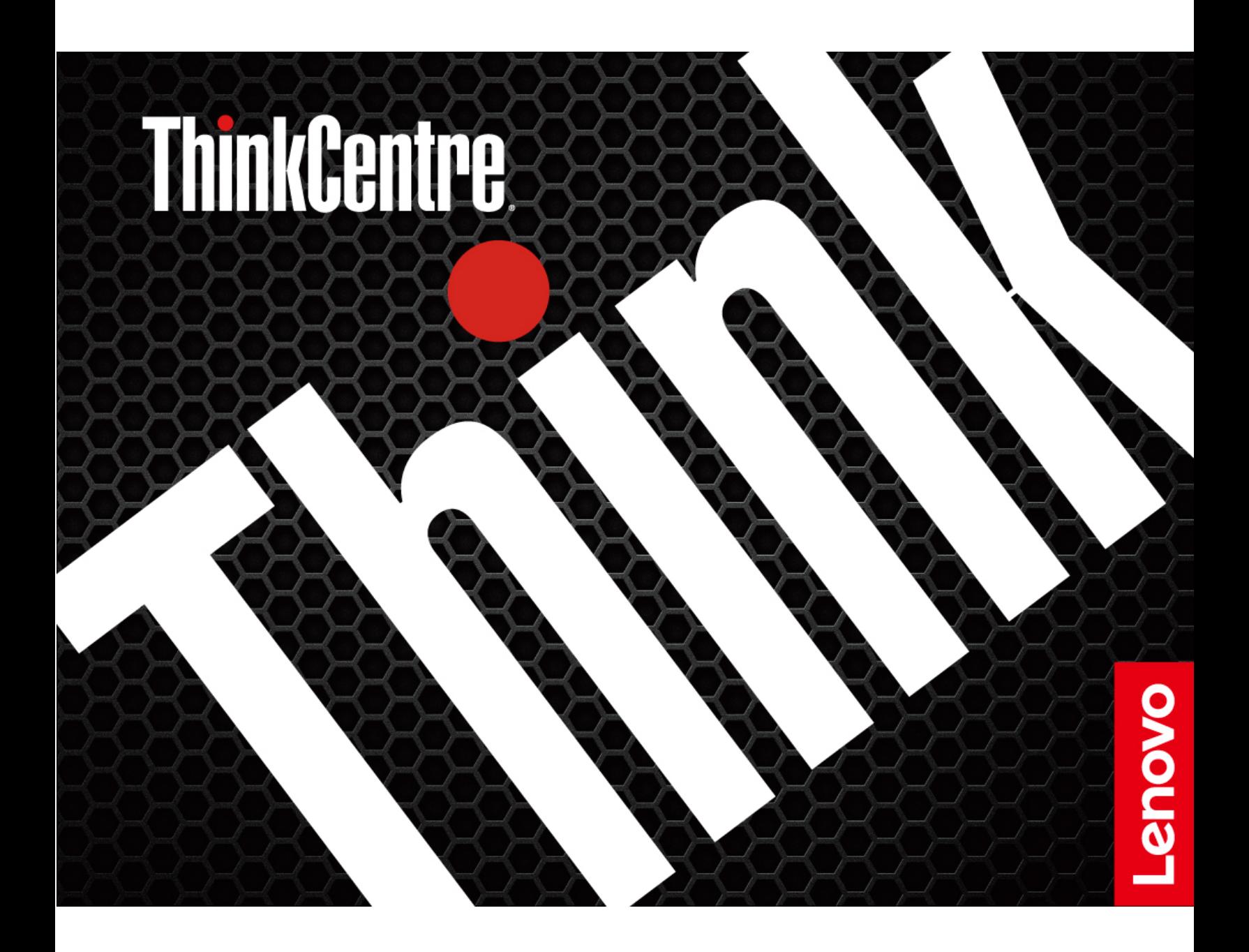

#### **Læs dette først**

Før du bruger denne dokumentation og det produkt, de understøtter, skal du sørge for at læse:

- [Tillæg A "Vigtige sikkerhedsforskrifter" på side 53](#page-58-0)
- Sikkerhedsforskrifter og garantioplysninger
- Opsætningsvejledning

#### **Femte udgave (Oktober 2023)**

#### **© Copyright Lenovo 2022.**

MEDDELELSE OM BEGRÆNSEDE RETTIGHEDER: Hvis data eller software leveres i henhold til en GSA-aftale (General Services Administration), sker brug, reproduktion og videregivelse i henhold til de begrænsninger, der er angivet i aftale nr. GS-35F-05925.

## **Indholdsfortegnelse**

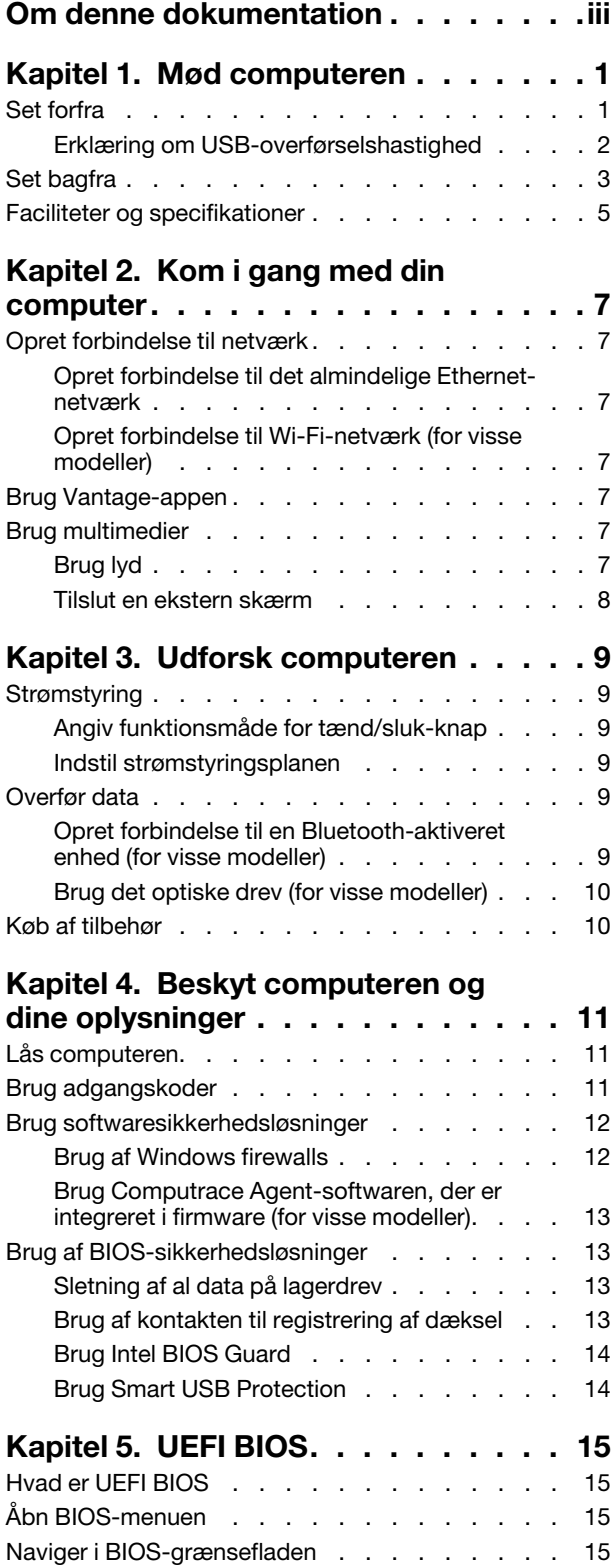

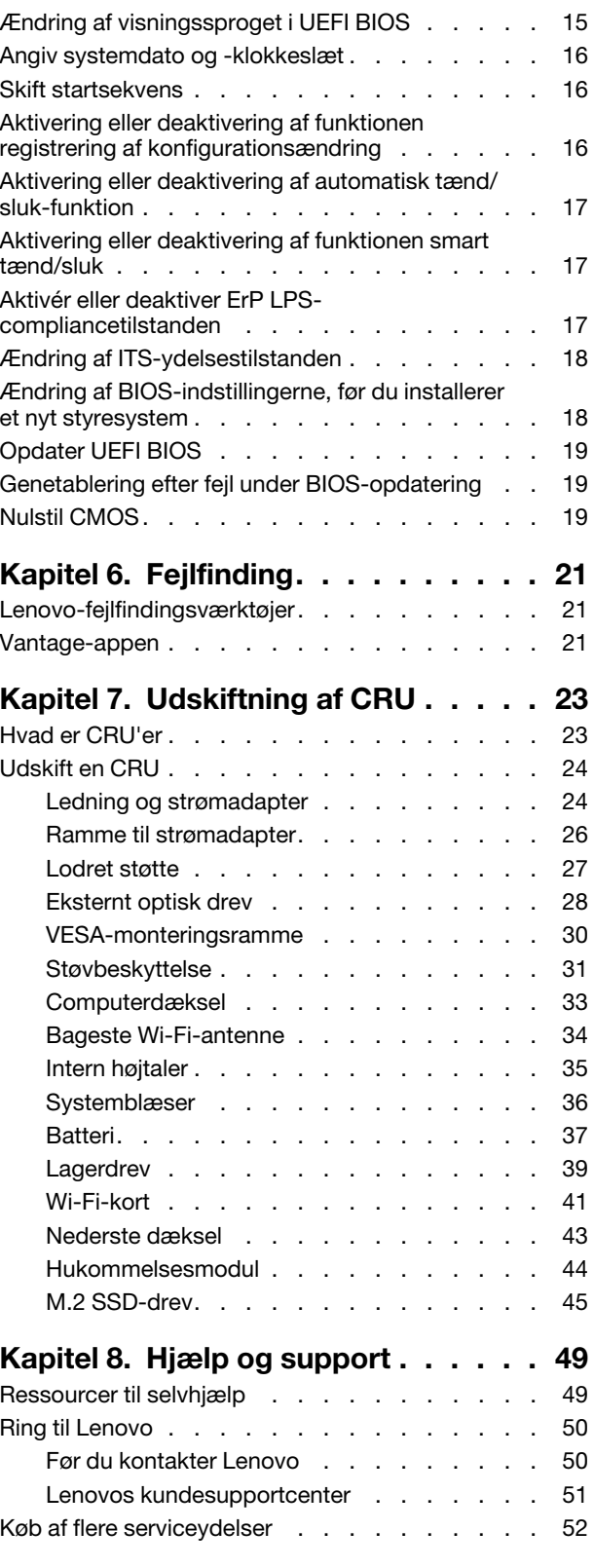

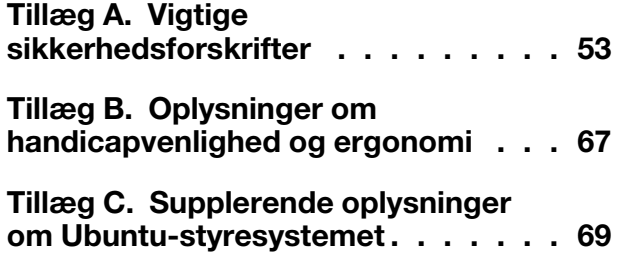

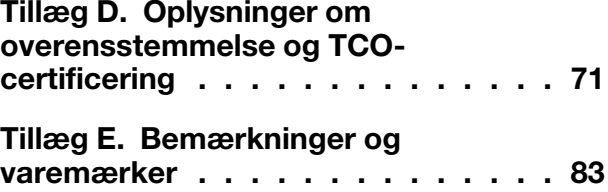

## <span id="page-4-0"></span>**Om denne dokumentation**

- Illustrationerne i denne dokumentation ser muligvis anderledes ud end dit produkt.
- Afhængigt af computermodellen er noget valgfrit tilbehør, visse funktioner og visse softwareprogrammer muligvis ikke tilgængelige på din computer.
- Afhængigt af versionen af operativsystemer og programmer gælder visse anvisninger på brugergrænsefladen muligvis ikke for din computer.
- Indholdet i dokumentationen kan ændres uden varsel. Lenovo forbedrer løbende dokumentationen til computeren, herunder denne brugervejledning. Du kan få adgang til den nyeste dokumentation på: <https://pcsupport.lenovo.com>
- Microsoft® foretager regelmæssigt ændringer af Windows®-operativsystemet via Windows Update. Visse oplysninger i denne dokumentation kan derfor blive forældet. Find de nyeste oplysninger i Microsofts ressourcer.

## <span id="page-6-1"></span><span id="page-6-0"></span>**Kapitel 1. Mød computeren**

### **Set forfra**

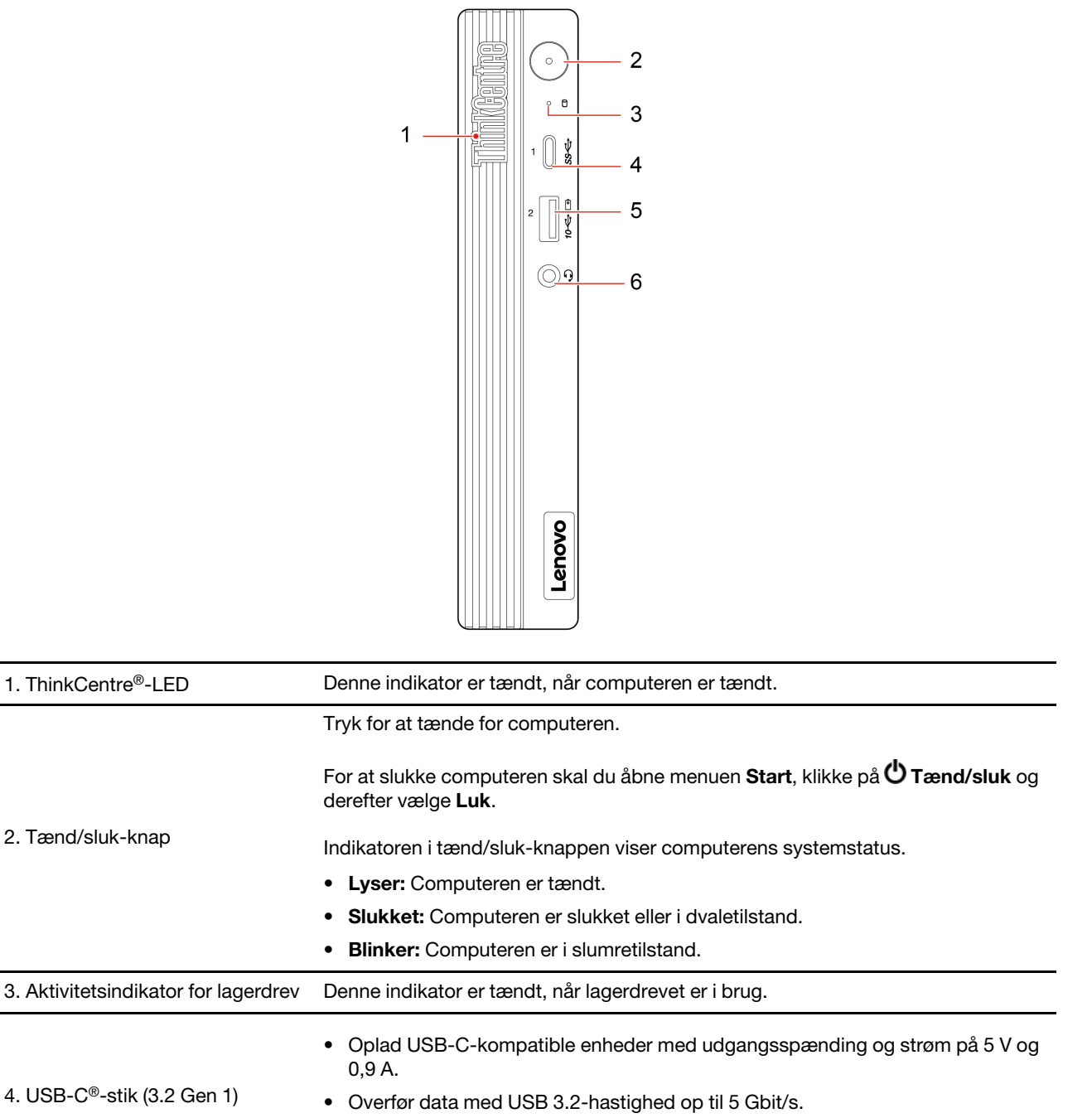

• Tilslut USB-C-tilbehør, så du kan udvide computerens funktionalitet. Hvis du vil købe USB-C-tilbehør, kan du gå til [https://www.lenovo.com/accessories.](https://www.lenovo.com/accessories)

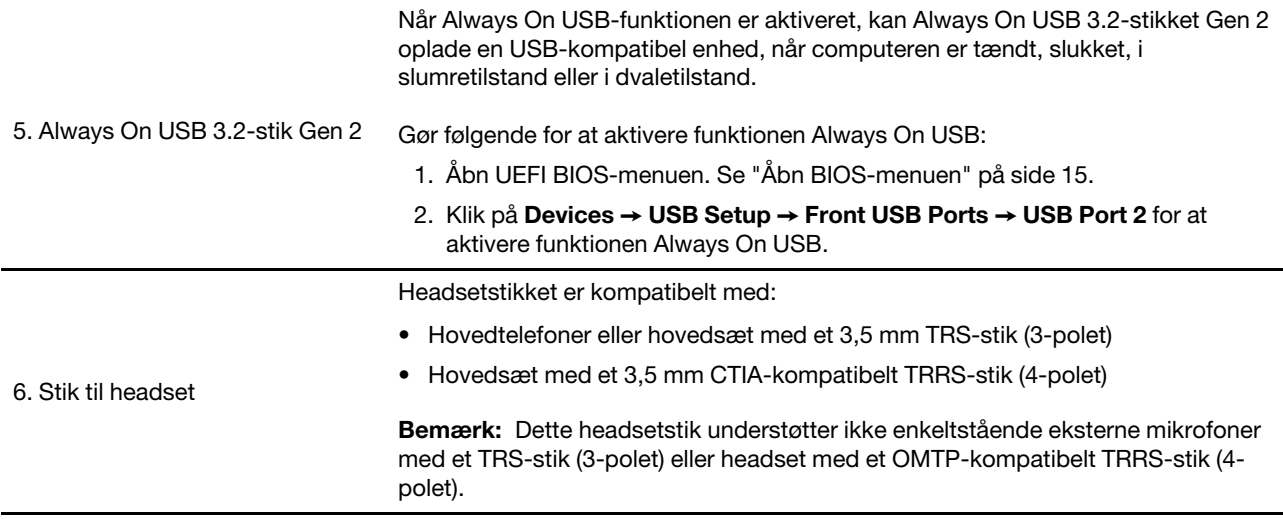

## <span id="page-7-0"></span>**Erklæring om USB-overførselshastighed**

Den faktiske overførselshastighed via de forskellige USB-stik på enheden varierer og afhænger af mange faktorer, f.eks. værtens og eksterne enheders behandlingsegenskaber, filattributter og andre faktorer, der er relateret til systemkonfigurationen og driftsmiljøerne. Overførselshastigheden bliver langsommere end den datahastighed, der er angivet nedenfor for hver enhed.

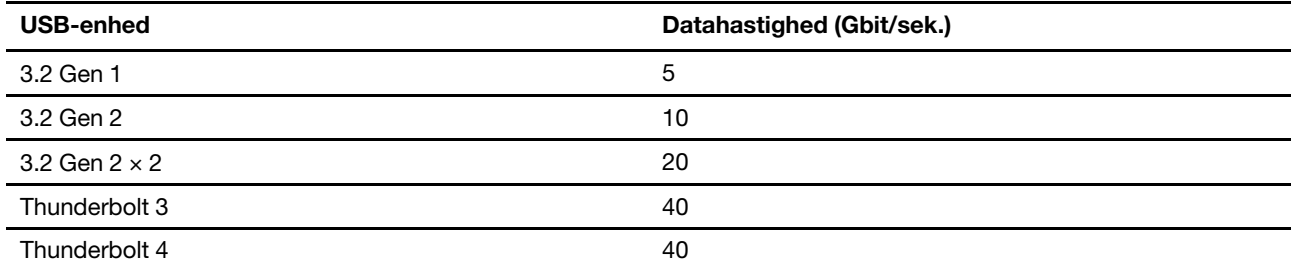

## <span id="page-8-0"></span>**Set bagfra**

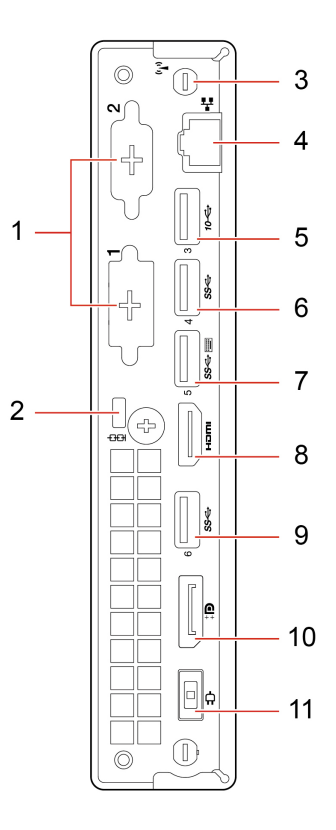

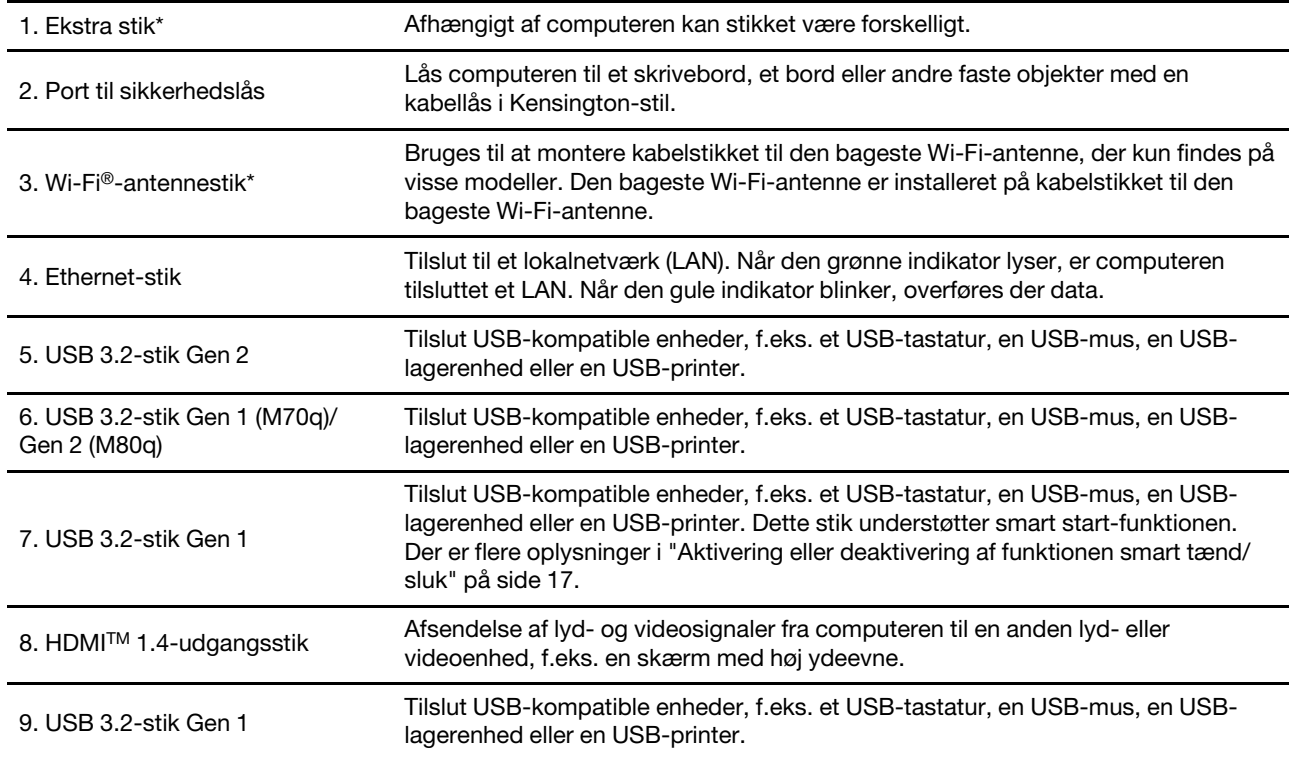

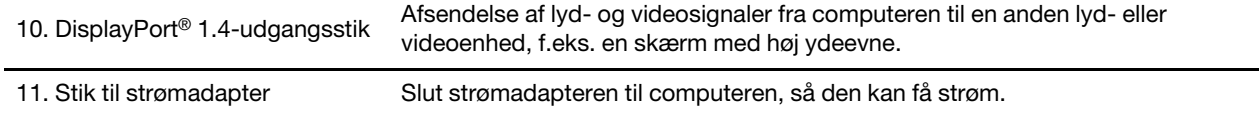

\* for visse modeller

## <span id="page-10-0"></span>**Faciliteter og specifikationer**

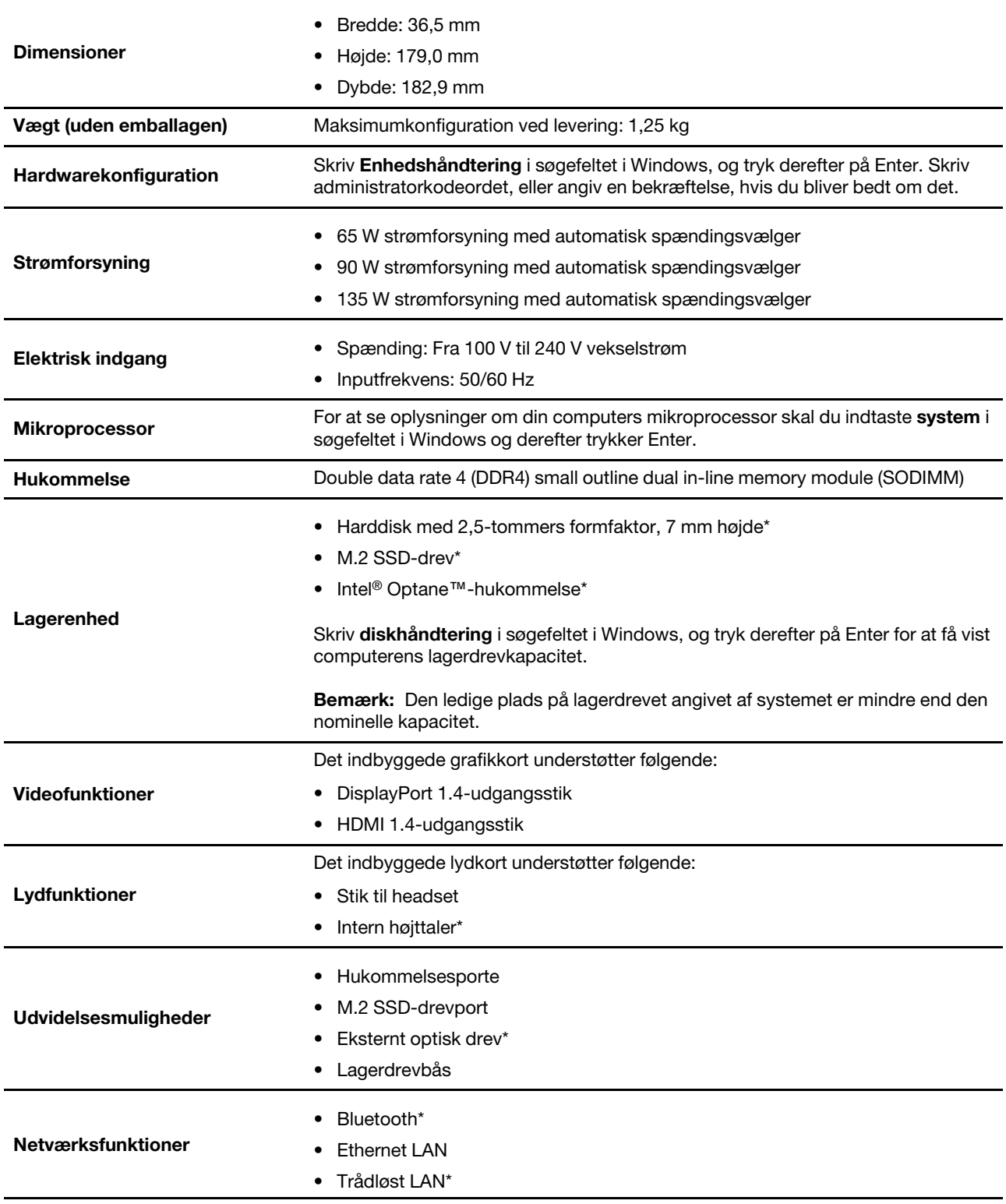

\* for visse modeller

## <span id="page-12-1"></span><span id="page-12-0"></span>**Kapitel 2. Kom i gang med din computer**

### **Opret forbindelse til netværk**

Computeren hjælper dig med at oprette forbindelse til internettet via et traditionelt eller trådløst netværk.

### <span id="page-12-2"></span>**Opret forbindelse til det almindelige Ethernet-netværk**

Slut din computer til et lokalnetværk via Ethernet-stikket på din computer med et Ethernet-kabel.

### <span id="page-12-3"></span>**Opret forbindelse til Wi-Fi-netværk (for visse modeller)**

Hvis din computer har et trådløst LAN-modul, kan du slutte computeren til Wi-Fi®-netværk. Det trådløse LAN-modul på computeren understøtter muligvis forskellige standarder. I visse lande eller områder kan brug af 802.11ax blive deaktiveret i henhold til lokale bestemmelser.

- 1. Klik på netværksikonet i Windows-meddelelsesområdet. Der vises en liste over tilgængelige trådløse netværk.
- <span id="page-12-4"></span>2. Vælg et tilgængeligt netværk for at oprette forbindelse. Angiv de påkrævede oplysninger.

### **Brug Vantage-appen**

Det forudinstallerede Vantage-app er en tilpasset løsning, som hjælper dig med at vedligeholde computeren med automatiske opdateringer og programrettelser, konfigurere hardwareindstillinger og få tilpasset support.

Du kan få adgang til Vantage-appen ved at skrive Vantage i søgefeltet i Windows.

#### **Nøglefunktioner**

Vantage-appen giver dig følgende muligheder:

- Finde enhedsstatus på en nem måde samt tilpasse enhedsindstillingerne.
- Downloade og installere opdateringer til UEFI BIOS, firmware og drivere for at holde din computer opdateret.
- Overvåge computerens tilstand og beskytte computeren mod udefrakommende trusler.
- Scan din computers hardware, og diagnosticer hardwareproblemer.
- Søge efter garantistatus (online).
- Få adgang til Brugervejledning og nyttige artikler.

#### **Bemærkninger:**

- De tilgængelige funktioner varierer afhængigt af computermodellen.
- Vantage-appen foretager periodiske opdateringer af funktioner for hele tiden at forbedre din oplevelse med computeren. Beskrivelsen af funktionerne kan afvige fra den aktuelle brugergrænseflade.

### <span id="page-12-5"></span>**Brug multimedier**

Brug computeren til arbejde eller underholdning med enhederne (f.eks. et kamera, en skærm eller højttalere).

## <span id="page-12-6"></span>**Brug lyd**

Slut højttalere, hovedtelefoner eller et headset til lydstikket for at forbedre lydoplevelsen.

### **Juster lydstyrken**

- 1. Klik på ikonet Lydstyrke i Windows-meddelelsesområdet på proceslinjen.
- 2. Følg herefter vejledningen på skærmen for at justere lydstyrken. Klik på højttalerikonet for at slå lyden fra.

### **Rediger lydindstillingerne**

- 1. Skriv Control Panel i søgefeltet i Windows, og tryk derefter på Enter. Få vist efter kategori.
- 2. Klik på **Hardware og lyd** ➙ **Lyd**.
- 3. Rediger indstillingerne efter behov.

### <span id="page-13-0"></span>**Tilslut en ekstern skærm**

Slut en projektor eller en computerskærm til computeren for at vise præsentationer eller for at udvide dit arbejdsområde.

### **Tilslut en trådløs skærm**

Sørg for, at både computeren og den trådløse skærm understøtter Miracast®.

Tryk på Windows-logotast + K, og vælg derefter den trådløse skærm, du vil oprette forbindelse til.

### **Skift skærmindstillinger**

- 1. Højreklik på et tomt område på skrivebordet, og vælg skærmindstillinger.
- 2. Vælg den skærm, du vil konfigurere, og skift de skærmindstillinger, du ønsker.

## <span id="page-14-1"></span><span id="page-14-0"></span>**Kapitel 3. Udforsk computeren**

### **Strømstyring**

Brug oplysningerne i dette afsnit til at opnå den bedste balance mellem ydeevne og strømeffektivitet.

## <span id="page-14-2"></span>**Angiv funktionsmåde for tænd/sluk-knap**

Du kan definere, hvad tænd/sluk-knappen gør, i forhold til dine præferencer. Ved at trykke på Tænd/slukknappen, kan du f.eks. slukke computeren eller sætte den i slumre- eller dvaletilstand.

Sådan ændrer du, hvad tænd/sluk-knappen gør:

- 1. Højreklik på ikonet for batteristatus, og vælg **Strømstyring** ➙ **Skift tænd/sluk-knappernes funktion**.
- 2. Rediger indstillingerne efter behov.

### <span id="page-14-3"></span>**Indstil strømstyringsplanen**

For ENERGY STAR®-kompatible computere træder følgende strømstyringsplan i kraft, når dine computerne har været inaktive i et angivet tidsrum:

### **Standardstrømstyringsplan (når computeren er sluttet til netstrøm)**

- Slukning af skærm: Efter 10 minutter
- Computeren sættes i slumretilstand: Efter 25 minutter

Tryk på en vilkårlig tast på tastaturet for at genoptage normal drift fra slumretilstand.

Indstil strømstyringsplanen:

- 1. Indtast **Strømplan** i søgefeltet i Windows, og tryk derefter Enter.
- <span id="page-14-4"></span>2. Vælg eller tilpas en strømstyringsplan til dine behov.

### **Overfør data**

Del hurtigt filer mellem enheder med den samme funktion ved hjælp af den indbyggede Bluetooth-teknologi. Du kan også indsætte en disk eller et mediekort for at overføre data.

## <span id="page-14-5"></span>**Opret forbindelse til en Bluetooth-aktiveret enhed (for visse modeller)**

Du kan slutte alle typer Bluetooth-aktiverede enheder til din computer, f.eks. et tastatur, en mus, en smartphone eller højttalere. Placer den enhed, du forsøger at oprette forbindelse til, mindre end 10 meter fra computeren.

- 1. Skriv Bluetooth i søgefeltet i Windows, og tryk derefter på Enter.
- 2. Slå Bluetooth til, hvis det er deaktiveret.
- 3. Vælg en Bluetooth-enhed, og følg vejledningen på skærmen.

Bluetooth-enheden og computeren opretter automatisk forbindelse, næste gang de to enheder er i nærheden af hinanden med Bluetooth slået til. Du kan bruge Bluetooth til dataoverførsel eller fjernstyring og kommunikation.

## <span id="page-15-0"></span>**Brug det optiske drev (for visse modeller)**

Hvis computeren har et optisk drev, skal du læse følgende oplysninger.

### **Kend typen på dit optiske drev**

- 1. Skriv Device Manager i søgefeltet i Windows, og tryk derefter på Enter. Skriv administratorens adgangskode, eller angiv en bekræftelse, hvis du bliver bedt om det.
- 2. Vælg et optisk drev, og følg vejledningen på skærmen.

### **Indsæt eller fjern en disk**

- 1. Når computeren er tændt, skal du trykke på knappen til åbning/lukning på det optiske drev. Skuffen glider ud af drevet.
- 2. Isæt eller fjern en disk i bakken, og tryk derefter på knappen til åbning/lukning igen for at lukke bakken.

**Bemærk:** Hvis skuffen ikke glider ud af drevet, når du trykker på knappen til åbning/lukning, skal du slukke computeren. Stik derefter spidsen af en papirclips ind i nødudløserhullet ved siden af knappen til åbning/ lukning. Brug kun nødudløseren i nødstilfælde.

### **Optagelse på en disk**

- 1. Indsæt en brændbar disk i det optiske drev, der understøtter optagelse.
- 2. Gør et af følgende:
	- Skriv AutoPlay i søgefeltet i Windows, og tryk derefter på Enter. Aktivér **Brug Automatisk afspilning ved alle medier og enheder**.
	- Åbn Windows Media Player.
	- Dobbeltklik på ISO-filen.
- <span id="page-15-1"></span>3. Følg vejledningen på skærmen.

### **Køb af tilbehør**

Lenovo har hardwaretilbehør og -opgraderinger, som kan udvide computerens faciliteter. Ekstraudstyr omfatter hukommelsesmoduler, lagerenheder, netværkskort, strømadaptere, tastaturer, mus og andet.

Du kan handle hos Lenovo på [https://www.lenovo.com/accessories.](https://www.lenovo.com/accessories)

## <span id="page-16-1"></span><span id="page-16-0"></span>**Kapitel 4. Beskyt computeren og dine oplysninger**

### **Lås computeren**

**Bemærk:** Du er selv ansvarlig for vurdering, udvælgelse, montering og brug af låseudstyret og sikkerhedsfaciliteterne. Lenovo kommenterer og vurderer ikke og giver ingen garanti mht. funktioner, kvalitet eller sikkerhed, hvad angår låseudstyret og sikkerhedsfaciliteterne. Du kan købe computerlåse fra Lenovo.

### **Kensington-kabellås**

Lås computeren til et skrivebord, et bord eller andre faste objekter med en Kensington-kabellås.

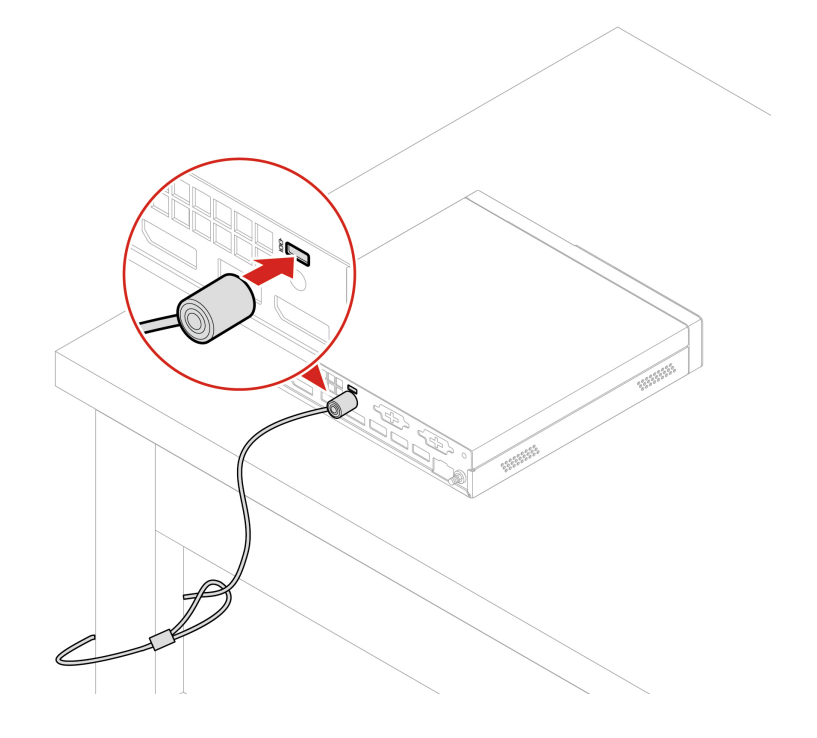

### <span id="page-16-2"></span>**Brug adgangskoder**

### **Adgangskodetyper**

Du kan angive følgende adgangskoderne i UEFI (Unified Extensible Firmware Interface) BIOS (Basic Input/ Output System) for at forhindre uautoriseret adgang til din computer. Du bliver dog ikke bedt om at indtaste nogen UEFI BIOS-adgangskode, når computeren aktiveres fra slumretilstand.

• Startkodeord

Når der er angivet et startkodeord, bliver du bedt om at skrive et gyldigt kodeord, hver gang computeren tændes. Computeren kan altså ikke bruges, før der er skrevet et gyldigt kodeord.

• Administratorkodeord

Hvis der oprettes en administratoradgangskode, forhindrer det uautoriserede brugere i at ændre konfigurationsindstillingerne. Hvis du er ansvarlig for at vedligeholde konfigurationsindstillingerne på flere computere, kan det være en god idé at oprette en administratoradgangskode.

Når der er oprettet en administratoradgangskode, skal du angive en gyldig adgangskode, hver gang du starter BIOS-menuen.

Hvis der er angivet både en startadgangskode og en administratoradgangskode, skal du blot skrive én af dem. Hvis du vil ændre konfigurationsindstillingerne, skal du bruge administratoradgangskoden.

• Harddiskkodeord

Når der er angivet et harddiskkodeord, forhindrer det uautoriseret adgang til data på lagerdrevet. Når der er angivet en harddiskadgangskode, bliver du bedt om at skrive en gyldig adgangskode, hver gang du forsøger at få adgang til lagerdrevet.

**Bemærk:** Når du har angivet en harddiskadgangskode, er dine data på lagerdrevet beskyttet, selvom lagerdrevet fjernes fra én computer og installeres i en anden.

• Adgangskode til systemstyring (for visse modeller)

Du kan angive, at kodeordet for systemstyring skal have samme autoritet som administratorkodeordet til at styre sikkerhedsrelaterede funktioner. Sådan tilpasser du autoriteten for kodeordet for systemstyring via UEFI BIOS-menuen:

- 1. Genstart computeren. Når logoskærmbilledet vises, skal du trykke på F1 eller Fn+F1.
- 2. Vælg **Security** ➙ **System Management Password Access Control**.
- 3. Følg vejledningen på skærmen.

Hvis du både har angivet et administratorkodeord og et kodeord for systemstyring, tilsidesættes kodeordet for systemstyring af administratorkodeordet.

### **Angiv, rediger eller fjern en adgangskode**

Udskriv denne vejledning, før du starter.

- 1. Genstart computeren. Når logoskærmbilledet vises, skal du trykke på F1 eller Fn+F1.
- 2. Vælg **Security**.
- 3. Afhængigt af adgangskoden skal du vælge **Set Supervisor Password**, **Set Power-On Password**, **Set System Management Password** eller **Hard Disk Password** og trykke på Enter.
- 4. Følg vejledningen på skærmen for at angive, ændre eller fjerne en adgangskode.
- 5. Tryk på F10 eller Fn+F10 for at gemme ændringer og afslutte.

Du skal skrive adgangskoderne ned og gemme dem et sikkert sted. Hvis du glemmer adgangskoderne, skal du kontakte en Lenovo-godkendt serviceudbyder.

**Bemærk:** Hvis harddiskens adgangskode bliver glemt, kan Lenovo ikke fjerne adgangskoden eller gendanne data fra lagerdrevet.

### <span id="page-17-0"></span>**Brug softwaresikkerhedsløsninger**

Dette afsnit indeholder softwareløsninger til at sikre din computer og dine oplysninger.

## <span id="page-17-1"></span>**Brug af Windows firewalls**

En firewall kan være hardware, software eller en kombination af begge dele, afhængigt af det ønskede sikkerhedsniveau. Firewalls bruger et sæt regler til at bestemme, hvilke indgående og udgående forbindelser der skal godkendes. Hvis computeren har et forudinstalleret firewallprogram, er det med til at beskytte mod uautoriseret adgang, hackerangreb og internetangreb. Det beskytter også dine personlige oplysninger. Hjælpen til firewallprogrammet indeholder flere oplysninger om, hvordan du bruger programmet.

Brug af Windows-firewalls:

- 1. Skriv Control Panel i søgefeltet i Windows, og tryk derefter på Enter. Få vist efter store ikoner eller små ikoner.
- 2. Klik på **Windows Defender Firewall**, og følg derefter vejledningen på skærmen.

### <span id="page-18-0"></span>**Brug Computrace Agent-softwaren, der er integreret i firmware (for visse modeller)**

Programmet Computrace Agent er en løsning til styring af it-aktiver og retablering efter computertyveri. Programmet registrerer, om der er foretaget ændringer på computeren, f.eks. hardware, software eller det sted, computeren kalder op fra. Du skal evt. købe et abonnement for at kunne aktivere programmet Computrace Agent.

### <span id="page-18-1"></span>**Brug af BIOS-sikkerhedsløsninger**

Dette afsnit indeholder BIOS-løsninger til at sikre din computer og dine oplysninger.

## <span id="page-18-2"></span>**Sletning af al data på lagerdrev**

Det anbefales, at du sletter alle data på lagerdrevet, før du recirkulerer et lagerdrev eller computeren.

For at slette al data på lagerdrev:

- 1. Angiv en harddiskadgangskode for det lagerdrev, du vil recirkulere. Se ["Brug adgangskoder" på side 11.](#page-16-2)
- 2. Genstart computeren. Når logoskærmbilledet vises, skal du trykke på F1 eller Fn+F1.
- 3. Vælg **Security** ➙ **Hard Disk Password** ➙ **Security Erase HDD Data**, og tryk på Enter.
- 4. Vælg det lagerdrev, du vil recirkulere, og tryk på Enter.
- 5. Der vises en meddelelse, hvor du bliver bedt om at bekræfte handlingen. Vælg **Yes**, og tryk på Enter. Sletningen begynder.

**Bemærk:** Under sletningen deaktiveres tænd/sluk-knappen og tastaturet.

6. Når sletningen er fuldført, vises der en meddelelse, hvor du bliver bedt om at nulstille systemet. Vælg **Continue**.

**Bemærk:** Afhængigt af lagerdrevkapaciteten vil sletningen tage mellem en halv time og tre timer.

- 7. Når nulstillingsprocessen er fuldført, sker et af følgende:
	- Hvis dataene på systemlagerdrevet er slettet, får du vist en besked om, at der ikke er et tilgængeligt operativsystem.
	- Hvis dataene på et lagerdrev, der ikke er systemlagerdrev, slettes, genstartes computeren automatisk.

## <span id="page-18-3"></span>**Brug af kontakten til registrering af dæksel**

Kontakten til registrering af dækslet forhindrer, at computeren kan logge på styresystemet, når computerdækslet ikke er monteret eller lukket korrekt.

For at aktivere stikket til kontakten til registrering af dæksel på systemkortet:

- 1. Genstart computeren. Når logoskærmbilledet vises, skal du trykke på F1 eller Fn+F1.
- 2. Vælg **Security** ➙ **Cover Tamper Detected**, og tryk på Enter.
- 3. Markér **Enabled**, og tryk på Enter.
- 4. Tryk på F10 eller Fn+F10 for at gemme ændringer og afslutte.

Hvis kontakten til registrering af dæksel er aktiveret, og computerens dæksel ikke er korrekt installeret eller lukket, når du tænder computeren, vises en fejlmeddelelse. For at omgå fejlmeddelelsen og logge på styresystemet:

- 1. Monter eller luk computerdækslet korrekt.
- 2. Åbn BIOS-menuen, gem og afslut.

## <span id="page-19-0"></span>**Brug Intel BIOS Guard**

Intel® BIOS Guard-modulet kontrollerer kryptografisk alle BIOS-opdateringer. Denne hardwarebaserede sikkerhed er med til at forhindre software- og malwareangreb på computernes BIOS.

## <span id="page-19-1"></span>**Brug Smart USB Protection**

Smart USB Protection funktionen er en sikkerhedsfunktion, som hjælper med at forhindre data i at blive kopieret til computerens USB-lagerenheder, som er tilsluttet computeren. Du kan indstille Smart USB Protection funktionen til en af følgende tilstande:

- **Disabled** (standardindstilling): Du kan bruge USB-lagerenhederne uden begrænsninger.
- **Read Only**: Du kan ikke kopiere data fra computeren til USB-lagerenhederne. Du kan dog læse eller redigere data på USB-lagerenhederne.
- **No Access**: Du kan ikke få adgang til USB-lagerenhederne fra computeren.

For at konfigurere Smart USB Protection funktionen:

- 1. Genstart computeren. Når logoskærmbilledet vises, skal du trykke på F1 eller Fn+F1.
- 2. Vælg **Security** ➙ **Smart USB Protection**, og tryk på Enter.
- 3. Markér den ønskede indstilling, og tryk på Enter.
- 4. Tryk på F10 eller Fn+F10 for at gemme ændringer og afslutte.

## <span id="page-20-0"></span>**Kapitel 5. UEFI BIOS**

<span id="page-20-1"></span>Dette kapitel indeholder oplysninger om konfiguration og opdatering af UEFI BIOS og sletning af CMOS.

## **Hvad er UEFI BIOS**

**Bemærk:** Indstillinger i styresystemet kan imidlertid tilsidesætte lignende indstillinger i UEFI BIOS.

UEFI BIOS er det første program, som computeren kører, når den tændes. UEFI BIOS initialiserer hardwarekomponenterne og indlæser operativsystemet og andre programmer. Computeren leveres med et konfigurationsprogram, som du kan bruge til at ændre indstillingerne for UEFI BIOS.

## <span id="page-20-2"></span>**Åbn BIOS-menuen**

Genstart computeren. Tryk på F1 eller Fn+F1 for at åbne BIOS-menuen, når logoskærmbilledet vises.

**Bemærk:** Hvis der er angivet en BIOS-adgangskode, skal du angive den korrekte adgangskode, når du bliver bedt om det. Du kan også vælge **No** eller trykke på Esc for at springe adgangskodemeddelelsen over og åbne BIOS-menuen. Du kan dog ikke ændre de systemkonfigurationer, der er beskyttet af adgangskoder.

### <span id="page-20-3"></span>**Naviger i BIOS-grænsefladen**

**Vigtigt:** Standardkonfigurationerne er allerede optimeret til dig med **fed skrift**. Forkert ændring af konfigurationerne kan medføre uventede resultater.

Afhængigt af tastaturet, kan du navigere i BIOS-grænsefladen ved at trykke på følgende taster eller kombinationer af Fn og følgende taster:

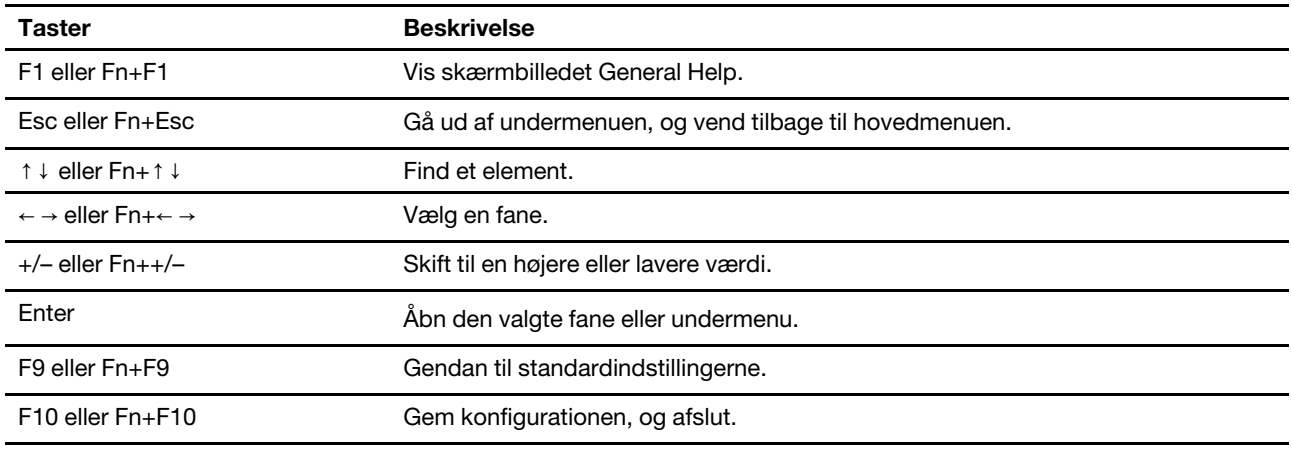

## <span id="page-20-4"></span>**Ændring af visningssproget i UEFI BIOS**

UEFI BIOS understøtter tre eller fire visningssprog: engelsk, fransk, russisk, forenklet kinesisk og russisk (for visse modeller).

Ændring af visningssproget i UEFI BIOS:

- 1. Vælg **Main** ➙ **Language**, og tryk på Enter.
- 2. Indstil visningssprog efter ønske.

### <span id="page-21-0"></span>**Angiv systemdato og -klokkeslæt**

- 1. Genstart computeren. Når logoskærmbilledet vises, skal du trykke på F1 eller Fn+F1.
- 2. Vælg **Main** ➙ **System Time & Date**, og tryk på Enter.
- 3. Indstil systemdato og -klokkeslæt som ønsket.
- <span id="page-21-1"></span>4. Tryk på F10 eller Fn+F10 for at gemme ændringer og afslutte.

### **Skift startsekvens**

Hvis computeren mod forventning ikke starter fra en enhed, kan du ændre startsekvensen for enheder permanent eller vælge en midlertidig startenhed.

### **Permanent ændring af startsekvensen for enheder**

- 1. Gør et af følgende afhængigt af typen af lagerdrev:
	- Gå til trin 2, hvis lagerdrevet er internt.
	- Hvis lagerenheden er en disk, skal du kontrollere, at computeren er tændt eller tænde for computeren. Læg derefter disken i det optiske drev.
	- Hvis lagerenheden er en anden ekstern enhed end en disk, skal du slutte lagerdrevet til computeren.
- 2. Genstart computeren. Når logoskærmbilledet vises, skal du trykke på F1 eller Fn+F1.
- 3. Vælg **Startup**, og følg vejledningen, der vises på skærmen, for at ændre startsekvensen.
- 4. Tryk på F10 eller Fn+F10 for at gemme ændringer og afslutte.

### **Vælg en midlertidig startenhed**

**Bemærk:** Ikke alle diske og lagerdrev er startbare.

- 1. Gør et af følgende afhængigt af typen af lagerdrev:
	- Gå til trin 2, hvis lagerdrevet er internt.
	- Hvis lagerenheden er en disk, skal du kontrollere, at computeren er tændt eller tænde for computeren. Læg derefter disken i det optiske drev.
	- Hvis lagerenheden er en anden ekstern enhed end en disk, skal du slutte lagerdrevet til computeren.
- 2. Genstart computeren. Når logoskærmbilledet vises, skal du trykke på F12 eller Fn+F12.
- 3. Markér den ønskede lagerenhed, og tryk på Enter.

Hvis du vil ændre startsekvensen af enheder permanent, skal du vælge **Enter Setup** i menuen Startup, og tryk på Enter for at starte programmet menuen BIOS.

### <span id="page-21-2"></span>**Aktivering eller deaktivering af funktionen registrering af konfigurationsændring**

Hvis du aktiverer funktionen registrering af konfigurationsændring, når POST registrerer konfigurationsændringerne af visse hardwareenheder (såsom lagerdrev eller hukommelsesmoduler), vises en fejlmeddelelse, når du starter computeren.

Aktivering eller deaktivering af funktionen registrering af konfigurationsændring:

- 1. Genstart computeren. Når logoskærmbilledet vises, skal du trykke på F1 eller Fn+F1.
- 2. Vælg **Security** ➙ **Configuration Change Detection**, og tryk på Enter.
- 3. Aktivér eller deaktiver funktionen efter ønske.

4. Tryk på F10 eller Fn+F10 for at gemme ændringer og afslutte.

Tryk på F2 eller Fn+F2.or at omgå fejlmeddelelsen og logge på styresystemet. Du kan fjerne fejlmeddelelsen ved at åbne BIOS-menuen, gemme og derefter afslutte.

### <span id="page-22-0"></span>**Aktivering eller deaktivering af automatisk tænd/sluk-funktion**

Funktionen for automatisk start i UEFI BIOS giver forskellige muligheder til at få computeren til at starte automatisk.

Aktivering eller deaktivering af funktionen automatisk tænd/sluk.

- 1. Genstart computeren. Når logoskærmbilledet vises, skal du trykke på F1 eller Fn+F1.
- 2. Vælg **Power** ➙ **Automatic Power On**, og tryk på Enter.
- 3. Markér den ønskede indstilling, og tryk på Enter.
- 4. Aktivér eller deaktiver funktionen efter ønske.
- <span id="page-22-1"></span>5. Tryk på F10 eller Fn+F10 for at gemme ændringer og afslutte.

### **Aktivering eller deaktivering af funktionen smart tænd/sluk**

Kontrollér, at tastaturet er tilsluttet USB-stikket med, der understøtter smart start-funktionen. Hvis du aktiverer smart start-funktionen, kan du starte computeren eller vække den fra dvaletilstand ved at trykke på Alt+P.

Aktivering eller deaktivering af funktionen smart tænd/sluk:

- 1. Genstart computeren. Når logoskærmbilledet vises, skal du trykke på F1 eller Fn+F1.
- 2. Vælg **Power** ➙ **Smart Power On**, og tryk på Enter.
- 3. Aktivér eller deaktiver funktionen efter ønske.
- <span id="page-22-2"></span>4. Tryk på F10 eller Fn+F10 for at gemme ændringer og afslutte.

### **Aktivér eller deaktiver ErP LPS-compliancetilstanden**

Lenovo-computere opfylder ErP Lot 3-kravene vedrørende miljøvenligt design. Find flere oplysninger på: <https://www.lenovo.com/us/en/compliance/eco-declaration>

Du kan aktivere ErP LPS-compliancetilstanden for at reducere forbruget af elektricitet, når computeren er slukket eller i slumretilstand.

Aktivering eller deaktivering af ErP LPS-compliancetilstanden:

- 1. Genstart computeren. Når logoskærmbilledet vises, skal du trykke på F1 eller Fn+F1.
- 2. Vælg **Power** ➙ **Enhanced Power Saving Mode**, og tryk på Enter.
- 3. Gør et af følgende, afhængigt af om du vælger **Enabled** eller **Disabled**:
	- Hvis du vælger **Enabled**, skal du trykke på Enter. Vælg derefter **Power** ➙ **Automatic Power On**, og tryk på Enter. Kontrollér, om funktionen Wake on LAN er deaktiveret automatisk. Hvis ikke skal du deaktivere den.
	- Hvis du vælger **Disabled**, skal du trykke på Enter. Gå derefter til næste trin.
- 4. Tryk på F10 eller Fn+F10 for at gemme ændringer og afslutte.

Når ErP LPS-compliancetilstanden er aktiveret, kan du vække computeren ved at gøre et af følgende:

• Tryk på tænd/sluk-knappen.

• Aktivér funktionen Wake up on Alarm for at få computeren til at vågne på et forudbestemt tidspunkt.

For at overholde kravet om, at den er slået fra i forhold til ErP-compliance skal du deaktivere funktionen Hurtig start.

- 1. Gå til **Kontrolpanel** for at se store ikoner eller små ikoner.
- 2. Klik på **Strømstyring** ➙ **Vælg, hvad afbryderknapperne skal gøre** ➙ **Skift indstillinger, der i øjeblikket ikke er tilgængelige**.
- 3. På listen under **Lukkeindstillinger** skal du fjerne markeringen i indstillingen **Aktivér hurtig start (anbefales)**.

### <span id="page-23-0"></span>**Ændring af ITS-ydelsestilstanden**

Du kan justere computerens akustiske ydelse og temperaturhåndtering ved at ændre ITS-ydelsestilstanden. Der findes tre muligheder:

- **Balance mode**: Computeren arbejder i balanceret tilstand med et balanceret støjniveau og en bedre ydeevne.
- **Performance mode** (standardindstilling): Computeren kører med den bedste ydeevne og med normalt støjniveau.

**Bemærk:** Ordet "bedste" henviser kun til den bedste virkning mellem forskellige indstillinger for produktet.

• **Full Speed**: Alle blæsere i computeren køre med fuld hastighed.

Sådan ændres ITS-ydelsestilstanden:

- 1. Genstart computeren. Når logoskærmbilledet vises, skal du trykke på F1 eller Fn+F1.
- 2. Vælg **Power** ➙ **Intelligent Cooling**, og tryk på Enter.
- 3. Vælg **Performance Mode**, og tryk på Enter.
- 4. Indstil ydelsestilstanden efter ønske.
- <span id="page-23-1"></span>5. Tryk på F10 eller Fn+F10 for at gemme ændringer og afslutte.

### **Ændring af BIOS-indstillingerne, før du installerer et nyt styresystem**

BIOS-indstillingerne varierer afhængigt af styresystemet. Ændr BIOS-indstillingerne, før du installerer et nyt styresystem.

Microsoft udsender løbende opdateringer til Windows-styresystemet. Inden du installerer en bestemt Windows-version, skal du kontrollere kompatibilitetslisten for Windows-versionen. Du kan finde flere oplysninger på:

<https://support.lenovo.com/us/en/solutions/windows-support>

#### Ændring af BIOS-indstillingerne:

- 1. Genstart computeren. Når logoskærmbilledet vises, skal du trykke på F1 eller Fn+F1.
- 2. Vælg **Security** ➙ **Secure Boot** på hovedgrænsefladen, og tryk på Enter.
- 3. Gør et af følgende, afhængigt af hvilket styresystem der skal installeres:
	- Hvis du vil installere et Windows-styresystem, der understøtter Secure Boot, skal du vælge **Enabled**  for **Secure Boot**.
	- Hvis du vil installere et styresystem, der ikke understøtter Secure Boot, f.eks. visse Linuxoperativsystemer, skal du vælge **Disabled** for **Secure Boot**.

<span id="page-24-0"></span>4. Tryk på F10 eller Fn+F10 for at gemme ændringer og afslutte.

## **Opdater UEFI BIOS**

Når du installerer et nyt program, en enhedsdriver eller en hardwarekomponent, skal du måske opdatere UEFI BIOS. Du kan opdatere BIOS fra styresystemet eller fra en flash-opdateringsdisk (kun understøttet på nogle modeller).

Download og installér den seneste UEFI BIOS-opdateringspakke på en af disse måder:

• Via Vantage-appen:

Åbn Vantage-appen for at tjekke de tilgængelige opdateringspakker. Hvis den seneste UEFI BIOSopdateringspakke er tilgængelig, skal du følge anvisningerne på skærmen for at downloade og installere pakken.

- Fra Lenovos supportwebsted:
	- 1. Gå til [https://pcsupport.lenovo.com.](https://pcsupport.lenovo.com)
	- 2. Download flash BIOS-opdateringsdriveren til den aktuelle version styresystemet eller ISO-billedet (bruges til at oprette en flash-opdateringsdisk). Download derefter installationsvejledningen til den flash-BIOS-opdateringsdriver, du har downloadet.
	- 3. Udskriv installationsvejledningen, og følg vejledningen for at opdatere BIOS.

### <span id="page-24-1"></span>**Genetablering efter fejl under BIOS-opdatering**

- 1. Fjern alle medier fra drevene, og sluk alle tilsluttede enheder.
- 2. Indsæt BIOS-opdateringsdisken i det optiske drev, og sluk derefter computeren.
- 3. Tag alle netledninger ud af stikkontakterne. Fjern derefter alle dele, som forhindrer adgang til jumperen Nulstil CMOS.
- 4. Flyt jumperen fra standardpositionen til vedligeholdelsespositionen.
- 5. Slut strømnedledningerne til computeren og skærmen til stikkontakterne.
- 6. Tænd for skærmen og computeren. Når computeren bipper, når genoprettelsesprocessen begynder.
- 7. Når genoprettelsesprocessen er afsluttet, slukkes computeren automatisk.

**Bemærk:** Afhængigt af computermodellen tager retableringen to til tre minutter.

- 8. Tag alle netledninger ud af stikkontakterne.
- 9. Flyt jumperen tilbage til standardpositionen.
- 10. Geninstaller alle de dele, som er fjernet. Slut derefter strømnedledningerne til computeren og skærmen til stikkontakterne igen.
- 11. Tænd for skærmen og computeren. Når logoskærmbilledet vises, skal du trykke på F1 eller Fn+F1.
- <span id="page-24-2"></span>12. For at forhindre datatab skal du sørge for, at BIOS-indstillinger gendannes til et tidligere punkt.

### **Nulstil CMOS**

- 1. Fjern alle medier fra drevene, og sluk alle tilsluttede enheder og selve computeren.
- 2. Tag alle netledninger ud af stikkontakterne. Fjern derefter alle dele, som forhindrer adgang til jumperen Nulstil CMOS.
- 3. Flyt jumperen fra standardpositionen til vedligeholdelsespositionen.
- 4. Slut strømnedledningerne til computeren og skærmen til stikkontakterne.
- 5. Tænd for skærmen og computeren. Når computeren bipper, skal du vente i ca. 10 sekunder.
- 6. Sluk for computeren ved at holde tænd/sluk-knappen nede i ca. fire sekunder.
- 7. Tag alle netledninger ud af stikkontakterne.
- 8. Flyt jumperen tilbage til standardpositionen.
- 9. Geninstaller alle de dele, som er fjernet. Slut derefter strømnedledningerne til computeren og skærmen til stikkontakterne igen.
- 10. Tænd for skærmen og computeren. Når logoskærmbilledet vises, skal du trykke på F1 eller Fn+F1.
- 11. For at forhindre datatab skal du sørge for, at BIOS-indstillinger gendannes til et tidligere punkt.

## <span id="page-26-0"></span>**Kapitel 6. Fejlfinding**

Brug fejlfindingsprogrammet til også at teste hardwarekomponenter og rapportere om styresystemskontrollerede indstillinger, der forstyrrer den korrekte betjening af computeren.

### <span id="page-26-1"></span>**Lenovo-fejlfindingsværktøjer**

Du kan få oplysninger om Lenovo-fejlfindingsværktøjer på: <https://pcsupport.lenovo.com/lenovodiagnosticsolutions>

### <span id="page-26-2"></span>**Vantage-appen**

Vantage-appen er forudinstalleret på din computer. Fejlfinding af problemer med Vantage-appen:

- 1. Skriv Vantage i søgefeltet i Windows, og tryk på Enter.
- 2. Følg vejledningen på skærmen, og kør en hardwarescanning.

Hvis du ikke selv kan isolere og løse problemet, efter du har kørt Vantage-appen, skal du gemme og udskrive de logfiler, der er oprettet af programmet. Du skal muligvis bruge logfilerne, når du taler med en Lenovotekniker.

## <span id="page-28-1"></span><span id="page-28-0"></span>**Kapitel 7. Udskiftning af CRU**

## **Hvad er CRU'er**

Customer Replaceable Units (CRU'er) er dele, der kan opgraderes eller udskiftes af kunden. Lenovocomputere indeholder følgende typer CRU'er:

- **Self-service CRU'er:** Referer til dele, som kan installeres eller udskiftes nemt af kunderne eller uddannede serviceteknikere mod et ekstra gebyr.
- **Optional-service CRU'er:** Referer til dele, som kan installeres eller udskiftes af kunder med et højere færdighedsniveau. Uddannede serviceteknikere kan også yde installationsservices eller erstatte delene i henhold til garantitypen, som kundens maskine er dækket af.

Hvis du ønsker at installere en CRU, får du den tilsendt direkte fra Lenovo. Oplysninger om CRU-dele og udskiftningsvejledning leveres sammen med Deres produkt, men kan også fås ved henvendelse til Lenovo. Du kan blive bedt om at tilbagesende den defekte del, som CRU'en erstattet. Når Lenovo kræver, at delen returneres, så 1) vil du sammen med den nye CRU-del modtage returneringsanvisninger, en frankeret returmærkat samt returneringsemballage, og 2) du vil måske blive faktureret for den nye CRU, hvis Lenovo ikke har modtaget den defekte del senest 30 dage efter, at du har modtaget den nye CRU. Du kan finde alle oplysninger i dokumentationen for Lenovo Begrænset Garanti på: [https://www.lenovo.com/warranty/llw\\_02](https://www.lenovo.com/warranty/llw_02)

Se følgende liste over CRU'er.

### **Self-service CRU'er**

- Nederste dæksel
- Computerdæksel
- Støvbeskyttelse\*
- Eksternt optisk drev\*
- Intern højttaler\*
- Kensington-kabellås\*
- Tastatur\*
- M.2 SSD-drev\*
- Hukommelsesmodul
- Mus\*
- Strømadapter
- Ramme til strømadapter\*
- Netledning\*
- Bageste Wi-Fi-antenne\*
- Fingerskrue
- Lodret støtte\*
- VESA-monteringsramme\*

#### **Optional-service CRU'er**

- Batteri
- Lagerdrev<sup>\*</sup>
- Lagerdrevramme\*
- Systemblæser
- Wi-Fi-kort\*
- Beskyttelsesplade til Wi-Fi-kort\*
- <span id="page-29-0"></span>\* for visse modeller

## **Udskift en CRU**

Følg udskiftningsproceduren for at udskifte en CRU.

## <span id="page-29-1"></span>**Ledning og strømadapter**

### **Forudsætning**

Før du starter, skal du læse [Tillæg A "Vigtige sikkerhedsforskrifter" på side 53](#page-58-0) og udskrive nedenstående vejledning.

- 1. Fjern alle medier fra drevene, sluk for alle tilsluttede enheder, og sluk for computeren.
- 2. Tag netledningen ud af stikkontakten, og afmonter alle kabler fra computeren.
- 3. Udskift strømadapteren.

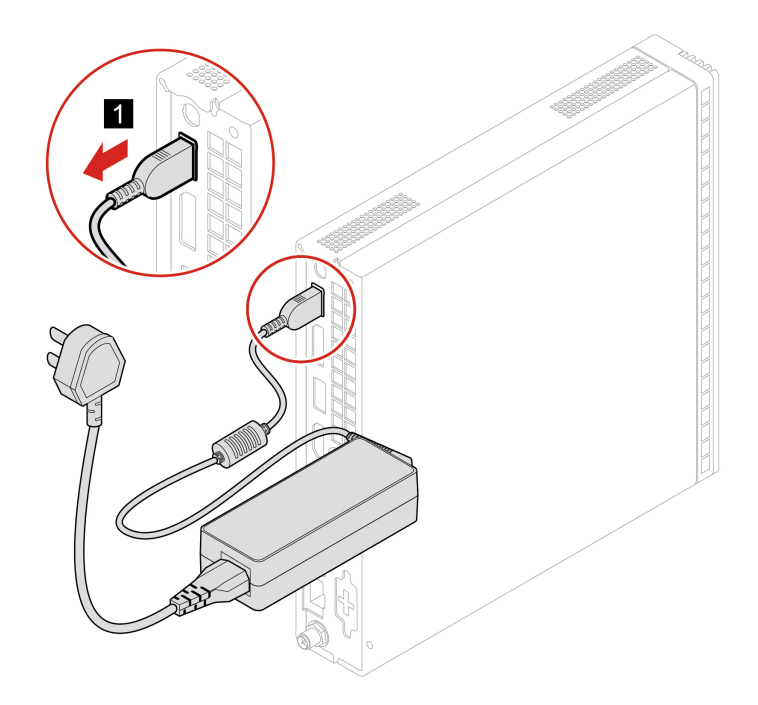

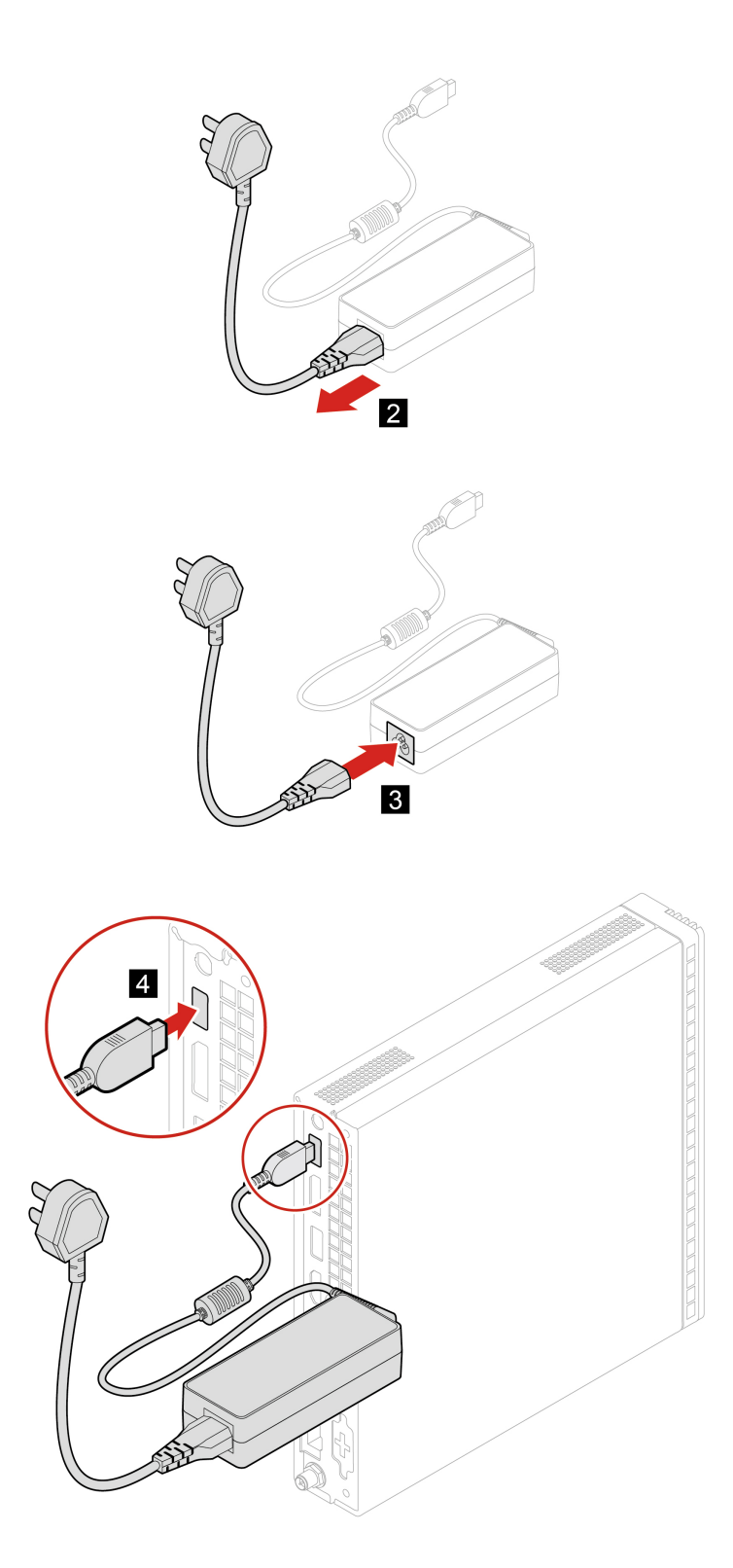

4. Slut de eksterne kabler og strømadapteren til de tilhørende stik på computeren igen.

## <span id="page-31-0"></span>**Ramme til strømadapter**

### **Forudsætning**

Før du starter, skal du læse [Tillæg A "Vigtige sikkerhedsforskrifter" på side 53](#page-58-0) og udskrive nedenstående vejledning.

- 1. Fjern alle medier fra drevene, sluk for alle tilsluttede enheder, og sluk for computeren.
- 2. Tag alle netledninger ud af stikkontakterne, og afmonter alle kabler fra computeren.
- 3. Fjern strømadapteren fra rammen.
- 4. Udskift rammen til strømadapteren.

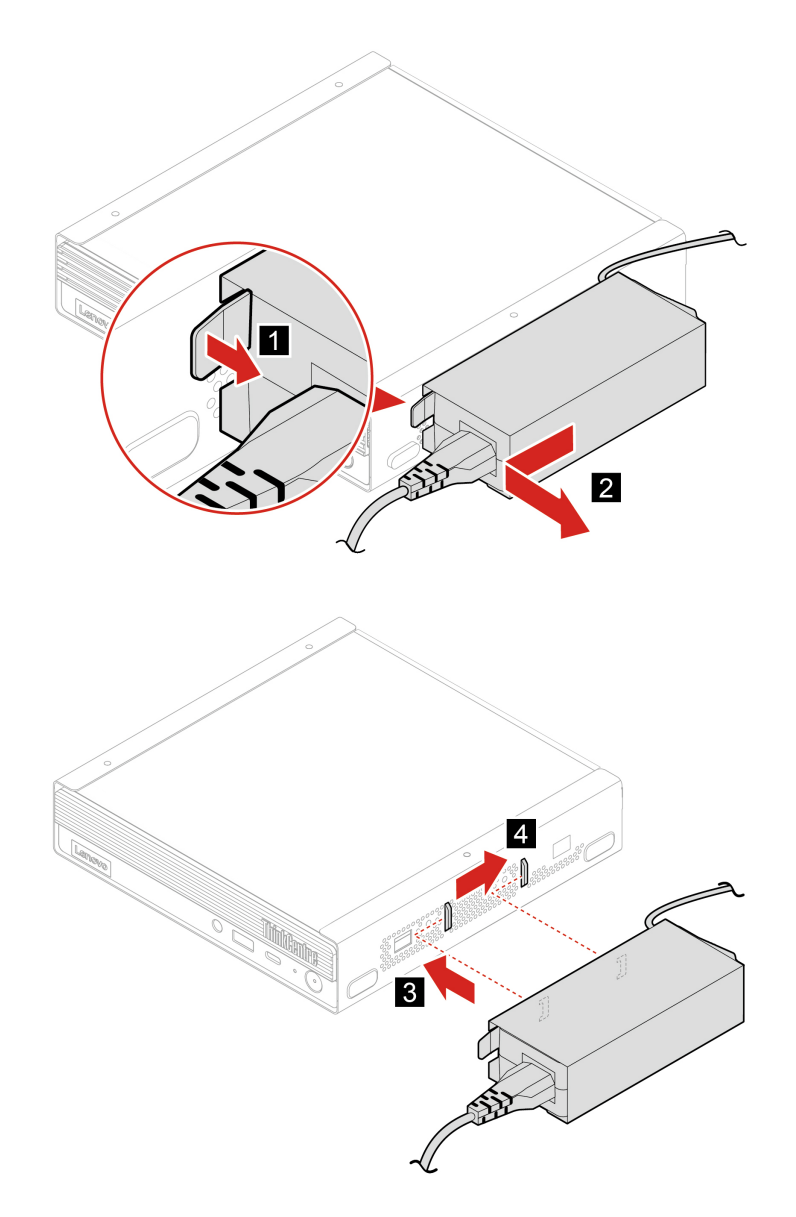

- 5. Monter strømadapteren i rammen.
- 6. Slut de eksterne kabler og strømadapteren til de tilhørende stik på computeren igen.

## <span id="page-32-0"></span>**Lodret støtte**

### **Forudsætning**

Før du starter, skal du læse [Tillæg A "Vigtige sikkerhedsforskrifter" på side 53](#page-58-0) og udskrive nedenstående vejledning.

- 1. Fjern alle medier fra drevene, sluk for alle tilsluttede enheder, og sluk for computeren.
- 2. Tag alle netledninger ud af stikkontakterne, og afmonter alle kabler fra computeren.
- 3. Udskift den lodrette støtte.

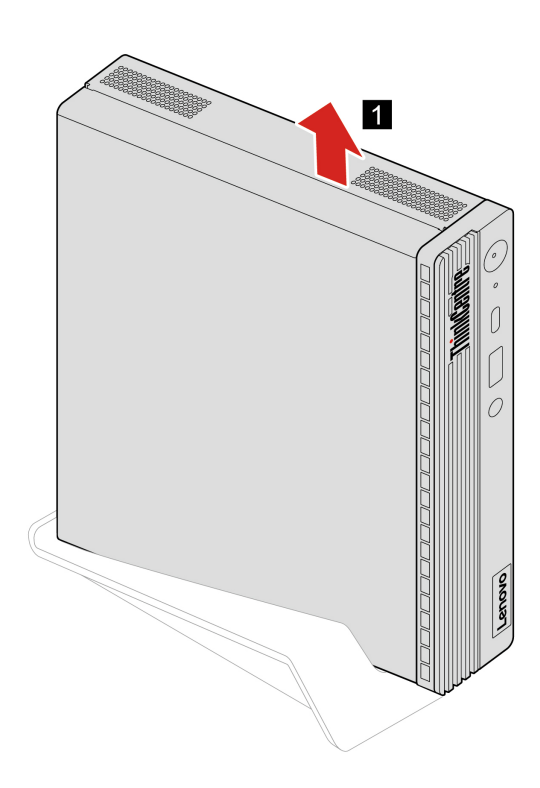

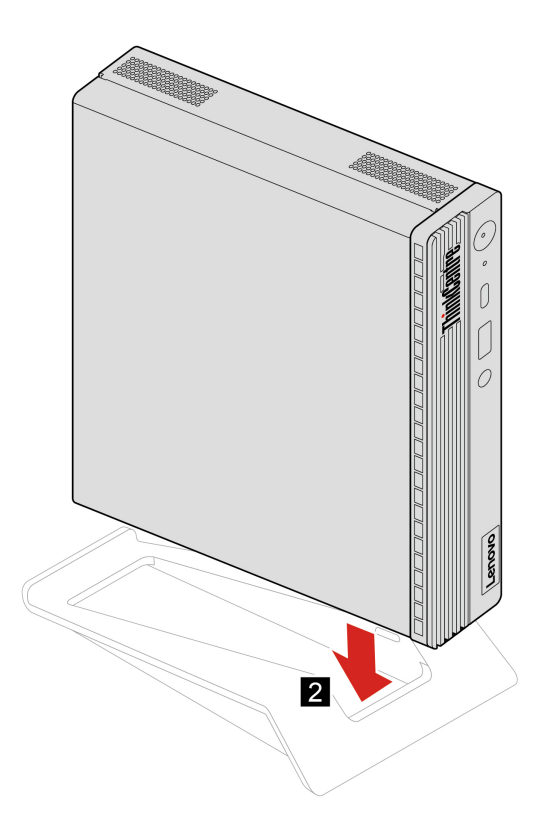

4. Slut de eksterne kabler og strømadapteren til de tilhørende stik på computeren igen.

### <span id="page-33-0"></span>**Eksternt optisk drev**

#### **Forudsætning**

Før du starter, skal du læse [Tillæg A "Vigtige sikkerhedsforskrifter" på side 53](#page-58-0) og udskrive nedenstående vejledning.

- 1. Fjern alle medier fra drevene, sluk for alle tilsluttede enheder, og sluk for computeren.
- 2. Tag alle netledninger ud af stikkontakterne, og afmonter alle kabler fra computeren.
- 3. Udskift det eksterne optiske drev.

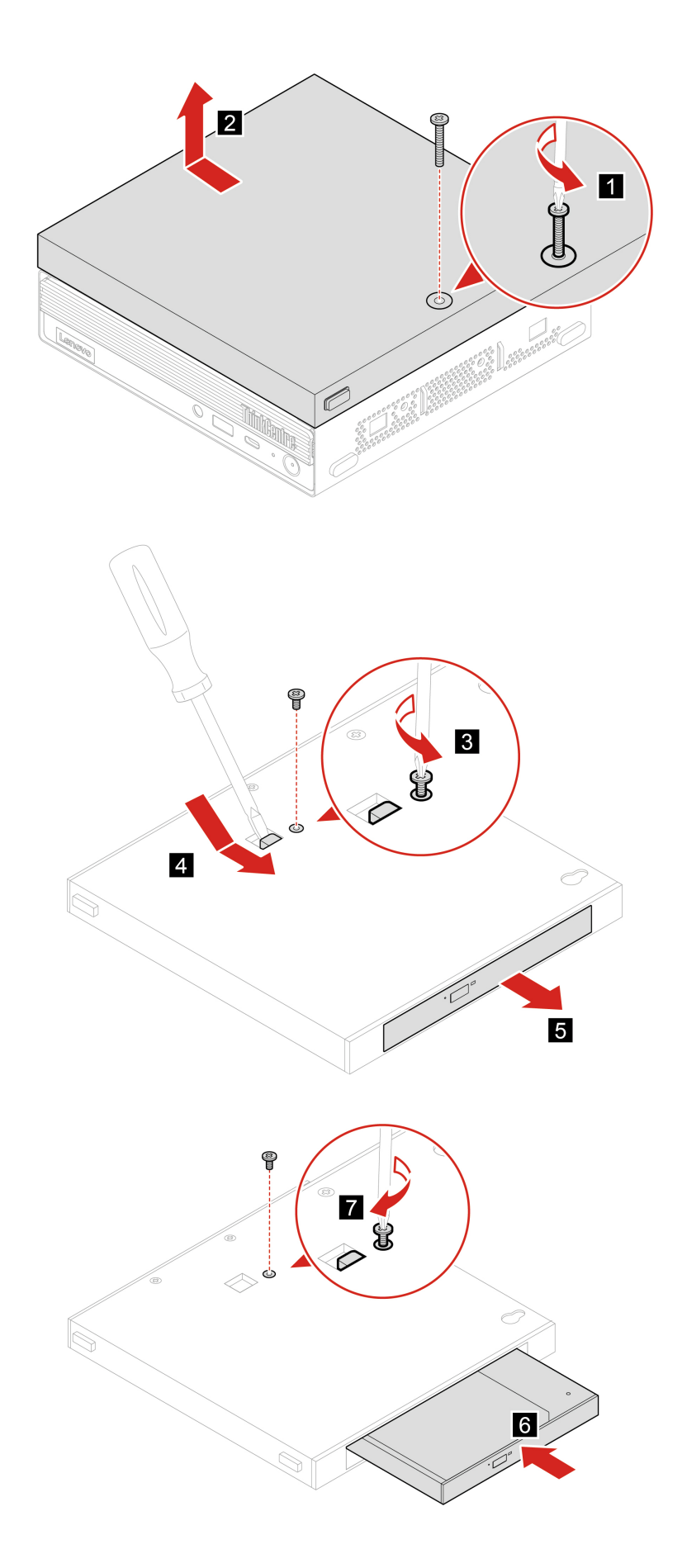

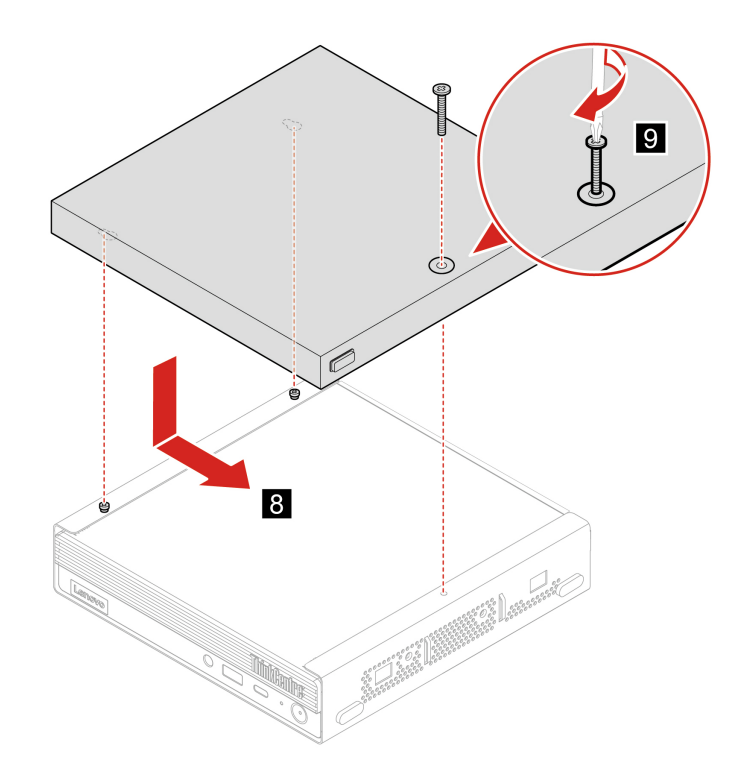

4. Slut de eksterne kabler og strømadapteren til de tilhørende stik på computeren igen.

## <span id="page-35-0"></span>**VESA-monteringsramme**

### **Forudsætning**

Før du starter, skal du læse [Tillæg A "Vigtige sikkerhedsforskrifter" på side 53](#page-58-0) og udskrive nedenstående vejledning.

- 1. Fjern alle medier fra drevene, sluk for alle tilsluttede enheder, og sluk for computeren.
- 2. Tag alle netledninger ud af stikkontakterne, og afmonter alle kabler fra computeren.
- 3. Udskift VESA-monteringsrammen.

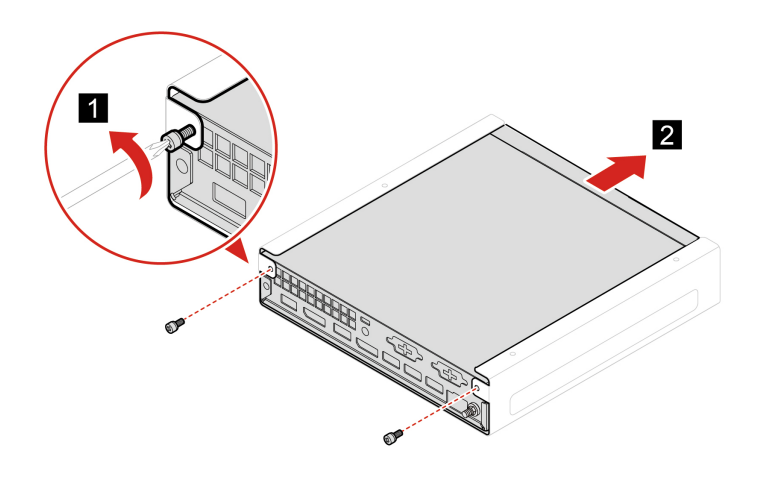
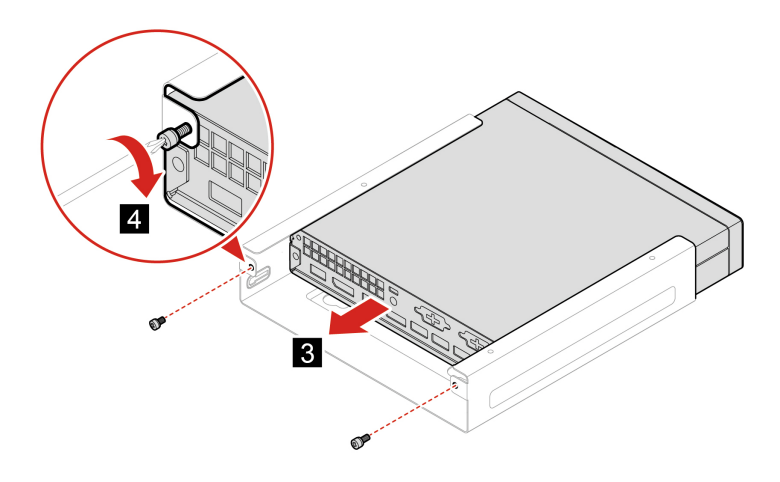

4. Slut de eksterne kabler og strømadapteren til de tilhørende stik på computeren igen.

# <span id="page-36-0"></span>**Støvbeskyttelse**

#### **Forudsætning**

Før du starter, skal du læse [Tillæg A "Vigtige sikkerhedsforskrifter" på side 53](#page-58-0) og udskrive nedenstående vejledning.

- 1. Fjern alle medier fra drevene, sluk for alle tilsluttede enheder, og sluk for computeren.
- 2. Tag alle netledninger ud af stikkontakterne, og afmonter alle kabler fra computeren.
- 3. Udskift støvbeskyttelsen.

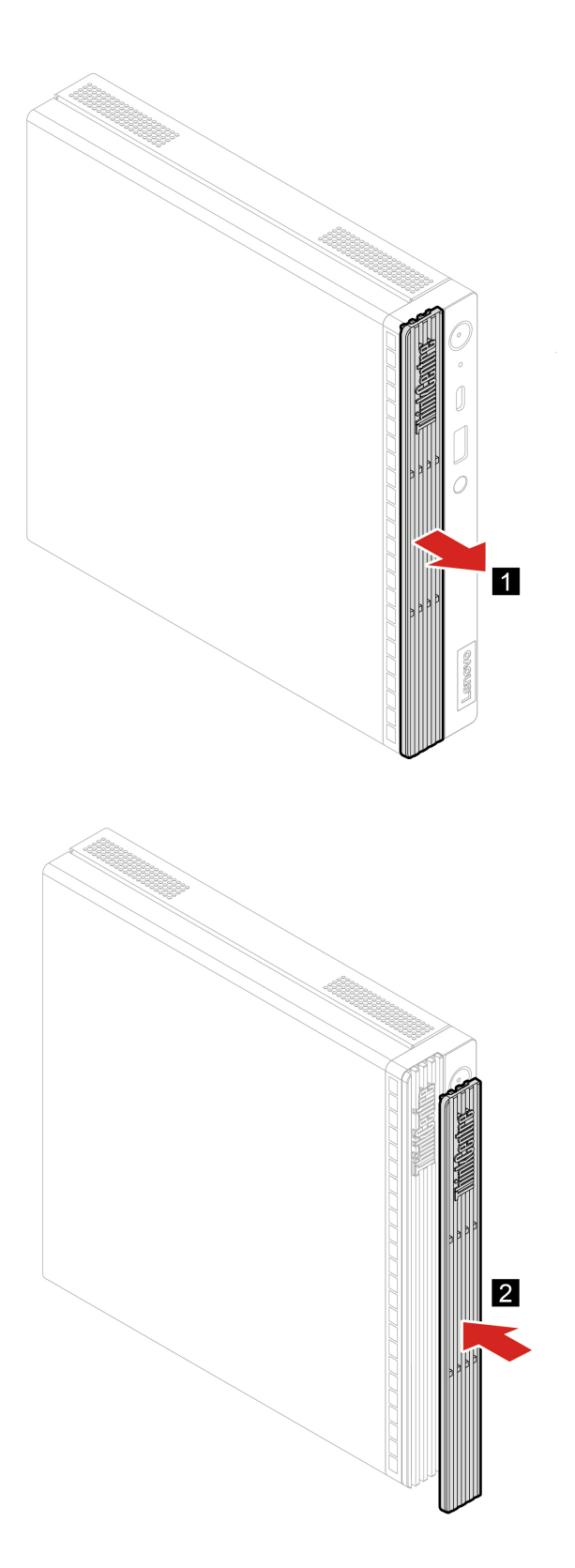

4. Slut de eksterne kabler og strømadapteren til de tilhørende stik på computeren igen.

# <span id="page-38-0"></span>**Computerdæksel**

### **Forudsætning**

Før du starter, skal du læse [Tillæg A "Vigtige sikkerhedsforskrifter" på side 53](#page-58-0) og udskrive nedenstående vejledning.

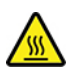

Før du åbner computerdækslet, skal du slukke for computeren og vente i flere minutter, indtil computeren er kølet af.

- 1. Fjern alle medier fra drevene, sluk for alle tilsluttede enheder, og sluk for computeren.
- 2. Tag alle netledninger ud af stikkontakterne, og afmonter alle kabler fra computeren.
- 3. Oplås alle låse, der sikrer computerdækslet.
- 4. Afmonter den lodrette støtte. Se ["Lodret støtte" på side 27.](#page-32-0)
- 5. Afmonter støvbeskyttelsen. Se ["Støvbeskyttelse" på side 31](#page-36-0).
- 6. Hold på siderne af computeren, og læg den forsigtigt ned, så computerdækslet vender opad.
- 7. Udskift computerdækslet.

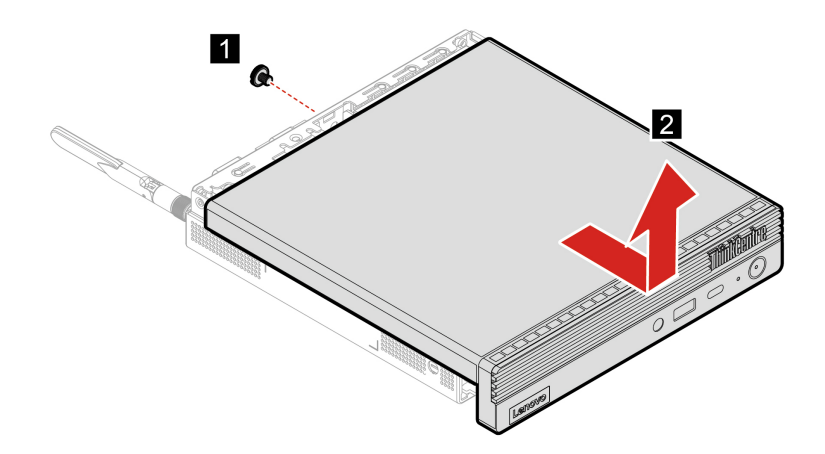

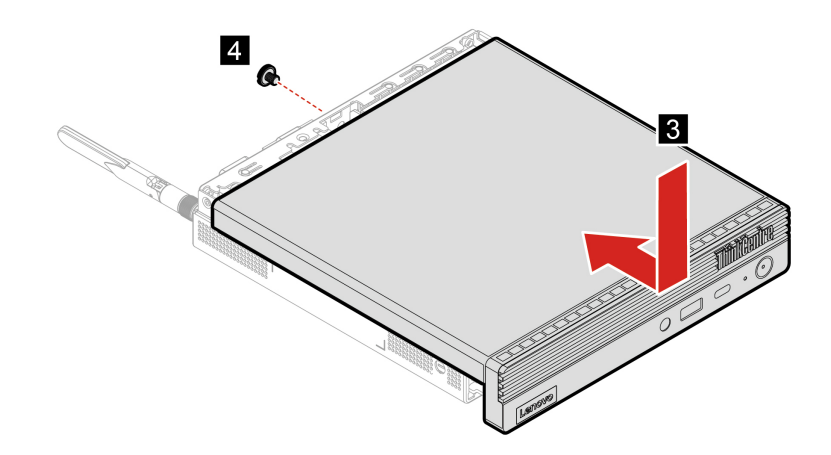

- 8. Sæt computeren i opretstående stilling.
- 9. Installer de afmonterede dele. Slut derefter strømadapteren og alle de frakoblede kabler til computeren.

**Bemærk:** Hvis der er en tilgængelig lås, skal du bruge den til at låse computeren.

### **Bageste Wi-Fi-antenne**

#### **Forudsætning**

Før du starter, skal du læse [Tillæg A "Vigtige sikkerhedsforskrifter" på side 53](#page-58-0) og udskrive nedenstående vejledning.

- 1. Fjern alle medier fra drevene, sluk for alle tilsluttede enheder, og sluk for computeren.
- 2. Tag alle netledninger ud af stikkontakterne, og afmonter alle kabler fra computeren.
- 3. Udskift den bageste Wi-Fi-antenne.

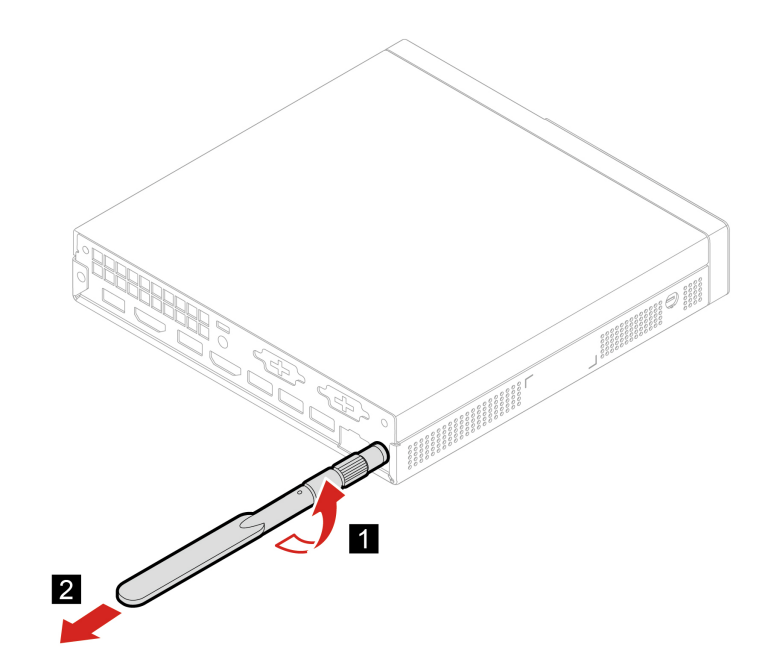

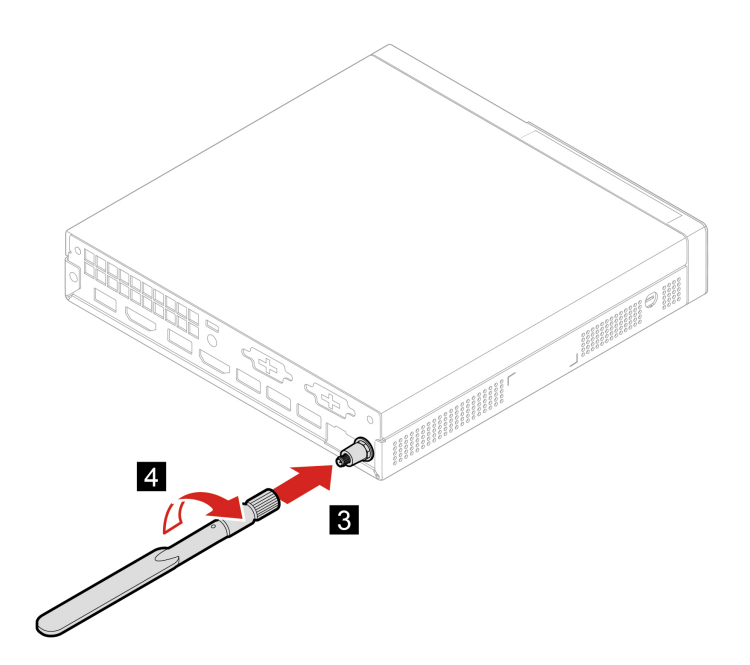

4. Slut de eksterne kabler og strømadapteren til de tilhørende stik på computeren igen.

## <span id="page-40-0"></span>**Intern højtaler**

### **Forudsætning**

Før du starter, skal du læse [Tillæg A "Vigtige sikkerhedsforskrifter" på side 53](#page-58-0) og udskrive nedenstående vejledning.

- 1. Afmonter computerdækslet. Se ["Computerdæksel" på side 33.](#page-38-0)
- 2. Afmonter kablet til den interne højtaler fra stikket til den interne højtaler på systemkortet.
- 3. Udskift de interne højtalere.

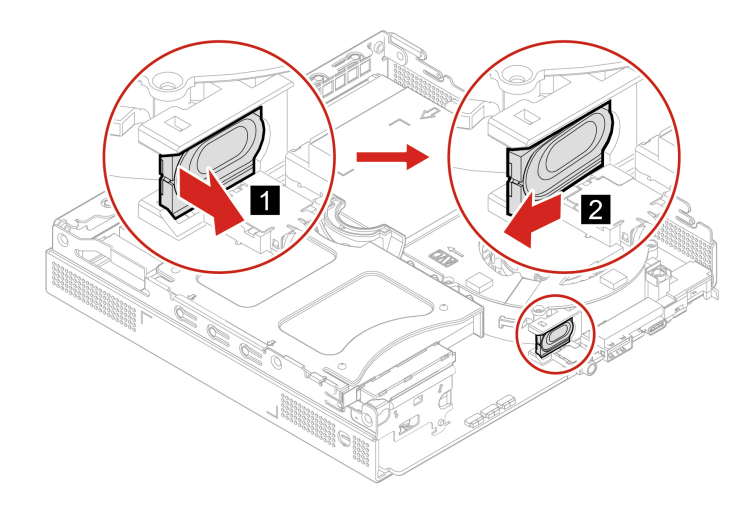

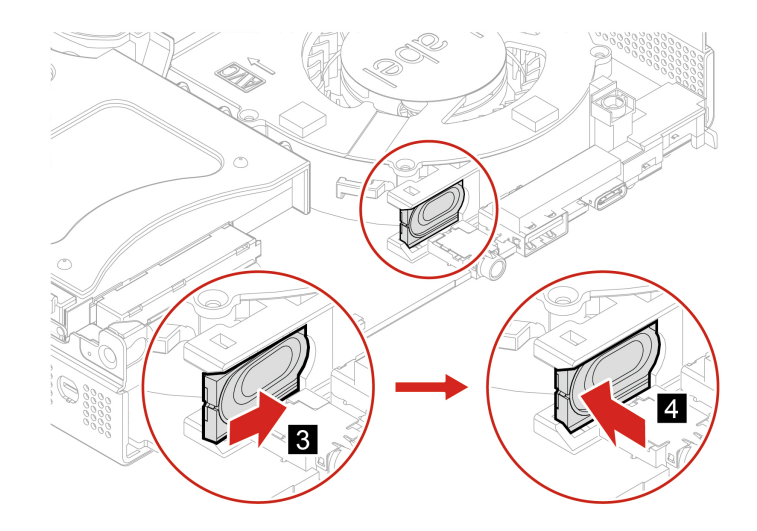

- 4. Slut kablet til den interne højtaler til stikket til den interne højtaler på systemkortet.
- 5. Installer de afmonterede dele. Slut derefter strømadapteren og alle de frakoblede kabler til computeren.

# <span id="page-41-0"></span>**Systemblæser**

#### **Forudsætning**

Før du starter, skal du læse [Tillæg A "Vigtige sikkerhedsforskrifter" på side 53](#page-58-0) og udskrive nedenstående vejledning.

- 1. Afmonter computerdækslet. Se ["Computerdæksel" på side 33](#page-38-0).
- 2. Afmonter den interne højttaler. Se ["Intern højtaler" på side 35](#page-40-0).
- 3. Afmontér kablet til den systemblæseren fra stikket til systemblæseren på systemkortet.
- 4. Udskift systemblæseren.

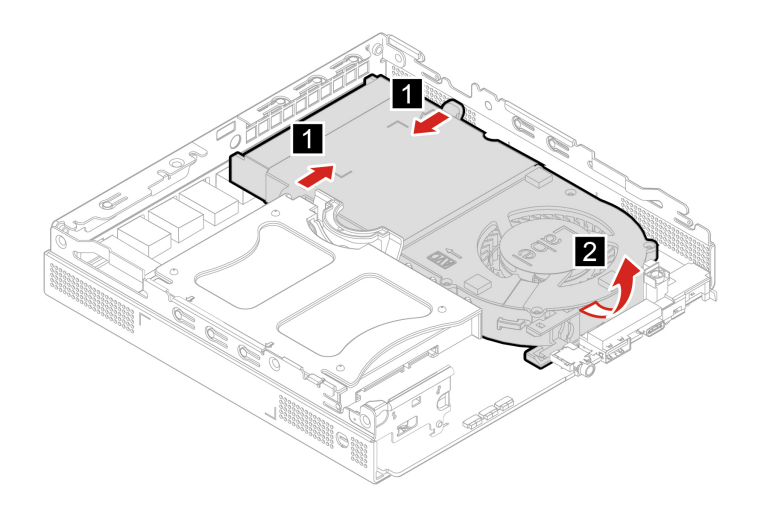

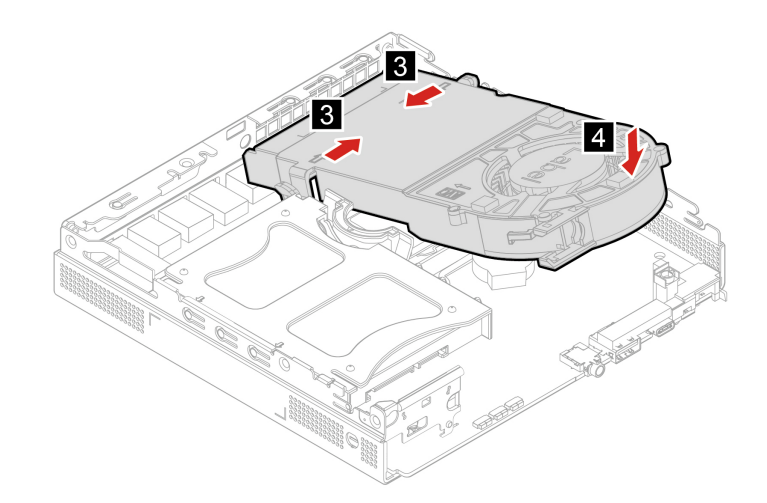

- 5. Slut kablet til systemblæseren til systemblæserstikket på systemkortet.
- 6. Installer de afmonterede dele. Slut derefter strømadapteren og alle de frakoblede kabler til computeren.

## **Batteri**

#### **Forudsætning**

Før du starter, skal du læse [Tillæg A "Vigtige sikkerhedsforskrifter" på side 53](#page-58-0) og udskrive nedenstående vejledning.

Computeren har en særlig type hukommelse, som vedligeholder dato, klokkeslæt og indstillinger for de indbyggede funktioner, f.eks. tilknytninger af parallelle porte (konfigurationer). Et knapcellebatteri sørger for, at computeren husker disse oplysninger, når der er slukket for den.

Normalt skal du ikke oplade eller vedligeholde knapcellebatteriet. Imidlertid holder ingen knapcellebatterier evigt. Hvis knapcellebatteriet sætter ud, går oplysninger om dato og klokkeslæt tabt. Der vises en fejlmeddelelse, når du tænder for computeren.

- 1. Afmonter computerdækslet. Se ["Computerdæksel" på side 33.](#page-38-0)
- 2. Fjern systemblæseren. Se ["Systemblæser" på side 36.](#page-41-0)
- 3. Udskift batteriet.

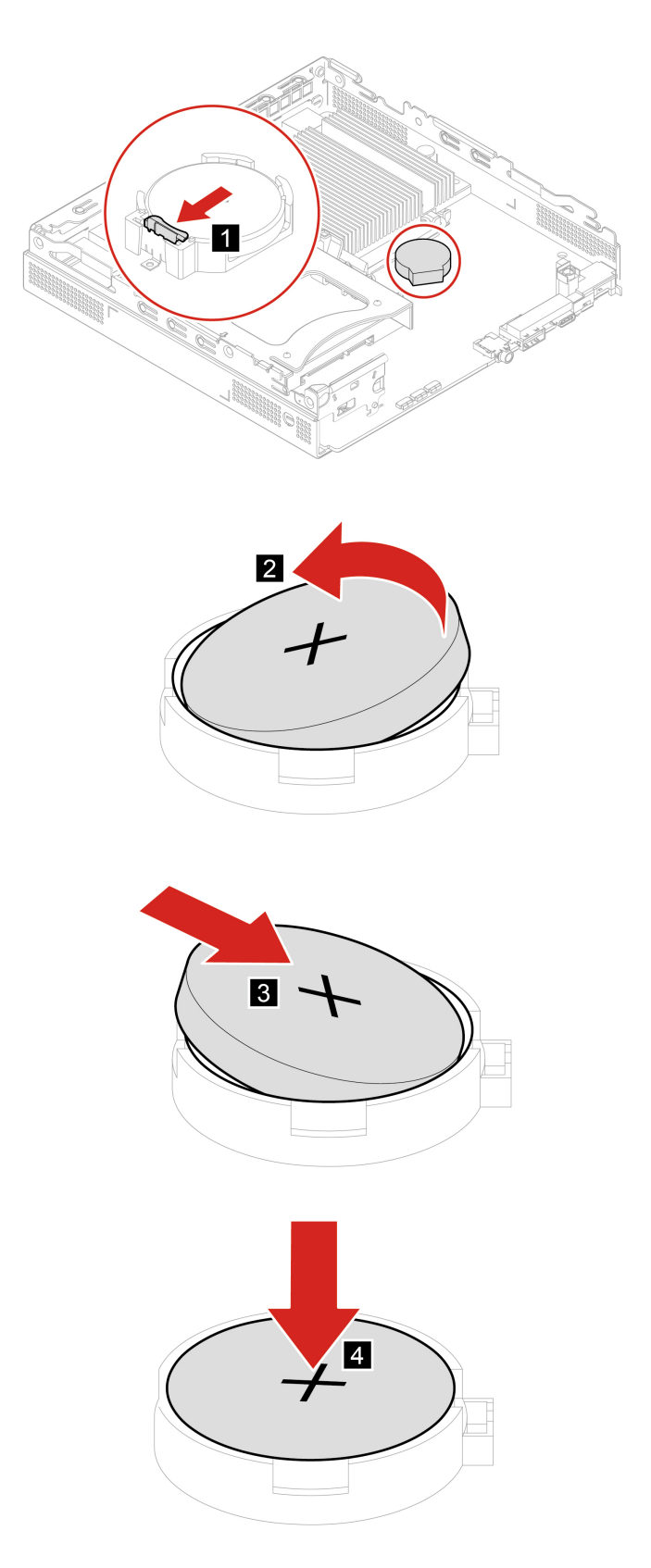

- 4. Installer de afmonterede dele. Slut derefter strømadapteren og alle de frakoblede kabler til computeren.
- 5. Tænd for computeren og alle tilsluttede enheder.

**Bemærk:** Når computeren tændes første gang, efter at knapcellebatteriet er udskiftet, vises der muligvis en fejlmeddelelse. Det er normalt, når knapcellebatteriet er udskiftet.

I forbindelse med bortskaffelse af knapcellebatteriet skal du læse "Bemærkning om litiumbatterier" i Sikkerhedsforskrifter og garantioplysninger.

### <span id="page-44-0"></span>**Lagerdrev**

### **Forudsætning**

Før du starter, skal du læse [Tillæg A "Vigtige sikkerhedsforskrifter" på side 53](#page-58-0) og udskrive nedenstående vejledning.

### **Vigtigt:**

- Det interne lagerdrev skal behandles med forsigtighed. Forkert håndtering kan betyde, at data på harddisken ødelægges eller går tabt.
- Når du håndterer det interne lagerdrev, skal du følge disse retningslinjer:
	- Du skal kun udskifte den interne lagerdrev, hvis du vil have det opgraderet eller repareret. Det interne lagerdrev er ikke beregnet til hyppige ændringer eller udskiftninger.
	- Sørg for at tage en sikkerhedskopi af alle de data, du vil bevare, inden du udskifter det interne lagerdrev.
	- Rør ikke kontaktfladen på det interne lagerdrev. Ellers kan det interne lagerdrev blive beskadiget.
	- Udsæt ikke det interne lagerdrev for tryk.
	- Sørg for, at du ikke udsætter det interne lagerdrev for fysiske stød eller vibration. Placer det interne lagerdrev på et blødt materiale, f.eks. en blød klud, så fysiske stød bliver absorberet.

- 1. Afmonter computerdækslet. Se ["Computerdæksel" på side 33.](#page-38-0)
- 2. Udskift lagerdrevet.

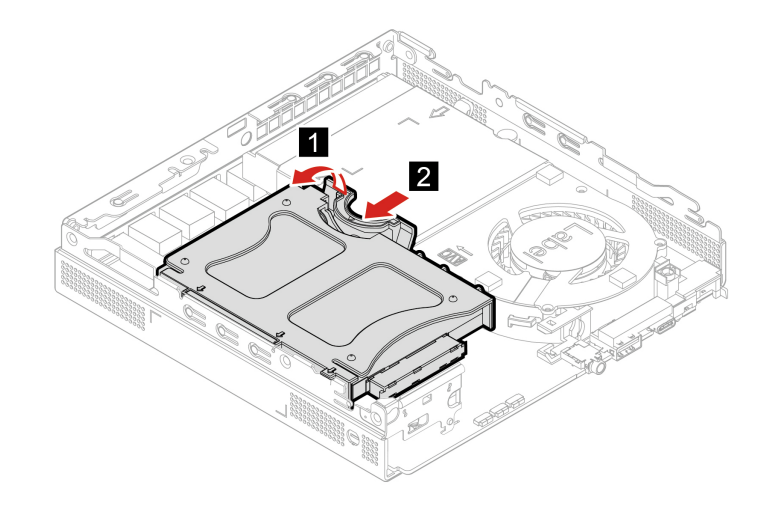

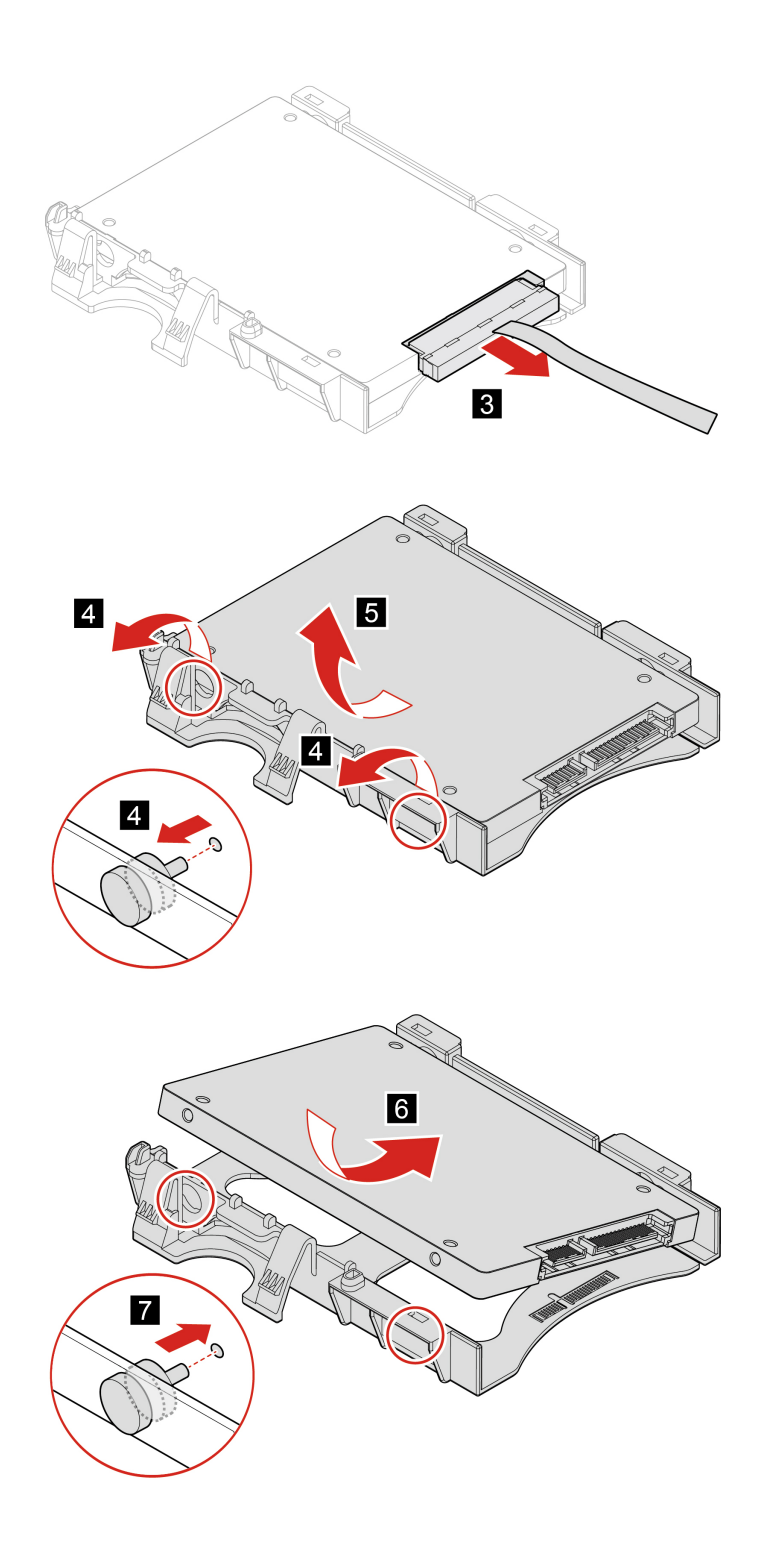

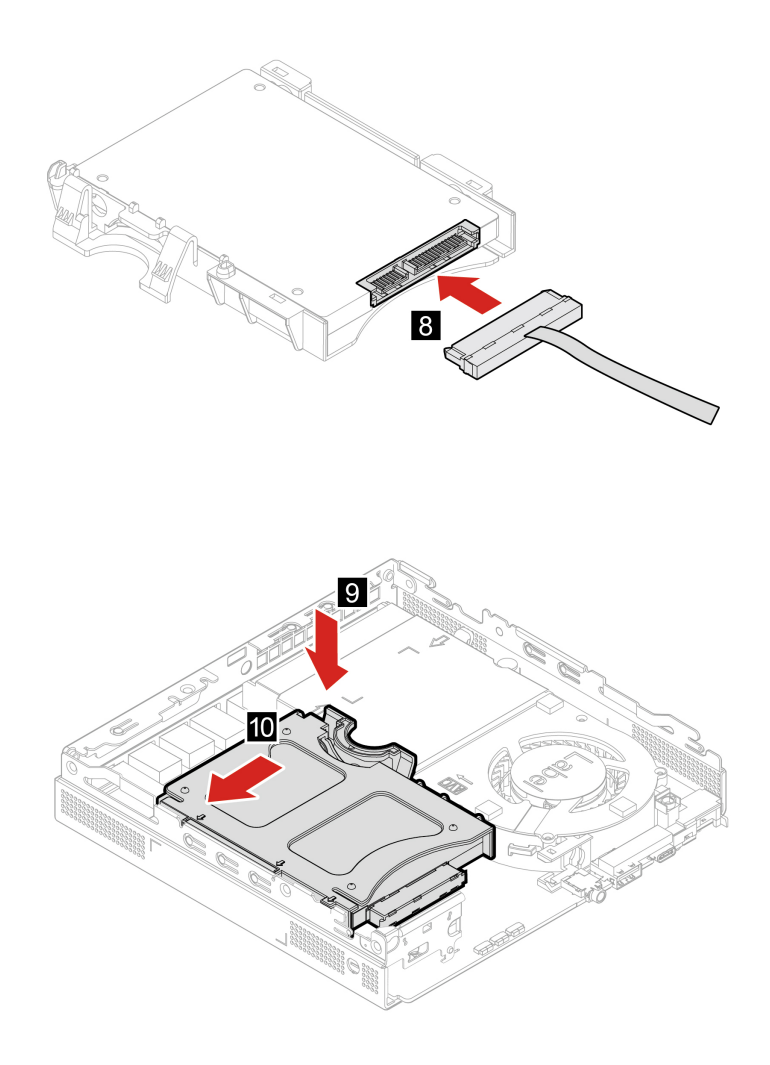

3. Installer de afmonterede dele. Slut derefter strømadapteren og alle de frakoblede kabler til computeren.

# **Wi-Fi-kort**

### **Forudsætning**

Før du starter, skal du læse [Tillæg A "Vigtige sikkerhedsforskrifter" på side 53](#page-58-0) og udskrive nedenstående vejledning.

- 1. Afmonter computerdækslet. Se ["Computerdæksel" på side 33.](#page-38-0)
- 2. Afmonter lagerdrevet. Se ["Lagerdrev" på side 39](#page-44-0).
- 3. Udskift Wi-Fi-kortet.

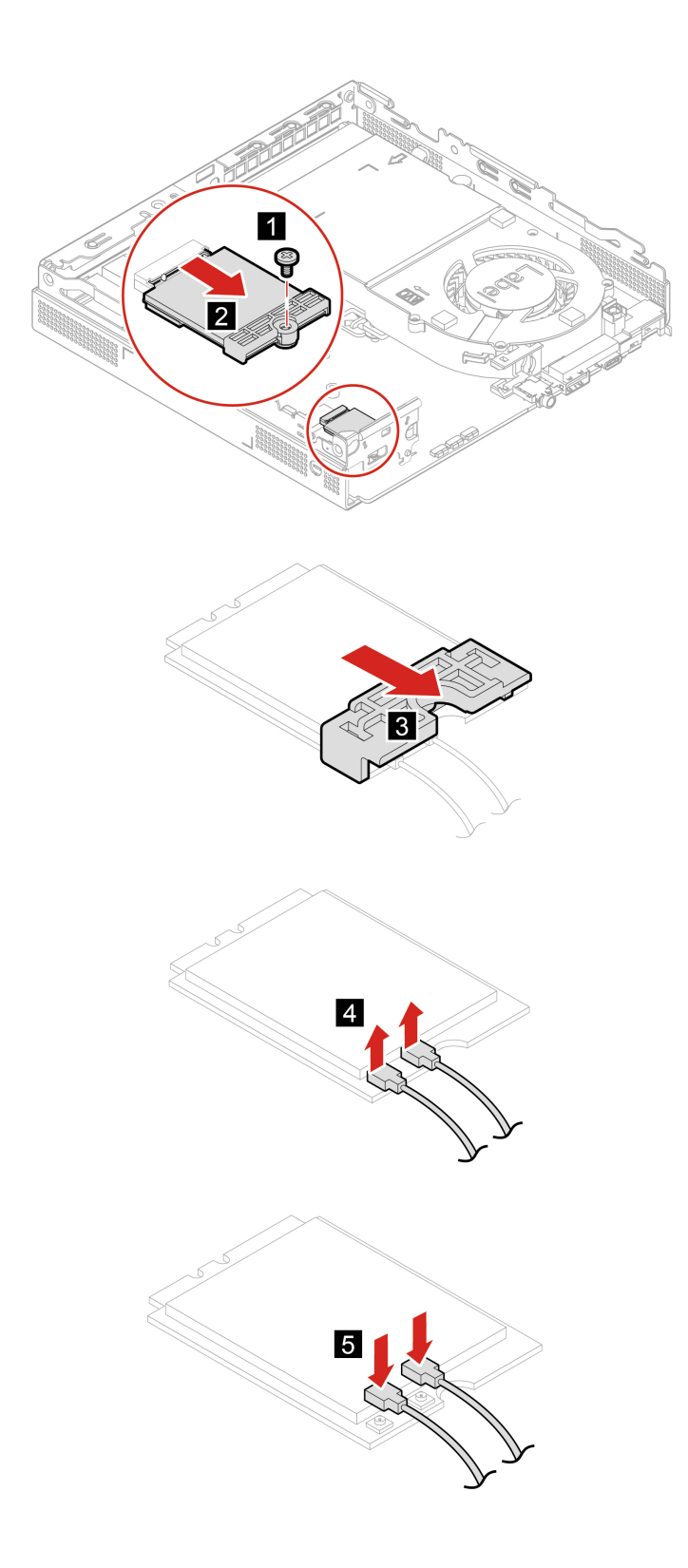

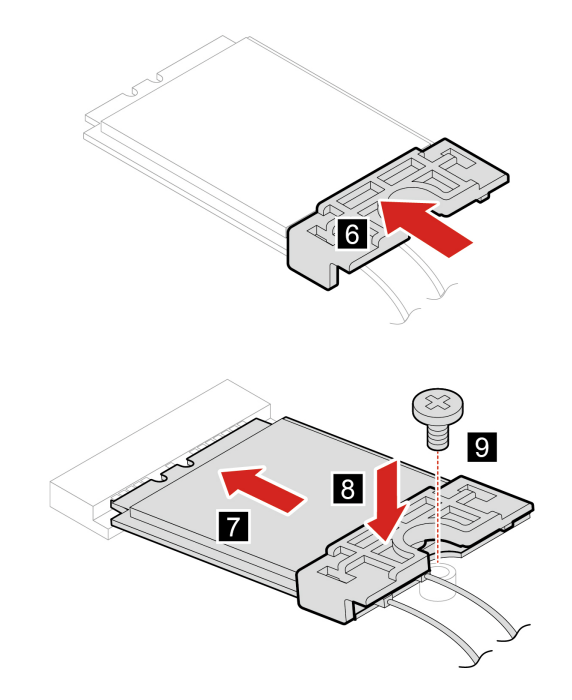

4. Installer de afmonterede dele. Slut derefter strømadapteren og alle de frakoblede kabler til computeren.

### <span id="page-48-0"></span>**Nederste dæksel**

#### **Forudsætning**

Før du starter, skal du læse [Tillæg A "Vigtige sikkerhedsforskrifter" på side 53](#page-58-0) og udskrive nedenstående vejledning.

- 1. Afmonter computerdækslet. Se ["Computerdæksel" på side 33.](#page-38-0)
- 2. Vend computeren, så det nederste dæksel vender opad.
- 3. Udskift det nederste dæksel.

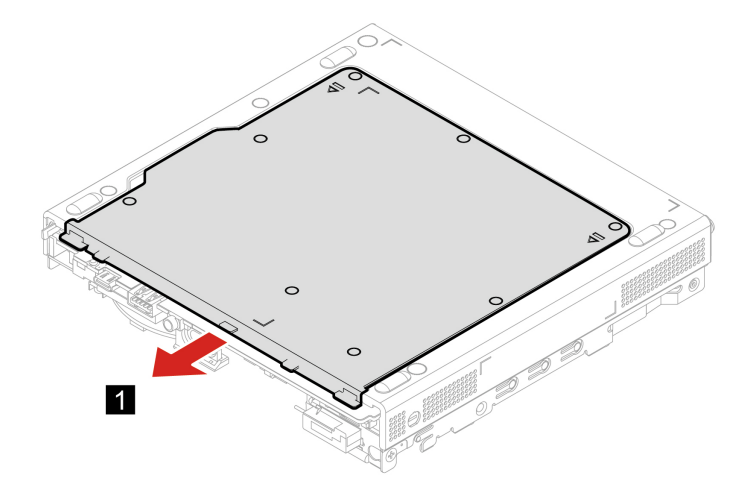

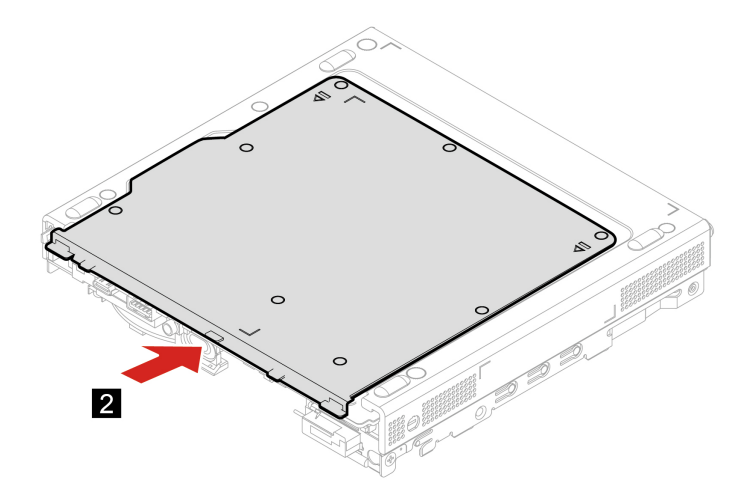

- 4. Vend computeren, så det nederste dæksel vender nedad.
- 5. Installer de afmonterede dele. Slut derefter strømadapteren og alle de frakoblede kabler til computeren.

## **Hukommelsesmodul**

#### **Forudsætning**

Før du starter, skal du læse [Tillæg A "Vigtige sikkerhedsforskrifter" på side 53](#page-58-0) og udskrive nedenstående vejledning.

- 1. Afmonter computerdækslet. Se ["Computerdæksel" på side 33](#page-38-0).
- 2. Fjern det nederste dæksel. Se ["Nederste dæksel" på side 43](#page-48-0).
- 3. Udskift hukommelsesmodulet.

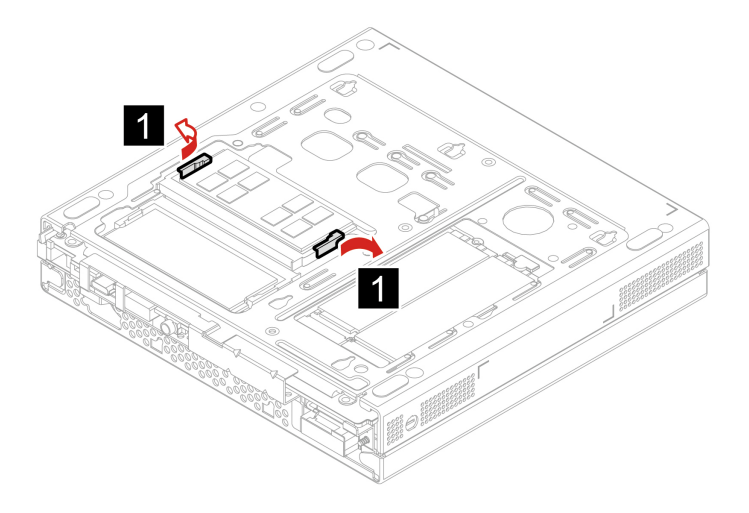

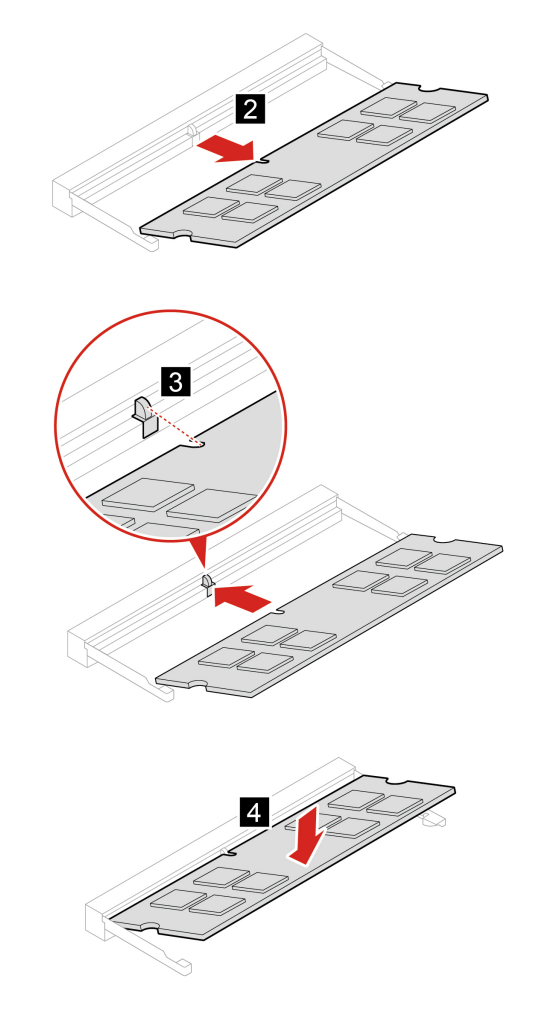

4. Installer de afmonterede dele. Slut derefter strømadapteren og alle de frakoblede kabler til computeren.

# **M.2 SSD-drev**

### **Forudsætning**

Før du starter, skal du læse [Tillæg A "Vigtige sikkerhedsforskrifter" på side 53](#page-58-0) og udskrive nedenstående vejledning.

### **Vigtigt:**

- M.2. SSD-drevet skal behandles med forsigtighed. Forkert håndtering kan betyde, at data på harddisken ødelægges eller går tabt.
- Når du håndterer M.2 SSD-drevet, skal du følge disse retningslinjer:
	- Du skal kun udskifte M.2 SSD-drevet, hvis du vil have det opgraderet eller repareret. M.2 SSD-drevet er ikke beregnet til hyppige ændringer eller udskiftninger.
	- Sørg for at tage en sikkerhedskopi af alle de data, du vil bevare, inden udskiftning af M.2 SSD-drevet.
	- Rør ikke ved M.2-SSD-drevets kontaktflade. Ellers kan M.2 SSD-drevet blive beskadiget.
	- Udsæt ikke M.2 SSD-drevet for tryk.
	- Undgå at udsætte M.2 SSD-drevet for fysiske stød eller vibrationer. Placer M.2 SSD-drevet på et blødt materiale for at absorbere fysiske stød, f.eks. en blød klud.

- 1. Afmonter computerdækslet. Se ["Computerdæksel" på side 33](#page-38-0).
- 2. Fjern det nederste dæksel. Se ["Nederste dæksel" på side 43](#page-48-0).
- 3. Udskift M.2 SSD-drevet.

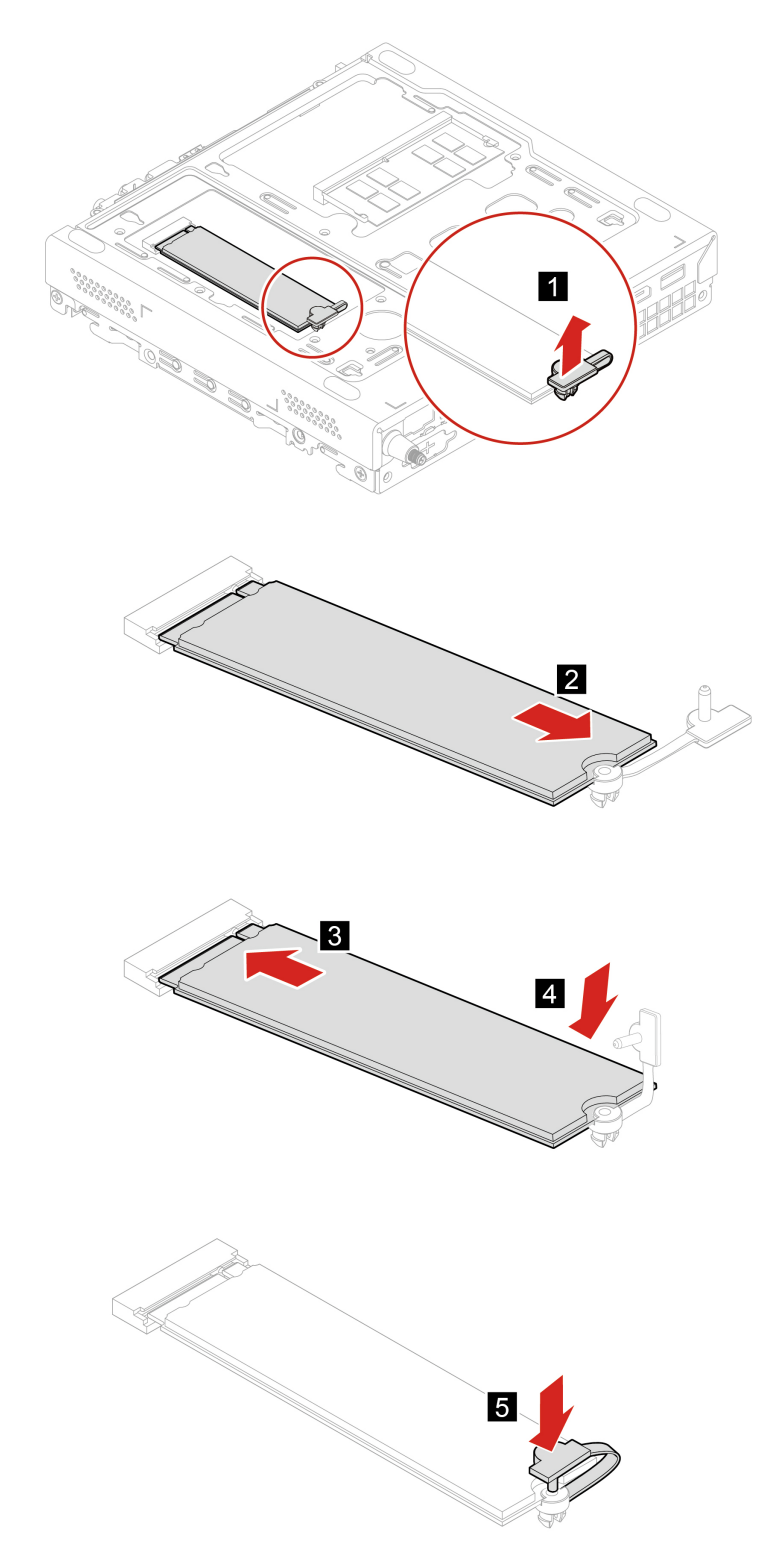

4. Installer de afmonterede dele. Slut derefter strømadapteren og alle de frakoblede kabler til computeren.

# <span id="page-54-0"></span>**Kapitel 8. Hjælp og support**

# **Ressourcer til selvhjælp**

Brug følgende ressourcer til selvhjælp til at få flere oplysninger om computeren og løse problemer.

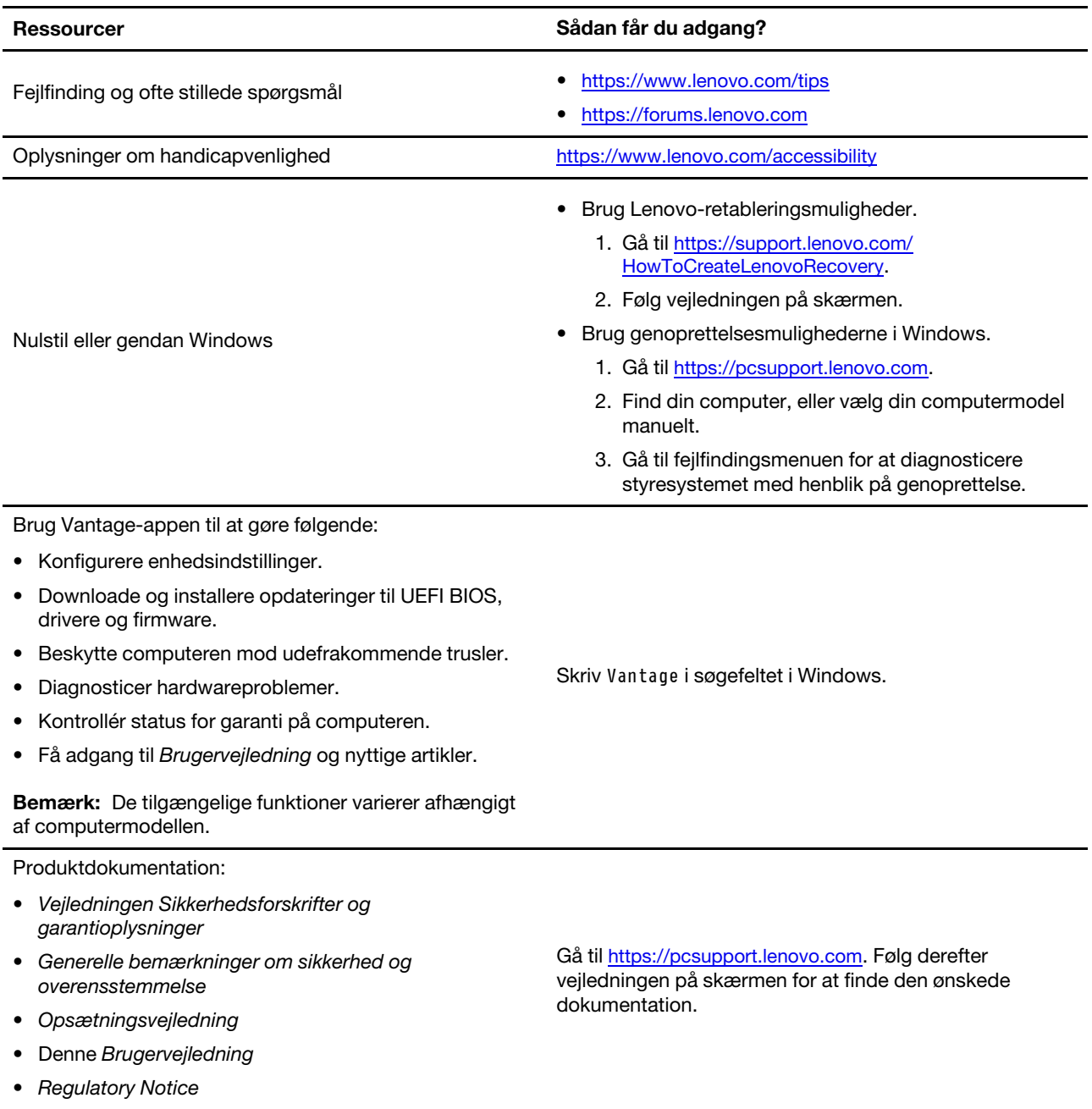

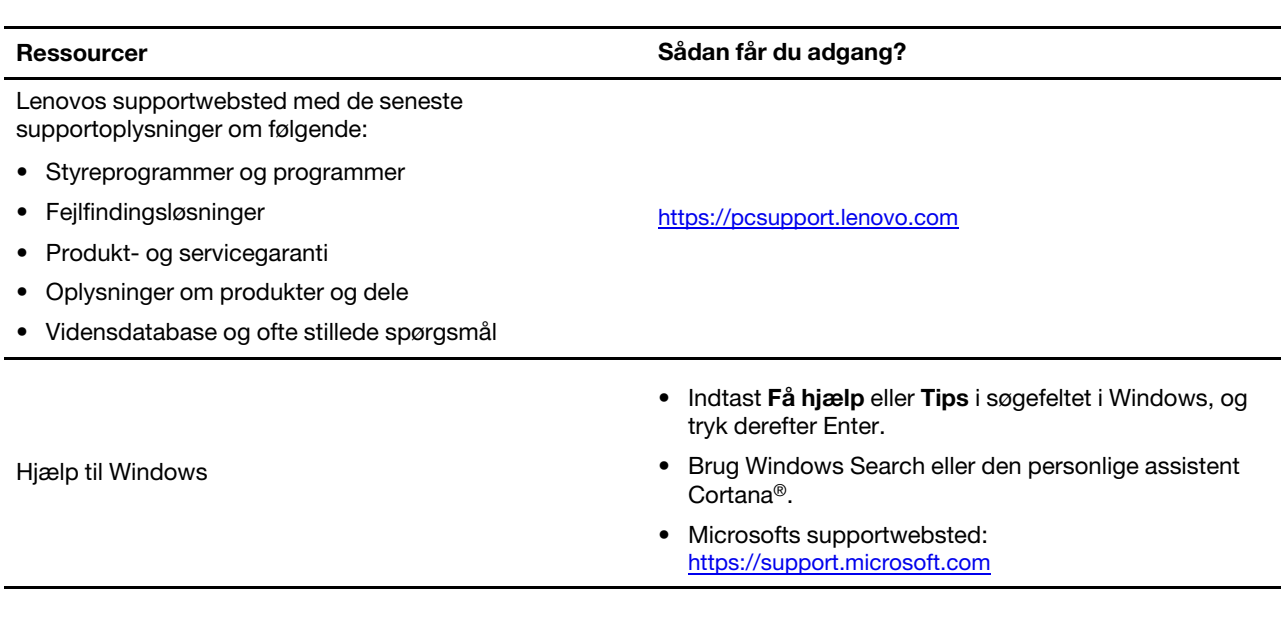

# **Ring til Lenovo**

Hvis du selv har prøvet at løse problemet og stadig har brug for hjælp, kan du kontakte Lenovos kundesupportcenter.

# **Før du kontakter Lenovo**

Hav følgende klar, før du kontakter Lenovo:

- 1. Registrer problemsymptomer og oplysninger:
	- Hvad er problemet? Er det et fortløbende problem, eller er det periodisk?
	- Er der en fejlmeddelelse eller en fejlkode?
	- Hvilket styresystem bruger du? Hvilken version?
	- Hvilke programmer var i brug, da problemet opstod?
	- Kan problemet genskabes? Hvis ja, hvordan?
- 2. Registrer systemoplysningerne:
	- Produktnavn
	- Maskintype og serienummer

Illustrationen herunder viser, hvor du kan finde oplysninger om computerens maskintype og serienummer.

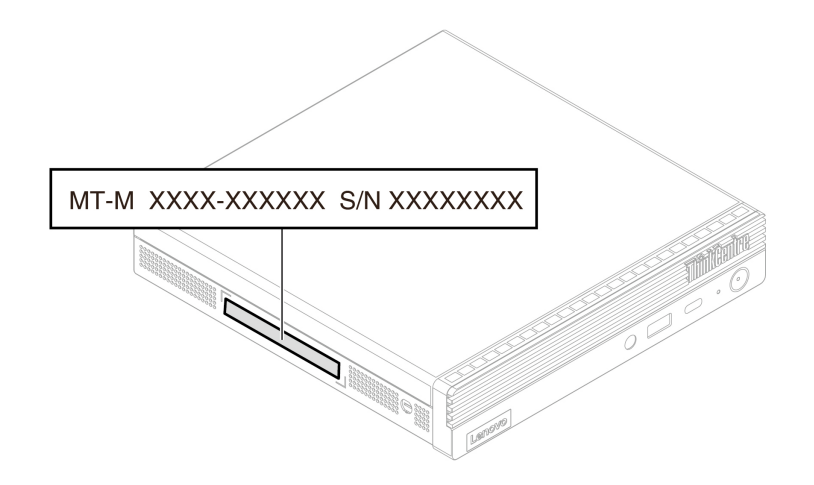

### **Lenovos kundesupportcenter**

I garantiperioden kan du ringe til Lenovos kundesupportcenter for at få hjælp.

#### **Telefonnumre**

Du kan finde en oversigt over Lenovos supporttelefonnumre for dit land eller område på: <https://pcsupport.lenovo.com/supportphonelist>

**Bemærk:** Telefonnumre kan ændres uden forudgående varsel. Kontakt Lenovo-forhandleren, hvis der ikke er angivet et telefonnummer for det land eller område, som du bor i.

#### **Serviceydelser, der tilbydes i garantiperioden**

- Fejlfinding Der stilles uddannet personale til rådighed, der kan assistere ved fejlfinding i forbindelse med hardwareproblemer og finde frem til den nødvendige løsning af problemet.
- Lenovo-hardwarereparation Hvis et problem skyldes Lenovo-hardware, der er dækket af garanti, kan uddannede serviceteknikere yde service.
- Tekniske ændringer Der kan undertiden forekomme ændringer til et produkt, efter det er blevet solgt. Lenovo eller en forhandler, der er autoriseret af Lenovo, stiller tekniske ændringer (EC'er), der gælder for din hardware, til rådighed.

#### **Tjenester, der ikke er omfattet**

- Udskiftning eller anvendelse af dele, der ikke er fremstillet af eller på vegne af Lenovo, eller af dele, der ikke ydes garanti for
- Identifikation af kilder til softwareproblemer
- Konfiguration af UEFI BIOS som en del af en installation eller opgradering
- Ændringer, tilpasninger eller opgraderinger af enhedsdrivere
- Installation og vedligeholdelse af netværksstyresystemer (NOS)
- Installation og vedligeholdelse af brugerprogrammer

De vilkår og betingelser for Lenovo Begrænset Garanti, der gælder for dette Lenovo-hardwareprodukt, findes i vejledningen Sikkerhedsforskrifter og garantioplysninger, som er leveret sammen med din computer.

# **Køb af flere serviceydelser**

Under og efter garantiperioden kan du købe flere serviceydelser fra Lenovo på: <https://pcsupport.lenovo.com/warrantyupgrade>

Tjenestetilgængelighed og tjenestenavn kan variere alt efter land eller område.

# <span id="page-58-0"></span>**Tillæg A. Vigtige sikkerhedsforskrifter**

### **Sikkerhedsforskrifter**

Disse oplysninger kan hjælpe dig til en sikker brug af din computer. Følg og opbevar alle de oplysninger, der leveres sammen med computeren. Oplysningerne i denne bog ændrer ikke vilkårene i købsaftalen eller Begrænset garanti. Få flere oplysninger på:

- [https://www.lenovo.com/warranty/llw\\_02](https://www.lenovo.com/warranty/llw_02)
- <https://support.lenovo.com/warrantylookup>

Kundesikkerhed er vigtig. Vores produkter er udviklet til at være sikre og effektive. Pc'er er imidlertid elektroniske enheder. Ledninger, strømadaptere og andet udstyr kan udgøre en mulig sikkerhedsrisiko, som kan medføre personskade eller anden ødelæggelse, især hvis det ikke bruges efter forskrifterne. Nedsæt denne risiko ved at følge den vejledning, der følger med produktet, overholde alle advarsler på produktet og i betjeningsvejledningen og nøje læse alle oplysninger i dette dokument. Hvis du omhyggeligt følger de oplysninger, der findes i dette dokument, og som leveres sammen med produktet, beskytter du dig selv mod alvorlige skader og får et sikkert arbejdsmiljø. Hvis computeren bruges på en måde, der ikke er specificeret af producenten, kan computerens beskyttelse blive forringet.

**Bemærk:** Disse oplysninger indeholder referencer til strømadaptere og batterier. Desuden leveres visse produkter, f.eks. højttalere og skærme, med eksterne strømadaptere. Hvis du har et sådant produkt, gælder disse oplysninger for dette produkt. Computeren indeholder også et internt batteri på størrelse med en mønt, som leverer strøm til systemuret, selv når computeren ikke er tilsluttet en stikkontakt. Derfor gælder sikkerhedsforskrifterne for batteriet for alle computerprodukter.

# **Forhold, der kræver øjeblikkelig handling**

**Produkter kan ødelægges som følge af forkert brug. Nogle produktødelæggelser er så alvorlige, at produktet ikke må benyttes, før det er blevet efterset og evt. repareret af en autoriseret tekniker.**

**Som ved alle elektroniske enheder skal du være forsigtig med at bruge produktet, når det er tændt.**

**I meget sjældne tilfælde kan der opstå lugtgener, eller der kommer røg eller gnister ud af produktet. Du hører måske også lyde som f.eks. knald, smæld eller syden. Det betyder måske blot, at der er problemer med en intern elektronisk komponent på en sikker og kontrolleret måde. Det kan dog også betyde, at der er sikkerhedsproblemer. Du må dog aldrig forsøge at løse disse problemer selv. Kontakt kundesupportcentret. Du kan se en oversigt over service- og supporttelefonnumre på følgende websted:** 

#### **<https://pcsupport.lenovo.com/supportphonelist>**

**Undersøg hyppigt computeren og dens komponenter for skader, slid eller tegn på fare. Hvis du er i tvivl om, at en komponent er i orden, må du ikke bruge produktet. Kontakt kundesupportcentret eller producenten for at få oplysninger om, hvordan du undersøger produktet og evt. får det repareret.**

**Hvis et af nedenstående forhold opstår, eller hvis du ikke er sikker på, om det er sikkert at bruge produktet, skal du holde op med at bruge det og afmontere det fra stikkontakten og telekommunikationslinjerne, indtil du har talt med kundesupportcentret.**

• Ledninger, stik, strømadaptere, forlængerledninger, spændingsstabilisatorer eller strømforsyninger, der er knækkede, itu eller ødelagte.

- Tegn på overophedning, røg, gnister eller ild.
- Batteriet er beskadiget, det er f.eks. revnet, bøjet eller trykket, batteriet lækker, eller der er belægninger på batteriet.
- Der lyder knald, smæld eller syden fra produktet, eller der er lugtgener fra produktet.
- Der er tegn på, at der er spildt væske, eller at et objekt er faldet ned på computeren, ledningen eller strømadapteren.
- Computeren, ledningen eller strømadapteren er blevet våd.
- Produktet er tabt eller ødelagt.
- Produktet fungerer ikke korrekt, når du følger betjeningsvejledningen.

**Bemærk:** Hvis du bemærker disse forhold med et produkt (f.eks. en forlængerledning), der ikke er fremstillet af eller for Lenovo, skal du stoppe med at bruge produktet, indtil du kan kontakte producenten for at få flere oplysninger eller få et passende erstatningsprodukt.

### **Service og opgraderinger**

Forsøg ikke selv at servicere et produkt, medmindre kundesupportcentret har bedt dig om at gøre det, eller hvis det er angivet i dokumentationen. Brug kun en serviceudbyder, der er godkendt til at reparere et bestemt produkt.

**Bemærk:** Nogle dele af computeren kan opgraderes eller udskiftes af kunden. Opgraderinger kaldes typisk for ekstraudstyr. Dele, der kan udskiftes af kunden, kaldes for CRU'er (Customer Replaceable Units). Lenovo leverer dokumentation med en vejledning, når kunden selv kan installere ekstraudstyr eller udskifte CRU'er. Du skal nøje følge vejledningen, når du selv installerer eller udskifter dele. Når tændt-lampen ikke lyser, betyder det ikke nødvendigvis, at der ikke er spænding i produktet. Kontrollér altid, at der er slukket for strømmen, og at produktet er afmonteret fra strømkilden, inden du fjerner dækslet fra et produkt med netledning. Kontakt kundesupportcentret, hvis du har spørgsmål.

Selvom der ikke er nogen dele, der bevæger sig i computeren, når ledningen er afmonteret, skal du alligevel være opmærksom på følgende advarsler.

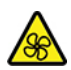

Bevægelige dele:

Hold fingre og andre kropsdele væk fra farlige bevægelige dele. Hvis du bliver skadet, skal du søge læge øjeblikkeligt.

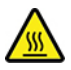

Varm overflade:

Undgå kontakt med varme komponenter inde i computeren. I drift kan visse komponenter blive varme nok til at forårsage forbrændinger på huden. Før du åbner computerdækslet, skal du slukke for computeren, slå strømforsyningen fra og vente i cirka 10 minutter på, at komponenterne køler ned.

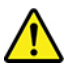

Når du har udskiftet en CRU, skal du geninstallere alle beskyttelsesdæksler, herunder computerdækslet, før du tilslutter strømforsyningen igen og anvender computeren. Denne handling er vigtig for at forhindre

uventede elektriske stød, og for at sikre indeslutning af en uventet brand, som kan forekomme under ekstremt sjældne forhold.

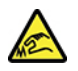

Skarpe kanter:

Ved udskiftning af CRU'er skal du passe på skarpe hjørner, som kan skade dig. Hvis du bliver skadet, skal du søge læge øjeblikkeligt.

### **Ledninger og strømadaptere**

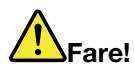

**Brug kun de ledninger og strømadaptere, der leveres af producenten.**

Ledningerne skal være sikkerhedsgodkendt. I Tyskland skal det være H03VV-F, 3G, 0,75 mm<sup>2</sup> eller **bedre. I andre lande skal der tilsvarende benyttes passende typer.**

**Rul aldrig ledningen rundt om strømadapteren eller et andet objekt. Det kan flosse, knække eller bøje ledningen. Det kan udgøre en sikkerhedsrisiko.**

**Placer altid ledningerne, så der ikke trædes på dem, eller så de ikke kommer i klemme.**

**Beskyt ledninger og strømadaptere mod væske. Du må f.eks. ikke placere ledningen eller strømadapteren i nærheden af håndvaske, badekar, toiletter eller på gulve, der bliver vasket med flydende rengøringsmidler. Væske kan forårsage kortslutning, især hvis ledningen eller strømadapteren er blevet beskadiget. Væske kan også gradvist tære stikket på ledningen og/eller stikket på strømadapteren, hvilket kan forårsage overophedning.**

**Sørg for, at alle ledningsstik sidder korrekt i stikkontakten.**

**Brug ikke omformere, hvor stikbenene er tærede, og/eller hvor der er tegn på overophedning, f.eks. ødelagt plastik.**

**Brug ikke ledninger, hvor de elektriske kontakter i begge ender viser tegn på tæring eller overophedning, eller hvor ledningen er ødelagt på nogen måde.**

**For at forhindre mulig overophedning må vekselstrømsadapteren ikke tildækkes med tøj eller andre genstande, når den er tilsluttet en stikkontakt.**

### **Netledninger**

**Bemærk:** Strømkablet og adapteren, der fulgte med dette produkt, er kun tiltænkt at blive brugt sammen med dette produkt. Brug dem ikke sammen med andre produkter.

Undgå elektrisk stød: Af hensyn til sikkerheden leverer Lenovo computeren med en trepolet netledning. Sæt altid netledningen i en korrekt jordforbundet stikkontakt.

Strømledninger leveret af Lenovo i USA og Canada fremgår af listen fra Underwriter's Laboratories (UL) og er certificeret af Canadian Standards Association (CSA).

Vedrørende enheder, der er beregnet til drift ved 115 volt: Brug et UL-katalogiseret og CSA-certificeret ledningssæt, som består af mindst 18 AWG, type SVT eller SJT, en ledning med tre ledere, har en maksimumlængde på ca. 4,5 meter (15 fod), et parallelt blad og et jordet påsætningsstik mærket 10 ampere og 125 volt.

Vedrørende enheder, der er beregnet til drift ved 230 volt: Brug et UL-katalogiseret og CSA-certificeret ledningssæt, som består af mindst 18 AWG, type SVT eller SJT, en ledning med tre ledere, har en maksimumlængde på ca. 4,5 meter, et parallelt blad og et jordet påsætningsstik mærket 10 ampere og 250 volt.

Når det gælder enheder, der skal anvendes ved 230 volt (uden for USA), skal du bruge en ledning med et jordet påsætningsstik. Ledningssættet skal have de relevante sikkerhedsgodkendelser for det land, hvor udstyret skal intalleres.

Netledninger, der leveres af Lenovo, til et bestemt land kan normalt kun købes i det pågældende land.

Udstyr, der skal benyttes i Tyskland: Strømkablerne skal være sikkerhedsgodkendt. I Tyskland skal det være H05VV-F, 3G, 0,75 mm2 eller bedre. I andre lande skal der tilsvarende benyttes passende typer.

Når det gælder enheder, der skal anvendes i Danmark, skal du bruge en ledning med et jordet påsætningsstik. Ledningssættet skal have de relevante sikkerhedsgodkendelser for det land, hvor udstyret skal intalleres.

Når det gælder enheder, der skal anvendes i Norge, Sverige og Finland, skal du bruge en ledning med et tobenet fastgørelsesstik. Ledningssættet skal have de relevante sikkerhedsgodkendelser for det land, hvor udstyret skal intalleres.

Hvis du vil bruge din pc i et land eller område, der ikke er din ordreplacering, skal du købe et ekstra Lenovostrømkabel for det land eller område, hvor pc'en skal bruges. Yderligere oplysninger findes i vejledningen om strømkabler, der findes på vores websted <https://pcsupport.lenovo.com>. Nogle lande og områder understøtter flere spændinger, så sørg for, at du bestiller det korrekte strømkabel til den relevante spænding.

### **Forlængerledninger og lignende udstyr**

Kontrollér, at de forlængerledninger, de spændingsstabilisatorer, den UPS (Uninterruptible Power Supply) og de multistikdåser, som du bruger, kan håndtere produktets elektriske krav. Du må aldrig overfylde disse enheder. Hvis du bruger multistikdåser, må belastningen aldrig overstige multistikdåsens inputspecifikation. Kontakt en elektriker, hvis du har spørgsmål vedrørende belastninger, strømkrav og inputspecifikationer.

### **Stik og stikkontakter**

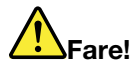

**Hvis den stikkontakt, som du vil bruge sammen med computeren, er ødelagt eller tæret, må du ikke benytte den, før den er udskiftet af en autoriseret elektriker.**

**Du må ikke bøje eller ændre stikket. Hvis stikket er ødelagt, skal du kontakte producenten for at få et andet stik.**

**Brug ikke samme stikkontakt, som du bruger til andre apparater, der trækker store mængder strøm. Du risikerer, at ustabil spænding ødelægger computeren, data eller tilsluttede enheder.**

**Nogle produkter er udstyret med et 3-benet stik. Dette stik kan kun anvendes sammen med stikkontakter med jordforbindelse. Det er en sikkerhedsfacilitet. Du må ikke ignorere denne sikkerhedsfacilitet ved at prøve at indsætte stikket i en stikkontakt uden jordforbindelse. Hvis du ikke kan indsætte stikket i stikkontakten, skal du kontakte en elektriker for at få en godkendt stikkontaktadapter eller få udskiftet stikkontakten med en anden stikkontakt med denne sikkerhedsfacilitet. Du må aldrig overfylde en stikkontakt. Den generelle systembelastning må ikke overstige 80 % af grenens strømkapacitet. Kontakt en elektriker, hvis du har spørgsmål vedrørende belastninger og grenens kredsløbsspecifikation.**

**Kontrollér, at ledningsføringen til den stikkontakt, du bruger, er korrekt, at der er nem adgang til stikkontakten, og at den sidder tæt på udstyret. Du må ikke strække forlængerledningerne, så de bliver ødelagt.**

**Kontrollér, at stikkontakten leverer korrekt spænding og strøm til det produkt, du installerer.**

**Vær forsigtig, når du tilslutter og frakobler udstyr fra stikkontakten.**

### **Sikkerhedsforskrifter for strømforsyning**

Du må aldrig fjerne dækslet fra strømforsyningsenheden eller fra andre dele med denne mærkat.

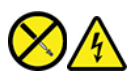

Der er farlig spænding, strøm og farlige energiniveauer i alle komponenter, hvor denne mærkat sidder på. Der er ingen dele i disse komponenter, som kræver eftersyn. Kontakt en servicetekniker, hvis du mener, der er problemer med en af disse dele.

### **Eksterne enheder**

**Pas på:** 

**De eneste kabler til eksterne enheder, du må tilslutte eller afmontere, mens computeren er tændt, er USB (Universal Serial Bus)- og 1394-kabler. Ellers risikerer du at beskadige computeren. Vent mindst fem sekunder, efter computeren er slukket, før du afmonterer eksterne enheder, for at undgå eventuel skade på tilsluttede enheder.**

### **Bemærkning om litiumbatterier**

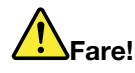

**Fare for eksplosion, hvis batteriet ikke installeres korrekt.**

**Hvis knapcellebatteriet ikke er en CRU, skal du ikke forsøge at udskifte knapcellebatteriet. Udskiftning af batteriet skal udføres af et værksted eller en tekniker, der er godkendt af Lenovo.**

**Værksteder eller teknikere, der er godkendt af Lenovo, genanvender Lenovo-batterier i overensstemmelse med lokale regler og bestemmelser.**

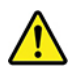

Udskift kun litiumbatteriet med et batteri af samme type eller en tilsvarende type, der anbefales af producenten. Batteriet indeholder litium og kan eksplodere, hvis det ikke bruges, håndteres eller kasseres korrekt. Hvis litium-knapcellebatteriet sluges, vil det forårsage kvælning eller alvorlige interne forbrændinger på kun to timer, og det kan endda medføre døden.

Hold batterier væk fra børn. Hvis litium-knapcellebatteriet sluges eller på anden måde kommer ind i kroppen, skal du med det samme søge lægehjælp.

#### **Du må ikke:**

- Udsætte batteriet for vand
- Opvarme det til mere end 100 °C°
- Åbne det eller forsøge at reparere det
- Efterlade det i miljøer med ekstremt lavt lufttryk
- Efterlade det i miljøer med ekstremt høje temperaturer
- Knuse, punktere, skære eller brænde

Batteriet skal kasseres i henhold til de lokale kommunale bestemmelser.

Følgende bemærkning gælder brugere i Californien, USA.

Oplysninger for Californien vedrørende perklorat:

Produkter, der indeholder litiumbatterier med mangandioxid, kan indeholde perklorat.

Perkloratmateriale - kræver muligvis særlig håndtering. Se [https://www.dtsc.ca.gov/hazardouswaste/](https://www.dtsc.ca.gov/hazardouswaste/perchlorate/)  [perchlorate/.](https://www.dtsc.ca.gov/hazardouswaste/perchlorate/)

### **Varme og ventilation af produkt**

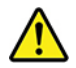

Computere, vekselstrømsadaptere og andet tilbehør genererer varme, når de er tændt, og når batteriet oplades. Følg altid disse grundlæggende forholdsregler:

• Lad ikke computeren, vekselstrømsadapteren eller tilbehør ligge i skødet eller andre steder på kroppen i en længere periode, mens computeren er i brug, eller mens batteriet oplades. Computeren,

vekselstrømsadapteren og meget tilbehør genererer varme under normal drift. Hvis computeren er i berøring med kroppen i længere tid, kan det give ubehag og i sidste ende forbrændinger.

- Du må ikke oplade batteriet eller bruge computeren, vekselstrømsadapteren eller tilbehør nær ved brændbare materialer eller på steder, hvor der er risiko for eksplosion.
- Ventilationshuller, ventilatorer og køleplader leveres i produktet af sikkerheds-, komfort- og funktionsmæssige årsager. Disse kan måske blokeres ved et uheld, hvis du placerer produktet på en seng, en sofa, et tæppe eller en lignende overflade. Du må aldrig blokere, tildække eller deaktivere disse.

Undersøg computeren mindst én gang hver tredje måned for at se, om der har samlet sig støv i den. Før du undersøger computeren, skal du slukke for den og tage netstikket ud af stikkontakten. Fjern derefter støv fra luftgitre og huller i dækslet. Hvis der har samlet sig støv udvendigt, skal du også undersøge, om der er støv indvendigt, herunder på kølepladen og i luftgitre og blæsere. Fjern eventuelt støv. Du skal altid slukke for computeren og trække stikket ud af stikkontakten, før du åbner dækslet. Du skal undgå at bruge computeren i områder, der ligger nærmere end 60 centimeter fra områder med meget trafik. Hvis du ikke kan undgå det, skal du undersøge computeren og rengøre den oftere.

Følg disse grundlæggende forholdsregler. Det øger din egen sikkerhed og forøger computerens ydeevne

- Sørg for, at dækslet er lukket, når computeren er sat til.
- Undersøg regelmæssigt computerens yderside for at se, om der har samlet sig støv.
- Fjern støv fra luftgitre og huller i dækslet. Det kan være nødvendigt at rengøre computeren oftere, hvis den er placeret på et sted, hvor der er meget støvet eller meget trafik.
- Undgå at blokere eller tildække ventilationshullerne.
- Benyt ikke computeren, mens den står i et skab eller lignende, da det kan øge risikoen for overophedning.
- Temperaturen på luftstrømmen ind i computeren må ikke overstige 35 °C.
- Installér ikke luftfiltreringsudstyr. Det kan forhindre korrekt køling.

### **Sikkerhedsforskrifter vedrørende elektrisk strøm**

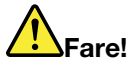

#### **Elektrisk strøm fra el-, telefon- og kommunikationskabler kan være farlig.**

**Undgå elektrisk stød:** 

- **Brug ikke computeren i tordenvejr.**
- **Tilslut eller fjern ikke kabler, og installér, vedligehold, eller omkonfigurér ikke computeren i tordenvejr.**
- **Slut alle netledninger til korrekt jordforbundne stikkontakter.**
- **Slut enhver enhed, der skal forbindes med dette produkt, til korrekt forbundne stikkontakter.**
- **Brug kun én hånd, når du skal tilslutte eller afmontere signalkabler.**
- **Tænd aldrig for udstyr på steder, hvor der er fare for brand og vand- eller bygningsskader.**
- **Medmindre installations- og konfigurationsvejledningen siger noget andet, skal du afmontere de tilsluttede ledninger, batteri og alle kablerne, inden du åbner enhedens dæksler.**
- **Brug ikke din computer, før alle de interne reservedelsrammer er sat på plads. Brug aldrig computeren, når de interne dele og kredsløb er utildækkede.**

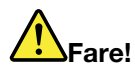

**Tilslut og afmontér nedledninger som beskrevet i det følgende ved installation eller flytning af produktet eller tilsluttet udstyr eller ved åbning af produktets eller udstyrets dæksler.**

**Ved tilslutning:** 

- **1. Sluk for alt udstyr.**
- **2. Slut først alle nedledninger til enhederne.**
- **3. Slut signalnedledningerne til stikkene.**
- **4. Sæt ledningerne i stikkontakterne.**
- **5. Tænd for enhederne.**

**Ved afmontering:** 

- **1. Sluk for alt udstyr.**
- **2. Tag først ledningerne ud af stikkontakterne.**
- **3. Tag signalkablerne ud af stikkene.**
- **4. Tag alle nedledningerne ud af enhederne.**

Tag netledningen ud af stikkontakten, før du slutter andre strømkabler til computeren.

Du må først sætte ledningen i stikkontakten igen, når alle andre strømkabler er sluttet til computeren.

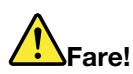

**Tilslut og afmonter ikke telefonledningen i tordenvejr, og undgå også at udskifte noget.**

### **Oplysninger om lasersikkerhed**

**Pas på:** 

**Bemærk følgende, når laserprodukter (f.eks. CD-ROM'er, DVD-drev, fiberoptiske enheder eller sendere) er installeret:** 

- **Fjern ikke dækslerne. Fjern ikke laserproduktets dæksler. Det kan resultere i alvorlig strålingsfare. Enheden indeholder ingen dele, der kan udskiftes eller repareres.**
- **Brug af justeringsknapper eller udførelse af justeringer eller andre procedurer end dem, der er beskrevet her, kan resultere i alvorlig strålingsfare.**

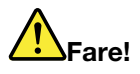

**Visse laserprodukter indeholder en indbygget klasse 3B-laserdiode. Bemærk følgende: Når drevet åbnes, er der laserstråling. Se ikke direkte ind i laserstrålen, og benyt ikke optiske instrumenter til at se ind i laserstrålen. Undgå direkte laserstråling.**

# **Erklæring om LCD (Liquid Crystal Display)**

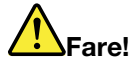

**Sådan undgås elektrisk stød:** 

- **Fjern ikke dækslerne.**
- **Brug ikke dette produkt, medmindre foden er monteret.**
- **Tilslut eller afbryd ikke dette produkt i tordenvejr.**
- **Netledningens stik skal tilsluttes i en korrekt kablet og jordet stikkontakt.**
- **Alt udstyr, som dette produkt skal tilsluttes, skal også være tilsluttet korrekt kablede og jordede stikkontakter.**
- **For at isolere skærmen fra strømforsyningen skal du fjerne stikket fra stikkontakten. Stikkontakten bør være nemt tilgængelig.**

Håndtering:

• Hvis din skærm vejer mere end 18 kg, anbefaler vi, at den flyttes eller løftes af to personer.

Bortskaffelse af produkter (TFT-skærme):

• LCD-skærmens lysstofrør indeholder kviksølv og skal kasseres i henhold til de lokale bestemmelser.

Batteriadvarsler:

- Risiko for eksplosion, hvis batteriet erstattes af en forkert type.
- Bortskaf brugte batterier i henhold til vejledningen.

# **Brug af hovedsæt eller hovedtelefoner**

- Hvis computeren både har et hovedtelefonstik og et lydudgangsstik, skal du altid bruge hovedtelefonstikket til høretelefoner, hovedtelefoner eller et headset. Hovedtelefonstikket understøtter dog ikke headsettets mikrofon.
- Hvis computeren både har et headset-stik og et lydudgangsstik, skal du altid bruge headset-stikket til høretelefoner, hovedtelefoner eller et headset.

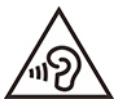

Højt lydtryksniveau fra hovedtelefoner og hovedsæt kan være årsag til høretab. Hvis equalizeren indstilles til maksimum, forøges udgangsspændingen og lydtryksniveauet i hovedtelefoner og hovedsæt. Equalizeren skal derfor indstilles til et passende niveau for at beskytte din hørelse.

Det kan være farligt at bruge hovedtelefoner eller hovedsæt gennem længere tid med høj lydstyrke, hvis outputtet fra hovedtelefonerne eller hovedsættet ikke overholder specifikationerne i EN 50332-2. Computerens udgangsstik til hovedtelefon overholder EN 50332-2 underafsnit 7. Denne specifikation begrænser computerens maksimale RMS-udgangsspænding i det hørbare område til 150 mV. Som hjælp til at beskytte mod høretab skal du sikre, at de hovedtelefoner eller øretelefoner, du bruger, også overholder EN 50332-2 (grænser i bestemmelse 7) eller en nominel spænding på 75 mV for bredbånd. Det kan være farligt at bruge hovedtelefoner, der ikke overholder EN 50332-2, på grund af højt lydtryksniveau.

Hvis Lenovo-computeren blev leveret med hovedtelefoner eller et hovedsæt i emballagen som en samlet pakke, overholder kombinationen af computer og hovedtelefoner eller hovedsæt allerede specifikationerne i EN 50332-1. Hvis du bruger andre hovedtelefoner eller hovedsæt, skal du sikre, at de overholder EN 50332-1 (afsnit 6.5 Limitation Values). Det kan være farligt at bruge hovedtelefoner, der ikke overholder EN 50332-1, på grund af højt lydtryksniveau.

### **Meddelelse om kvælningsfare**

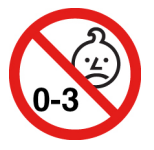

KVÆLNINGSFARE – produktet indeholder små dele.

Hold batteriet væk fra børn under tre år.

## **Bemærkning om plasticposer**

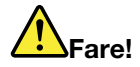

**Plasticposer kan være farlige. Hold plasticposer uden for børns rækkevidde for at udgå risiko for kvælning.**

### **Meddelelse om glasdele**

**Pas på:** 

**Nogle dele af produktet kan være lavet af glas. Dette glas kan gå i stykker, hvis produktet tabes på en hård overflade eller får et hårdt stød. Hvis glasset går i stykker, må du ikke røre ved det eller fjerne det. Undlad at bruge produktet, indtil glasset er blevet udskiftet af uddannet servicepersonale.**

### **Meddelelser om computerplacering**

Hvis computeren placeres det forkerte sted, kan den skade børn.

- Placer computeren på et solidt stykke lavt møblement eller møblement, som er blevet fastgjort.
- Placer ikke computeren på kanten af et møbel.
- Hold computerkablerne uden for børns rækkevidde.
- Visse ting, såsom legetøj, kan tiltrække børn. Hold denne slags ting væk fra computeren.

Overvåg børn i lokaler, hvor ovenstående sikkerhedsinstruktioner ikke kan følges fuldt ud.

# **Erklæring om farligt energiniveau**

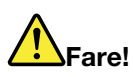

**Tag alle ledninger ud af stikkontakter, før du fjerner computerdækslet eller enhver del, som ovenstående mærkat sidder på.**

Du må IKKE skille komponenter ad, som ovenstående mærkat sidder på. Der er ingen dele i disse komponenter, som kræver eftersyn.

Dit produkt er designet til sikker brug. Men der er farlig spænding, strøm og farlige energiniveauer i alle komponenter, hvor denne mærkat sidder på. Hvis disse komponenter skilles ad, kan det forårsage brand eller endda medføre døden. Kontakt en servicetekniker, hvis du mener, der er problemer med en af disse dele.

**Pas på:** 

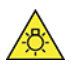

**Kraftigt lys, fare for hud- eller øjenskader. Afbryd strømmen før serviceeftersyn.**

**Pas på:** 

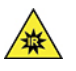

**Infrarødt lys, fare for hud- eller øjenskader. Afbryd strømmen før serviceeftersyn.**

### **Øjenkomfort**

Skærmens egenskab i kombination med følgende noter resulterer i mindre øjenanstrengelse og bedre komfort.

Få tips til, hvordan du minimerer visuel anstrengelse, på<https://www.lenovo.com/us/en/safecomp/> "Minimering af visuel anstrengelse".

### **Meddelelse om forhindring af, at computeren vælter**

Computeren kan skade børn, hvis den ikke er placeret et passende sted. Følg vejledningen nedenfor for at beskytte børn mod skader forårsaget af, at computeren vælter:

- Placer computere eller skærme på et solidt, lavt møbel eller et fastgjort møbel. Skub computere og skærme så langt som muligt væk fra kanten af møblet.
- Hold fjernbetjeninger, legetøj og andet, der kan tiltrække børns opmærksomhed, væk fra computeren og skærmene.
- Hold computeren, kabler og ledninger uden for børns rækkevidde.
- Hold øje med børn i lokaler, hvor disse sikkerhedsråd ikke er fulgt.

#### **Pas på:**

**Nogle dele af produktet kan være lavet af glas. Dette glas kan gå i stykker, hvis produktet tabes på en hård overflade eller får et hårdt stød. Hvis glasset går i stykker, må du ikke røre ved det eller fjerne det. Undlad at bruge produktet, indtil glasset er blevet udskiftet af uddannet servicepersonale.**

### **Fjernstyring**

**Pas på:** 

**Brug ikke genopladelige batterier i denne enhed.**

# **Undgå statisk elektricitet**

Statisk elektricitet er ikke skadelig for mennesker. Imidlertid kan det beskadige computerens dele og udstyr. Dele, der er følsomme over for statisk elektricitet, kan blive beskadiget, hvis du ikke håndterer dem korrekt. Når du pakker ekstraudstyr eller en CRU ud, må du først åbne den antistatiske emballage, når du bliver bedt om det i vejledningen.

Følg disse forholdsregler for at undgå statisk elektricitet, når du håndterer ekstraudstyr eller CRU'er, eller når computeren er åben:

- Begræns dine bevægelser. Når du bevæger dig, skabes der statisk elektricitet omkring dig.
- Håndter altid komponenterne forsigtigt. Tag fat i kanten af adaptere, hukommelsesmoduler og andre kredsløbskort. Rør aldrig ved kredsløbene.
- Lad ikke andre røre ved komponenterne.
- Når du installerer en del, der er følsom over for statisk elektricitet, skal du lade den antistatiske emballage med delen i røre ved udvidelsesportens metaldæksel eller ved en anden umalet metalflade på computeren i mindst to sekunder. Det reducerer statisk elektricitet i emballagen og fra din krop.
- Hvis det er muligt, skal du installere den nye del direkte i computeren, når du har taget den ud af den antistatiske pose, uden at lægge delen fra dig. Hvis det ikke er muligt, skal du lægge den antistatiske pose på en plan overflade og lægge delen på posen.
- Du må ikke lægge delen på computerens dæksel eller på andet metallisk materiale.

# **Driftsbetingelser**

### **Maksimal højde (uden tryk)**

- I drift: Fra 0 m til 3048 m
- Opbevaring: Fra 0 m til 12.192 m

### **Temperatur**

- I drift: Fra 5 °C til 35 °C
- Opbevaring:
	- Til almindelige desktopcomputere: Fra -40 °C til 60 °C
	- Til alt i en-desktopcomputere: Fra -20 °C til 60 °C

### **Relativ fugtighed**

- I drift: 20 % til 80 % (ingen kondens)
- Opbevaring: 10 % til 90 % (ingen kondens)

### **Rengøring og vedligeholdelse**

Med den rigtige vedligeholdelse vil din computer arbejde sikkert og pålideligt. Følgende emner indeholder oplysninger om, hvordan du vedligeholder din computer, så den fungerer optimalt.

### **Tip til grundlæggende vedligeholdelse**

Her er nogle grundlæggende råd om, hvordan du skal håndtere computeren:

• Brug computeren i et rent og tørt miljø. Kontrollér, at computeren står på et plant og stabilt underlag.

- Undlad at dække ventilationshullerne. Disse ventilationshuller forhindrer computeren i at blive overophedet.
- Undgå at have elektriske apparater som f.eks. ventilatorer, radioer, forstærkede højtalere og mikroovne tæt på computeren, fordi de stærke magnetfelter, der genereres af disse apparater, kan beskadige skærmen og data på lagerdrevet.
- Hold mad- og drikkevarer væk fra computeren. Krummer og sjatter kan gøre tastaturet og musen klistrede og ubrugelige.
- Sørg for, at afbrydere og andre knapper ikke bliver våde. Fugt kan skade disse dele og give elektrisk stød.
- Tag altid ledninger ud ved at trække i stikket i stedet for ledningen.
- Hold computerens software, styreprogrammer og styresystem opdaterede.
- Tøm jævnligt papirkurven.
- Ryd jævnligt op i mapperne Indbakke, Sendt post og Slettet post i dit e-mailprogram.
- Ryd op i filer, og frigør lagerplads og hukommelse for at forhindre ydelsesproblemer.
- Brug en logbog. Her kan du f.eks. notere vigtige program- eller hardwareændringer, opdateringer af styreprogrammer, periodiske problemer, og hvordan du løste dem, og andre problemer, der er opstået på computeren. Et problem kan skyldes ændringer i hardwaren, ændringer i programmer eller andre handlinger, du kan have udført. Med en logbog kan du eller en Lenovo-tekniker nemmere finde årsagen til et problem.
- Tag regelmæssigt sikkerhedskopier af vigtige data på lagerdrevet. Du kan genoprette lagerdrevet fra en sikkerhedskopi.
- Opret et retableringsmedie så hurtigt som muligt. Du kan bruge retableringsmediet til at genoprette dit styresystem, selvom Windows ikke starter.
- Få det nyeste opdateringer til styresystem, sikkerhedsrettelser, softwareprogrammer og styreprogrammer.

#### **Vedligeholdelsestips til flytning af computer**

Tag følgende forholdsregler, før du flytter computeren:

- 1. Tag sikkerhedskopier af dine data på lagerdrevet.
- 2. Fjern alle medier fra drevene, sluk for alle tilsluttede enheder, og sluk for computeren. Tag derefter alle netledninger ud af stikkontakterne, og afmonter alle kabler fra computeren.
- 3. Pak udstyret ned i den originale emballage, hvis du har gemt den. Hvis du bruger anden emballage, skal du fore den for at undgå at beskadige udstyret.

Når du tager computeren med til et andet land eller område, skal du tage højde for de lokale elektricitetsstandarder. Hvis stikkontakterne der, hvor du befinder dig, er anderledes end dem, du er vant til at bruge, skal du kontakte Lenovos kundesupportcenter for at købe en stikadapter eller en ny netledning.

#### **Rengør computeren**

#### **Pas på:**

**Fjern alle medier fra drevene, sluk for alle tilsluttede enheder, og sluk for computeren. Tag derefter alle netledninger ud af stikkontakterne, og afmonter alle kabler fra computeren.**

Computeren skal rengøres med jævne mellemrum for at beskytte overfladerne og sikre fejlfri funktion.

**Rengør computeren**: Tør den af med en fnugfri klud, der er fugtet med en mild sæbevandsopløsning. Undgå at udsætte overfladet direkte for væske.

**Rengør tastaturet**: Aftør tasterne en ad gangen med en fnugfri klud, der er fugtet med en mild sæbevandsopløsning. Hvis du tørrer flere taster af på én gang, kan kluden hænge fast i en af dem og

muligvis beskadige tasten. Sprøjt ikke rensemidler direkte på tastaturet. Brug en linserenser med børste eller kold luft fra en hårtørrer til at fjerne krummer eller støv, der ligger under tasterne.

**Rengør computerskærmen**: Ridser, olie, støv, kemikalier og ultraviolet lys kan påvirke din computerskærms ydeevne. Aftør skærmen forsigtigt med en blød, tør klud, der ikke fnugger. Hvis du kan se et mærke, der ligner en ridse, på skærmen, kan det være en plet snavs. Tør forsigtigt ridsen med en blød, tør klud. Hvis pletten ikke forsvinder, skal du fugte en blød klud, der ikke fnugger, med vand eller bruge en vådserviet til briller, men du må ikke lade computerskærmen komme i direkte kontakt med væske. Sørg for, at computerskærmen er tør, før du lukker den.
# **Tillæg B. Oplysninger om handicapvenlighed og ergonomi**

Dette kapitel indeholder oplysninger om handicapvenlighed og ergonomi.

## **Oplysninger om handicapvenlighed**

Lenovo vil give brugere med hørehandicap, synshandicap og andre former for handicap bedre adgang til informationer og teknologi. Du kan også få de mest opdaterede oplysninger om handicapvenlighed på <https://www.lenovo.com/accessibility>.

Hvis du har brug for yderligere support til de handicapvenlige funktioner, skal du gå til [https://](https://pcsupport.lenovo.com/supportphonelist)  [pcsupport.lenovo.com/supportphonelist,](https://pcsupport.lenovo.com/supportphonelist) hvor du kan finde telefonnumrene til support for dit land eller område.

## **Oplysninger om ergonomi**

Det er vigtigt at have gode vaner mht. ergonomi for at få mest muligt ud af computeren og undgå gener. Indret arbejdspladsen og det udstyr, du bruger, så det passer bedst til dit behov og det arbejde, du skal udføre. Sørg desuden for at have gode arbejdsvaner, så du yder mest muligt og har det så behageligt som muligt, når du bruger computeren.

Brug af den bærbare computer medfører ofte tilpasning til ændringer i omgivelserne. Tilpasning af belysningen, aktiv arbejdsstilling og placering af din computer i vid udstrækning hjælpe dig til at blive mere effektiv og opnå større velvære.

Dette eksempel viser en almindelig siddestilling. Selvom du ikke befinder dig i en tilsvarende situation, kan du følge mange af rådene. Hvis du udvikler gode vaner, minimeres risikoen for skader senere hen.

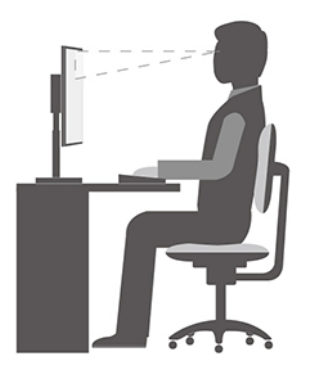

**Normal arbejdsstilling**: Skift jævnligt arbejdsstilling, så du undgår at få ubehag som følge af at sidde i den samme stilling i for lang tid. Hyppige, korte pauser fra arbejdet forhindrer også ubehag, som skyldes din arbejdsstilling.

**Skærm**: Hold en behagelig læseafstand på 510 mm til 760 mm. Undgå genskin og refleksion fra lyskilder oppefra eller udefra. Sørg for at holde skærmen ren, og indstil lysstyrken, så du kan se skærmen klart. Tryk på lysstyrketasterne for at justere skærmens lysstyrke.

**Hovedets position**: Hold hoved og nakke i en behagelig og neutral (lodret) position.

**Stol**: Brug en stol, der giver god støtte til ryggen. Juster stolen, så den giver dig den mest komfortable holdning.

**Armenes og hændernes position**: Brug stolens armlæn eller et område på skrivebordet til at give støtte til armene. Underarme, håndled og hænder skal holdes i en afslappet og neutral stilling. Skriv med et let tryk på tasterne.

**Benenes position**: Dine lår skal holdes parallelt med gulvet, og fødderne skal hvile fladt på gulvet eller på en fodskammel.

# **Tillæg C. Supplerende oplysninger om Ubuntu-styresystemet**

I begrænsede lande eller regioner, tilbyder Lenovo sine kunder en mulighed for at bestille computere med det forudinstallerede Ubuntu®-styresystem.

Hvis Ubuntu-styresystemet er tilgængeligt på din computer, skal du læse den følgende information, før du bruger computeren. Ignorer al information relateret til Windows-baserede programmer, redskaber og forudinstallerede applikationer fra Lenovo, i denne dokumentation.

#### **Adgang til Lenovo Begrænset garanti**

Dette produkt er omfattet af vilkårene i Lenovo Begrænset garanti (LLW), version L505-0010-02 08/2011. Du kan læse LLW på en række sprog på følgende websted. Læs Lenovo Begrænset Garanti på: [https://www.lenovo.com/warranty/llw\\_02](https://www.lenovo.com/warranty/llw_02)

Lenovo Begrænset garanti er forudinstalleret på computeren. Gå til følgende bibliotek for at få adgang til LLW:

/opt/Lenovo

Hvis du hverken kan se LLW på webstedet eller på computeren, kan du kontakte det lokale Lenovo-kontor eller den lokale Lenovo-forhandler for at få en trykt version af LLW.

#### **Adgang til Ubuntu-hjælpesystemet**

Ubuntu-hjælpesystemet giver oplysninger om, hvordan du bruger Ubuntu-styresystemet. Du kan få adgang til hjælpesystemet fra startskærmen ved at flytte din markør til startlinjen og derefter klikke på **Hjælp**-ikonet. Hvis du ikke kan finde **Hjælp**-ikonet fra startlinjen, så klik på **Søg**-ikonet nederst til venstre, og skriv Hjælp for at søge efter det.

Hvis du vil have flere oplysninger om Ubuntu-styresystemet, kan du gå til: <https://www.ubuntu.com>

#### **Hent supportoplysninger**

Hvis du har brug for hjælp, service, teknisk assistance eller flere oplysninger om Ubuntu-styresystemet eller andre programmer, skal du kontakte udbyderen af Ubuntu-styresystemet eller udbyderen af programmet. Hvis du har brug for service og support til hardwarekomponenter leveret sammen med din computer, skal du kontakte Lenovo. for flere oplysninger om, hvordan du kontakter Lenovo, kan du se brugervejledningen og Sikkerhedsforskrifter og garantioplysninger.

Du kan få adgang til den nyeste Brugervejledning og de nyeste Sikkerhedsforskrifter og garantioplysninger på: <https://pcsupport.lenovo.com>

## <span id="page-76-0"></span>**Tillæg D. Oplysninger om overensstemmelse og TCOcertificering**

Dette kapitel indeholder oplysninger om bestemmelser, miljø, RoHS og ENERGY STAR for Lenovoprodukter.

## **Erklæringer om overholdelse af radiofrekvens**

Computermodeller, som er udstyret med trådløs kommunikation, overholder radiofrekvens- og sikkerhedsstandarderne i de lande og områder, hvor den er godkendt til trådløs brug.

Udover dette dokument skal du sørge for at læse Regulatory Notice for dit land eller område, før du bruger de trådløse enheder i computeren.

## **Find juridiske erklæringer for trådløs teknologi**

Du kan finde oplysninger om juridiske erklæringer for trådløs teknologi i Regulatory Notice på: <https://pcsupport.lenovo.com>

## **Den Europæiske Union (EU)/Storbritannien (UK) – overholdelse af regler for radioudstyr**

Kontakt i EU: Lenovo (Slovakia), Landererova 12, 811 09 Bratislava, Slovakia

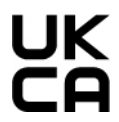

Kontakt i Storbritannien: Lenovo, Redwood, Crockford Lane, Basingstoke, RG24 8WQ, Storbritannien.

Dette produkt overholder alle kravene og de væsentligste standarder, der gælder Europarådets direktiv om radioudstyr 2014/53/EU om harmonisering af medlemsstaternes lovgivning vedrørende radioudstyr samt Storbritanniens regulativer SI 2017 nr. 1206 om radioudstyr.

Hele teksten til EU's overensstemmelseserklæring er tilgængelig på: <https://www.lenovo.com/us/en/compliance/eu-doc>

Hele teksten til Storbritanniens overensstemmelseserklæring for systemet findes på: <https://www.lenovo.com/us/en/compliance/uk-doc>

Lenovo er ikke ansvarlig for manglende opfyldelse af beskyttelseskravene, der skyldes en ikke anbefalet ændring af produktet, herunder montering af kort fra en anden producent. Dette produkt er testet og overholder grænseværdierne for klasse B-udstyr i henhold til standarder om overholdelse og overensstemmelse i EU og Storbritannien. Grænseværdierne for klasse B-udstyr er angivet for typiske boligområder, så de yder tilstrækkelig beskyttelse mod interferens med certificerede kommunikationsenheder.

## **Brasilien**

Este equipamento não tem direito à proteção contra interferência prejudicial e não pode causar interferência em sistemas devidamente autorizados.

This equipment is not protected against harmful interference and may not cause interference with duly authorized systems.

## **Mexico**

**Advertencia:** En Mexico la operación de este equipo está sujeta a las siguientes dos condiciones: (1) es posible que este equipo o dispositivo no cause interferencia perjudicial y (2) este equipo o dispositivo debe aceptar cualquier interferencia, incluyendo la que pueda causar su operación no deseada.

## **Singapore**

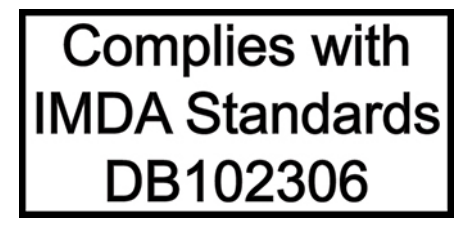

## **Korea**

무선설비 전파 혼신 **(사용주파수 2400∼2483.5 , 5725∼5825 무선제품해당)** 해당 무선설비가 전파혼신 가능성이 있으므로 인명안전과 관련된 서비스는 할 수 없음

**SAR** 정보

본 장치는 전파 노출에 대한 가이드라인을 충족합니다.

본 장치는 무선 송수신기 입니다. 본 장치는 국제 가이드라인으로 권장되는 전파 노출에 대한 제한을 초과하지 않도록 설계되었습니다. 장치 액세서리 및 최신 부품을 사용할 경우 SAR 값이 달라질 수 있 습니다. SAR 값은 국가 보고 및 테스트 요구 사항과 네트워크 대역에 따라 다를 수 있습니다. 본 장치 는 사람의 신체에서 20mm 이상의 거리에서 사용할 수 있습니다.

## **Miljømæssige oplysninger for lande og områder**

Dette afsnit indeholder oplysninger om miljø, genanvendelse og RoHS for Lenovo-produkter.

## **Oplysninger om genanvendelse og miljø**

Lenovo opfordrer ejere af (IT)-udstyr til at aflevere udstyret til genbrug på ansvarlig vis, når der ikke længere er brug for udstyret. Lenovo tilbyder en række programmer og serviceydelser, der kan hjælpe med genbrug af IT-produkter. Du kan finde oplysninger om genbrug af Lenovo-produkter på: <https://www.lenovo.com/us/en/compliance/recycling>

De seneste miljørelaterede oplysninger om vores produkter findes på: <https://www.lenovo.com/us/en/compliance/eco-declaration>

## **Vigtige oplysninger om genbrug af batterier og affald af elektrisk og elektronisk udstyr (WEEE)**

Oplysninger om returnering og genbrug for affald af elektrisk og elektronisk udstyr (WEEE) og batterier/ akkumulatorer i EU og Storbritannien

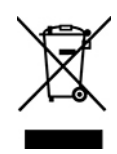

Mærket med en overstreget affaldsbeholder på hjul gælder kun for lande med WEEE- og batteriaffaldsregler, herunder Den Europæiske Union (EU) og Storbritannien (UK).

Udstyr og batterier/akkumulatorer er mærket i overensstemmelse med lokale regulativer for affald af elektrisk og elektronisk udstyr (WEEE) og brugte batterier og akkumulatorer. Disse regulativer fastlægger de rammer, der gælder for returnering og genbrug af brugt udstyr og brugte batterier/akkumulatorer i de enkelte områder. Mærkaten påsættes forskellige produkter for at angive, at produktet ikke må smides væk, når det er udtjent, men skal genvindes i etablerede offentlige genbrugssystemer.

Mærkaten på batteriet kan også indeholde et kemisk symbol for det pågældende metal i batteriet (Pb for bly, Hg for kviksølv, og Cd for cadmium).

Brugere af elektrisk og elektronisk udstyr (EEE) og brugere af batterier/akkumulatorer, der er mærket med den overstregede affaldsbeholder på hjul, må ikke bortskaffe brugte produkter som usorteret husholdningsaffald, men skal bruge den indsamlingsordning, der er etableret, så affald af elektrisk og elektronisk udstyr (WEEE) og brugte batterier/akkumulatorer kan returneres, genbruges eller genvindes. Formålet er at minimere den eventuelle påvirkning af miljøet og menneskers sundhed som følge af tilstedeværelsen af skadelige stoffer i WEEE og batterier.

Elektronisk og elektrisk udstyr (EEE) fra Lenovo kan indeholde dele og komponenter, der efter endt levetid muligvis er klassificeret som farligt affald.

EEE og affald af elektrisk og elektronisk udstyr (WEEE) kan indleveres gratis til købsstedet eller enhver distributør, der sælger elektrisk og elektronisk udstyr af samme type og funktion som de anvendte EEE eller WEEE.

Før elektrisk og elektronisk udstyr (EEE) kasseres eller indleveres til en indsamlingssted, skal slutbrugeren af udstyr, der indeholder batterier og/eller akkumulatorer, fjerne sådanne batterier og akkumulatorer, så de kan indsamles særskilt.

Bortskaffelse af litiumbatterier og batteripakker fra Lenovo-produkter:

Der er muligvis monteret et litiumbatteri af knapcelletypen i dit Lenovo-produkt. Du kan finde oplysninger om batteriet i produktdokumentationen. Hvis det er nødvendigt at udskifte batteriet, skal du kontakte købsstedet eller Lenovo for at få udført service. Hvis du skal bortskaffe et litiumbatteri, skal du forsegle det med vinyltape, kontakte købsstedet eller en genbrugsstation og følge deres anvisninger.

Din Lenovo-enhed indeholder muligvis en litiumionbatteripakke eller en nikkelmetalhydridbatteripakke. Du kan finde oplysninger om batteripakken i produktdokumentationen. Hvis du skal bortskaffe en batteripakke, skal du forsegle den med vinyltape, kontakte Lenovos salgs- eller serviceafdeling, købsstedet eller en genbrugsstation, og følge deres vejledning. Du kan også læse de anvisninger, der findes i brugervejledningen til dit produkt.

Der findes oplysninger om korrekt indsamling og behandling på:

#### <https://www.lenovo.com/environment>

Der er flere oplysninger om WEEE på adressen:

<https://www.lenovo.com/recycling>

#### **WEEE-oplysninger for Ungarn**

Lenovo afholder som producent omkostningerne i forbindelse med opfyldelsen af Lenovos forpligtelser i henhold til ungarsk lov nr. 197/2014 (VIII.1) underafsnit (1)-(5) til afsnit 12.

## **Japanske erklæringer om genanvendelse**

#### **Collect and recycle a disused Lenovo computer or monitor**

If you are a company employee and need to dispose of a Lenovo computer or monitor that is the property of the company, you must do so in accordance with the Law for Promotion of Effective Utilization of Resources. Computers and monitors are categorized as industrial waste and should be properly disposed of by an industrial waste disposal contractor certified by a local government. In accordance with the Law for Promotion of Effective Utilization of Resources, Lenovo Japan provides, through its PC Collecting and Recycling Services, for the collecting, reuse, and recycling of disused computers and monitors. For details, visit the Lenovo Web site at:

[https://www.lenovo.com/us/en/social\\_responsibility/sustainability/ptb\\_japan](https://www.lenovo.com/us/en/social_responsibility/sustainability/ptb_japan)

Pursuant to the Law for Promotion of Effective Utilization of Resources, the collecting and recycling of homeused computers and monitors by the manufacturer was begun on October 1, 2003. This service is provided free of charge for home-used computers sold after October 1, 2003. For details, go to: [https://www.lenovo.com/us/en/social\\_responsibility/sustainability/ptb\\_japan](https://www.lenovo.com/us/en/social_responsibility/sustainability/ptb_japan)

#### **Dispose of Lenovo computer components**

Some Lenovo computer products sold in Japan may have components that contain heavy metals or other environmental sensitive substances. To properly dispose of disused components, such as a printed circuit board or drive, use the methods described above for collecting and recycling a disused computer or monitor.

#### **Dispose of disused lithium batteries from Lenovo computers**

A button-shaped lithium battery is installed inside your Lenovo computer to provide power to the computer clock while the computer is off or disconnected from the main power source. If you need to replace it with a new one, contact your place of purchase or contact Lenovo for service. If you need to dispose of a disused lithium battery, insulate it with vinyl tape, contact your place of purchase or an industrial-waste-disposal operator, and follow their instructions.

Disposal of a lithium battery must comply with local ordinances and regulations.

## **Oplysninger vedrørende genindvinding i Brasilien**

Declarações de Reciclagem no Brasil

#### Descarte de um Produto Lenovo Fora de Uso

Equipamentos elétricos e eletrônicos não devem ser descartados em lixo comum, mas enviados à pontos de coleta, autorizados pelo fabricante do produto para que sejam encaminhados e processados por empresas especializadas no manuseio de resíduos industriais, devidamente certificadas pelos orgãos ambientais, de acordo com a legislação local.

A Lenovo possui um canal específico para auxiliá-lo no descarte desses produtos. Caso você possua um produto Lenovo em situação de descarte, ligue para o nosso SAC ou encaminhe um e-mail para: reciclar@lenovo.com, informando o modelo, número de série e cidade, a fim de enviarmos as instruções para o correto descarte do seu produto Lenovo.

## **Oplysninger vedrørende genbrug for Folkerepublikken Kina**

《废弃电器电子产品回收处理管理条例》提示性说明

联想鼓励拥有联想品牌产品的用户当不再需要此类产品时, 遵守国 家废弃电器电子产品回收处理相关法律法规, 将其交给当地具有国 家认可的回收处理资质的厂商进行回收处理。更多回收服务信息, 请点击进入http://support.lenovo.com.cn/activity/551.htm

## **Oplysninger vedrørende genbrug af batterier for Taiwan**

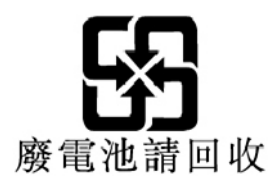

## **Direktiv vedrørende begrænsning af farlige stoffer (RoHS) for lande og områder**

De seneste miljørelaterede oplysninger om Lenovo-produkter findes på: <https://www.lenovo.com/us/en/compliance/eco-declaration>

#### **Den Europæiske Union (EU)/Storbritannien (UK), RoHS**

Dette Lenovo-produkt med inkluderede dele (kabler, ledninger osv.) opfylder kravene i EU-direktiv 2011/65/ EU (ændre ved direktiv 2015/863/EU) og Storbritanniens SI 2012 nr. 3032 vedrørende begrænsningen af brugen af bestemte farlige stoffer i elektrisk og elektronisk udstyr ("RoHS recast" eller "RoHS 2").

Hvis du vil vide mere om Lenovos overholdelse af RoHS-direktivet på verdensplan, kan du gå til: <https://www.lenovo.com/rohs-communication>

#### **Tyrkisk WEEE/RoHS**

**Turkish WEEE/RoHS** Türkiye AEEE yönetmeliğine Uygunluk Beyanı

Bu Lenovo ürünü, T.C. Çevre ve Şehircilik Bakanlığı'nın "Atık Elektrikli ve Elektronik Eşyaların Kontrolü Yönetmeliğine (AEEE)" uygundur.

AEEE yönetmeligne Uygundur.

#### **RoHS, Ukraine**

Цим підтверджуємо, що продукція Леново відповідає вимогам нормативних актів України, які обмежують вміст небезпечних речовин

#### **RoHS, Indien**

RoHS compliant as per E-Waste (Management) Rules.

#### **Folkerepublikken Kina, RoHS**

#### 产品中有害物质的名称及含量

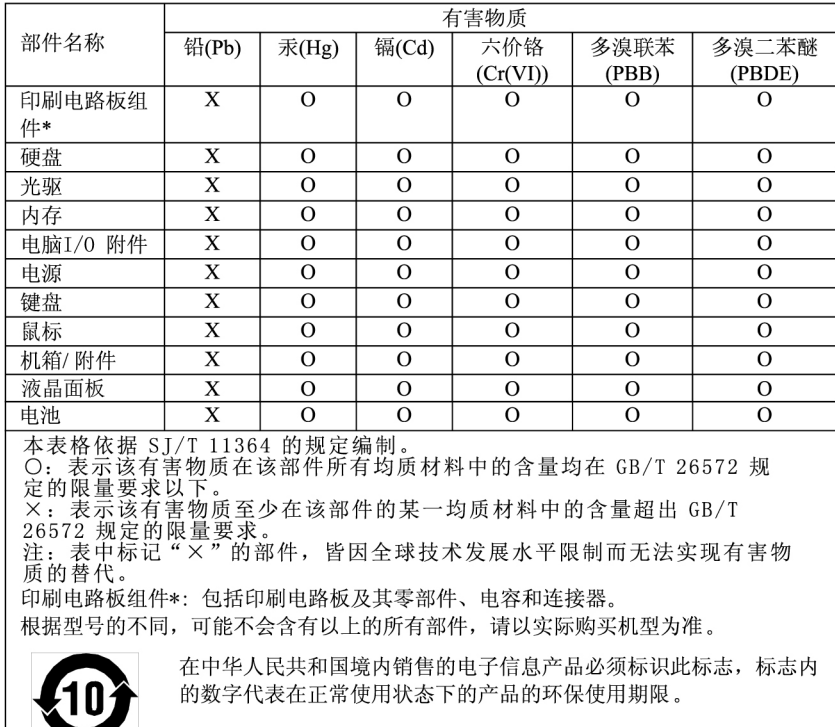

#### 中国大陆 RoHS 合格评定制度标识

依照《电器电子产品有害物质限制使用合格评定制度实施安排》,《绿色产品标识使用管理办法》以及市场监管总局关于明确电器电子产品有害物质限制使用合格评定制度是关于明确电器电子产品有害物质限制使用合格评定制度<br>局关于明确电器电子产品有害物质限制使用合格评定制度<br>"供方符合性标志"的公告中对于合格评定标识的相关要用<br>求,联想司录》内的产品,使用自我声明的合格评定方式,并使用如下合格评定标识:

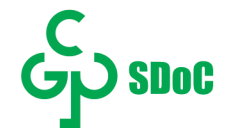

#### **RoHS, Taiwan**

#### 臺灣 RoHS - 個人電腦

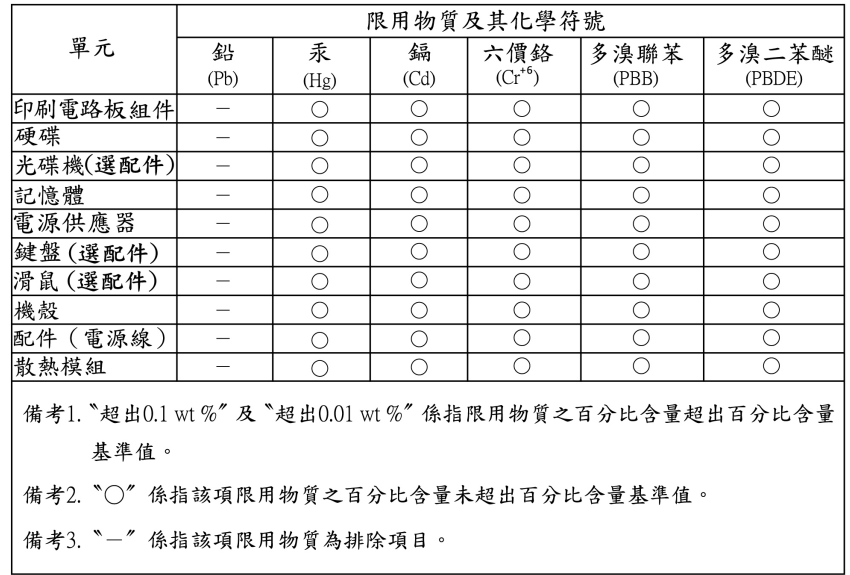

#### 臺灣 RoHS - 一體機

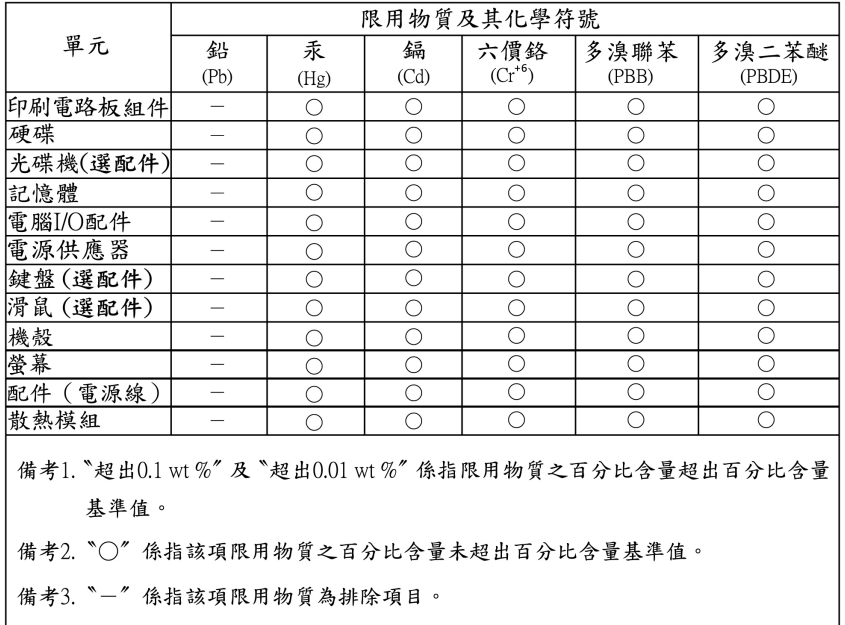

## **Bemærkninger vedrørende elektromagnetisk stråling**

## **FCC (Federal Communications Commission) leverandøroverensstemmelseserklæring**

Følgende oplysninger gælder for produkterne og maskintyperne nedenfor:

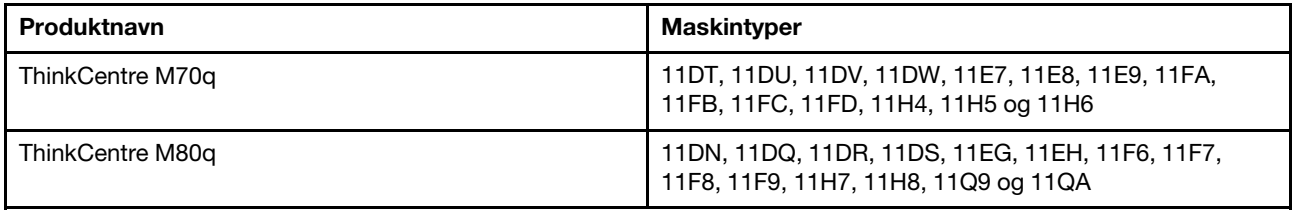

This equipment has been tested and found to comply with the limits for a Class B digital device, pursuant to Part 15 of the FCC Rules. These limits are designed to provide reasonable protection against harmful interference in a residential installation. This equipment generates, uses, and can radiate radio frequency energy and, if not installed and used in accordance with the instructions, may cause harmful interference to radio communications. However, there is no guarantee that interference will not occur in a particular installation. If this equipment does cause harmful interference to radio or television reception, which can be determined by turning the equipment off and on, the user is encouraged to try to correct the interference by one or more of the following measures:

- Reorient or relocate the receiving antenna.
- Increase the separation between the equipment and receiver.
- Slut udstyret til en udgang på et andet kredsløb end det, hvortil modtageren er tilsluttet.
- Consult an authorized dealer or service representative for help.

Lenovo is not responsible for any radio or television interference caused by using other than recommended cables and connectors or by unauthorized changes or modifications to this equipment. Unauthorized changes or modifications could void the user's authority to operate the equipment.

This device complies with Part 15 of the FCC Rules. Operation is subject to the following two conditions: (1) this device may not cause harmful interference, and (2) this device must accept any interference received, including interference that may cause undesired operation.

Responsible Party: Lenovo (United States) Incorporated 7001 Development Drive Morrisville, NC 27560 Email: FCC@lenovo.com

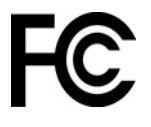

## **Erklæring om overholdelse af canadiske industristandard**

CAN ICES-003(B) / NMB-003(B)

## **Den Europæiske Union/Storbritannien (UK) – overholdelse**

#### **Den Europæiske Union (EU)/Storbritannien (UK) – overholdelse af elektromagnetisk kompatibilitet**

Dette produkt overholder kravene vedrørende elektromagnetisk kompatibilitet fastsat i EU-direktiv 2014/30/ EU om harmonisering af medlemsstaternes lovgivning vedrørende grænserne for elektromagnetisk kompatibilitet for udstyr i klasse B samt Storbritanniens SI 2016 nr. 1091 med ændringer. Disse klasse Bkrav er beregnet til at tilbyde tilstrækkelig beskyttelse til transmissionstjenester i boligområder.

#### **EU's ErP-direktiv (om miljøvenligt design) (2009/125/EU) – eksterne strømadaptere (regulativ (EU) 2019/1782), Storbritanniens regulativer for miljøvenligt design for energirelaterede produkter 2010 – SI 2010 nr. 2617 (ekstern strømforsyning), SI 2020 nr. 485 (netværk, standby), SI 2014 nr. 1290 med ændringer**

Lenovo-produkter overholder EU's ErP-direktiv (om miljøvenligt design) og Storbritanniens regulativer for miljøvenligt design for energirelaterede produkter. Se følgende websteder for at få flere oplysninger. For EU henvises der til systemerklæringen på [https://www.lenovo.com/us/en/compliance/eu-doc,](https://www.lenovo.com/us/en/compliance/eu-doc) og for Storbritannien henvises der til systemerklæringen på [https://www.lenovo.com/us/en/compliance/uk-doc.](https://www.lenovo.com/us/en/compliance/uk-doc)

## **Tysk VCCI Class B Compliance-erklæring**

Hinweis zur Einhaltung der Klasse B zur elektromagnetischen Verträglichkeit

Dieses Produkt entspricht den Schutzanforderungen der EU-Richtlinie zur elektromagnetischen Verträglichkeit Angleichung der Rechtsvorschriften über die elektromagnetische Verträglichkeit in den EU-Mitgliedsstaaten und hält die Grenzwerte der Klasse B der Norm gemäß Richtlinie.

Um dieses sicherzustellen, sind die Geräte wie in den Handbüchern beschrieben zu installieren und zu betreiben. Des Weiteren dürfen auch nur von der Lenovo empfohlene Kabel angeschlossen werden. Lenovo übernimmt keine Verantwortung für die Einhaltung der Schutzanforderungen, wenn das Produkt ohne Zustimmung der Lenovo verändert bzw. wenn Erweiterungskomponenten von Fremdherstellern ohne Empfehlung der Lenovo gesteckt/eingebaut werden.

Zulassungsbescheinigung laut dem Deutschen Gesetz über die elektromagnetische Verträglichkeit von Betriebsmitteln, EMVG vom 20. Juli 2007 (früher Gesetz über die elektromagnetische Verträglichkeit von Geräten), bzw. der EU Richtlinie 2014/30/EU, der EU Richtlinie 2014/53/EU Artikel 3.1b), für Geräte der Klasse B.

Dieses Gerät ist berechtigt, in Übereinstimmung mit dem Deutschen EMVG das EG-Konformitätszeichen - CE - zu führen. Verantwortlich für die Konformitätserklärung nach Paragraf 5 des EMVG ist die Lenovo (Deutschland) GmbH, Meitnerstr. 9, D-70563 Stuttgart.

## **Japansk VCCI Class B Compliance-erklæring**

```
この装置は、クラスB機器です。この装置は、住宅環境で使用することを目的
としていますが、この装置がラジオやテレビジョン受信機に近接して使用される
と、受信障害を引き起こすことがあります。
取扱説明書に従って正しい取り扱いをして下さい。
                                  VCCI-B
```
## **Japansk erklæring for overholdelse af standard gældende for produkter, der sluttes til hovedstrøm på under eller lig med 20 A pr. fase**

```
日本の定格電流が 20A/相 以下の機器に対する高調波電流規制
高調波電流規格 JIS C 61000-3-2 適合品
```
## **Bemærkning vedrørende ledning for Japan**

The ac power cord shipped with your product can be used only for this specific product. Do not use the ac power cord for other devices.

本製品およびオプションに電源コード・セットが付属する場合は、 それぞれ専用のものになっていますので他の電気機器には使用し ないでください。

## **Andre oplysninger om overensstemmelse og TCO-certificering for lande og områder**

Dette afsnit indeholder andre oplysninger om overholdelse for Lenovo-produkter.

## **Oplysninger vedrørende certificering**

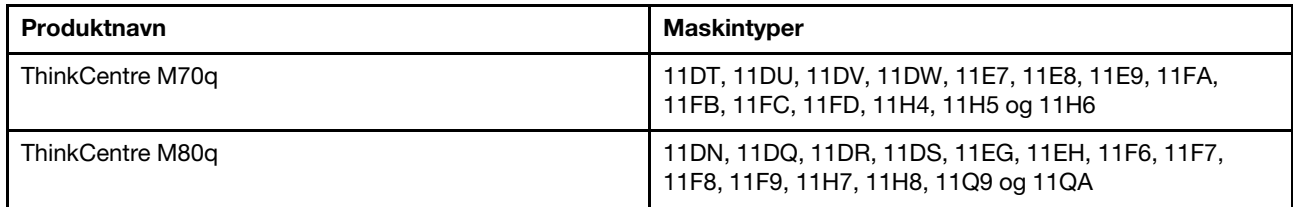

De seneste overensstemmelsesoplysninger findes på: <https://www.lenovo.com/us/en/compliance>

## **TCO-certificeret**

Udvalgte modeller er TCO-certificerede og forsynet med logoet for TCO-certificeret.

**Bemærk:** TCO-certificering er en international tredjepartscertificering for bæredygtighed for it-produkter. Du kan finde flere oplysninger på<https://www.lenovo.com/us/en/compliance/tco>.

## **Bemærkning om eksportklassificering**

Dette produkt er underlagt United States Export Administration Regulations (EAR) og har ECCN-nr. (Export Classification Control Number) 5A992.c. Produktet må ikke reeksporteres til nogen af de lande, der står på EAR E1-landelisten (lande under embargo).

## **Lenovo-produktserviceoplysninger for Taiwan**

委製商/進口商名稱:荷蘭商聯想股份有限公司台灣分公司 進口商地址:台北市中山區樂群三路128號16樓 進口商電話: 0800-000-702 (代表號)

## **Meddelelse om Taiwan-visionsforholdsregel**

警語:使用過度恐傷害視力

#### 注意事項:

- 使用30分鐘請休息10分鐘。
- 未滿2歲幼兒不看螢幕,2歲以上每天看螢幕不要超過1小時。

## **Erklæring om musens og tastaturets overholdelse af angivne standarder for Taiwan**

本産品隨貨附已取得經濟部標準檢驗局認可之PS/2或USB的鍵盤與滑鼠一組

## **Eurasian compliance-mærke**

# EAL

## **Meddelelse om lyd for Brasilien**

Ouvir sons com mais de 85 decibéis por longos períodos pode provocar danos ao sistema auditivo.

## **Oplysninger om ENERGY STAR-model**

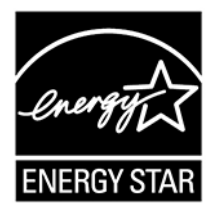

ENERGY STAR er et fælles program fra U.S. Environmental Protection Agency og U.S. Department of Energy, der sigter på at spare penge og beskytte miljøet gennem effektive produkter og vaner.

Lenovo tilbyder produkter, der overholder ENERGY STAR-kravene. Lenovo-computere er (forudsat de har et ENERGY STAR-mærke) designet og testet, så de overholder kravene til computere i ENERGY STARprogrammet, der er fastsat af U.S. Environmental Protection Agency. Et ENERGY STAR-mærke kan være fastgjort på produktet eller produktemballagen eller vises elektronisk på E-mærkeskærmen eller på grænsefladen med strømindstillinger.

Ved at bruge produkter, der overholder ENERGY STAR-kravene, og ved at udnytte din computers strømstyringsfunktioner hjælper du med til at reducere elforbruget. Når du bruger mindre strøm, sparer du penge, og du bidrager til et renere miljø og til at formindske udslippet af drivhusgasser. Der er flere oplysninger om ENERGY STAR på [https://www.energystar.gov.](https://www.energystar.gov)

Lenovo opfordrer dig til at have et effektivt energiforbrug som en integreret del af dit daglige arbejde. For at hjælpe dig har Lenovo forudindstillet en standardstrømplan. Du kan læse, hvordan du ændrer strømplanen, under ["Indstil strømstyringsplanen" på side 9.](#page-14-0)

# **Tillæg E. Bemærkninger og varemærker**

#### **Bemærkninger**

Lenovo tilbyder muligvis ikke de produkter eller serviceydelser eller det udstyr, der omtales i dette dokument, i alle lande. Kontakt en Lenovo-forhandler for at få oplysninger om de produkter og serviceydelser, der findes i dit land. Henvisninger til et Lenovo-produkt, -program eller en Lenovo-ydelse skal ikke betyde, at det kun er Lenovos produkt, program eller ydelse, der kan anvendes. Alle funktionelt tilsvarende produkter, programmer og serviceydelser, der ikke krænker Lenovos immaterialrettigheder, kan anvendes. Det er brugerens ansvar at vurdere og kontrollere andre produkters, programmers og serviceydelsers funktion.

Lenovo kan have patenter eller udestående patentprogrammer inden for det område, dette dokument dækker. De opnår ikke licens til disse patenter eller patentansøgninger ved at være i besiddelse af dokumentet. Forespørgsler om licens kan sendes til:

Lenovo (United States), Inc. 8001 Development Drive Morrisville, NC 27560 U.S.A. Attention: Lenovo Director of Licensing

LENOVO LEVERER DENNE BOG, SOM DEN ER OG FOREFINDES, UDEN NOGEN FORM FOR GARANTI. LENOVO PÅTAGER SIG INGEN FORPLIGTELSER, UANSET EVENTUELLE FORVENTNINGER VEDRØRENDE EGNETHED ELLER ANVENDELSE. Visse landes lovgivning tillader ikke fraskrivelser eller begrænsninger vedrørende udtrykkelige eller underforståede garantier. Ovennævnte fraskrivelser gælder derfor muligvis ikke Dem.

Oplysningerne opdateres regelmæssigt, og ændringerne indsættes i nye udgaver af dokumentet. Lenovo forbeholder sig retten til at forbedre eller ændre produkter og programmer, som er beskrevet i de manualer, der følger med computeren, samt indhold i manualen uden yderligere varsel for at yde bedre service.

Softwarens grænseflade og funktioner og hardwarekonfigurationen, der beskrives i manualerne, som følger med computeren, svarer måske ikke helt til den faktiske konfiguration af den computer, du køber. Produktkonfigurationen er beskrevet i den relaterede kontrakt (hvis den findes) eller på produktets pakkeliste. Ellers kan du kontakte forhandleren. Lenovo må anvende eller videregive oplysninger fra Dem på en måde, som Lenovo finder passende, uden at pådrage sig nogen forpligtelser over for Dem.

De produkter, der beskrives i dette dokument, er ikke beregnet til brug i systemer, der anvendes til livsopretholdelse, herunder implantater, hvor programfejl kan resultere i personskade eller død. De oplysninger, der findes i dette dokument, påvirker eller ændrer ikke Lenovo-produktspecifikationer eller -vilkår. Intet i dette dokument fungerer som en udtrykkelig eller implicit licens eller skadesløsholdelse under Lenovos eller tredjeparts immaterielle rettigheder. Alle oplysningerne i dette dokument er opnået i bestemte miljøer og tjener kun som en illustration. Resultater, der er opnået i andre IT-miljøer, kan være forskellige.

Lenovo må anvende eller videregive oplysninger fra Dem på en måde, som Lenovo finder passende, uden at pådrage sig nogen forpligtelser over for Dem.

Henvisninger til ikke-Lenovo-websteder er kun til orientering og fungerer på ingen måde som en godkendelse af disse websteder. Materialet på disse websteder er ikke en del af materialet til dette Lenovoprodukt, og eventuel brug af disse websteder sker på eget ansvar.

Alle ydelsesdata heri er beregnet i et kontrolleret miljø. Derfor kan resultater, der er indhentet i andre driftsmiljøer, variere betydeligt. Nogle målinger er udført på systemer på udviklingsniveau, og der er ingen garanti for, at disse målinger vil være de samme på tilgængelige systemer. Desuden kan visse målinger være beregnet via ekstrapolation. De faktiske resultater kan variere. Brugerne af denne bog skal kontrollere de relevante data for deres specielle driftsmiljø.

Dette dokument er ophavsretligt beskyttet af Lenovo og er ikke omfattet af nogen open source-licens, herunder eventuelle Linux-aftaler, som kan ledsage software, der følger med dette produkt. Lenovo kan opdatere dette dokument til enhver tid uden varsel.

Kontakt eller besøg Lenovos websted: <https://support.lenovo.com> for at få de seneste oplysninger, eller hvis du har spørgsmål eller kommentarer

#### **Varemærker**

LENOVO, LENOVO-logoet, THINKCENTRE og THINKCENTRE-logoet er varemærker tilhørende Lenovo. Intel og Optane er varemærker tilhørende Intel Corporation eller dets datterselskaber i USA og/eller andre lande. Microsoft, Windows, Direct3D og Cortana er varemærker tilhørende gruppen af virksomheder under Microsoft. DisplayPort og VESA er varemærker tilhørende Video Electronics Standards Association. Termerne HDMI og HDMI High-Definition Multimedia Interface er varemærker eller registrerede varemærker tilhørende HDMI Licensing LLC i USA og andre lande. De registrerede varemærker Wi-Fi og Miracast tilhører Wi-Fi Alliance. USB-C er et varemærke tilhørende USB Implementers Forum. Alle andre varemærker tilhører deres respektive ejere.

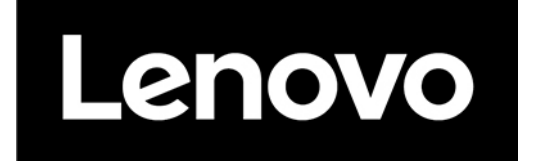